# Keysight U2701A/U2702A USB Modular Oscilloscopes

IVI-COM Programmer's Reference for Visual Basic .Net

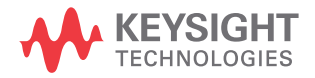

NOTICE: This document contains references to Agilent Technologies. Agilent's former Test and Measurement business has become Keysight Technologies. For more information, go to www.keysight.com.

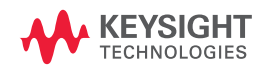

# Notices

# Copyright Notice

© Keysight Technologies 2009 - 2017

No part of this manual may be reproduced in any form or by any means (including electronic storage and retrieval or translation into a foreign language) without prior agreement and written consent from Keysight Technologies as governed by United States and international copyright laws.

#### Manual Part Number

U2702-90035

Edition

Edition 5, June 1, 2017

Printed in:

Printed in Malaysia

#### Published by:

Keysight Technologies Bayan Lepas Free Industrial Zone, 11900 Penang, Malaysia

## Technology Licenses

The hardware and/or software described in this document are furnished under a license and may be used or copied only in accordance with the terms of such license.

## Declaration of Conformity

Declarations of Conformity for this product and for other Keysight products may be downloaded from the Web. Go to [http://www.keysight.com/](http://www.keysight.com/go/conformity) [go/conformity](http://www.keysight.com/go/conformity). You can then search by product number to find the latest Declaration of Conformity.

# U.S. Government Rights

The Software is "commercial computer software," as defined by Federal Acquisition Regulation ("FAR") 2.101. Pursuant to FAR 12.212 and 27.405-3 and Department of Defense FAR Supplement ("DFARS") 227.7202, the U.S. government acquires commercial computer software under the same terms by which the software is customarily provided to the public. Accordingly, Keysight provides the Software to U.S. government customers under its standard commercial license, which is embodied in its End User License Agreement (EULA), a copy of which can be found at [http://www.keysight.com/find/](http://www.keysight.com/find/sweula) [sweula](http://www.keysight.com/find/sweula). The license set forth in the EULA represents the exclusive authority by which the U.S. government may use, modify, distribute, or disclose the Software. The EULA and the license set forth therein, does not require or permit, among other things, that Keysight: (1) Furnish technical information related to commercial computer software or commercial computer software documentation that is not customarily provided to the public; or (2) Relinquish to, or otherwise provide, the government rights in excess of these rights customarily provided to the public to use, modify, reproduce, release, perform, display, or disclose commercial computer software or commercial computer software documentation. No additional government requirements beyond those set forth in the EULA shall apply, except to the extent that those terms, rights, or licenses are explicitly required from all providers of commercial computer software pursuant to the FAR and the DFARS and are set forth specifically in writing elsewhere in the EULA. Keysight shall be under no obligation to update, revise or otherwise modify the Software. With respect to any technical data as defined by FAR 2.101, pursuant to FAR 12.211 and 27.404.2 and DFARS 227.7102, the U.S. government acquires no greater than Limited Rights as defined in FAR 27.401 or DFAR 227.7103-5 (c), as applicable in any technical data.

#### **Warranty**

THE MATERIAL CONTAINED IN THIS DOCUMENT IS PROVIDED "AS IS," AND IS SUBJECT TO BEING CHANGED, WITHOUT NOTICE, IN FUTURE EDITIONS. FURTHER, TO THE MAXIMUM EXTENT PERMITTED BY APPLICABLE LAW, KEYSIGHT DISCLAIMS ALL WARRANTIES, EITHER EXPRESS OR IMPLIED, WITH REGARD TO THIS MANUAL AND ANY INFORMATION CONTAINED HEREIN, INCLUDING BUT NOT LIMITED TO THE IMPLIED WARRANTIES OF MERCHANTABILITY AND FITNESS FOR A PARTICULAR PURPOSE. KEYSIGHT SHALL NOT BE LIABLE FOR ERRORS OR FOR INCIDENTAL OR CONSEQUENTIAL DAMAGES IN CONNECTION WITH THE FURNISHING, USE, OR PERFORMANCE OF THIS DOCUMENT OR OF ANY INFORMATION CONTAINED HEREIN. SHOULD KEYSIGHT AND THE USER HAVE A SEPARATE WRITTEN AGREEMENT WITH WARRANTY TERMS COVERING THE MATERIAL IN THIS DOCUMENT THAT CONFLICT WITH THESE TERMS, THE WARRANTY TERMS IN THE SEPARATE AGREEMENT SHALL CONTROL.

## Safety Information

# **CAUTION**

A CAUTION notice denotes a hazard. It calls attention to an operating procedure, practice, or the like that, if not correctly performed or adhered to, could result in damage to the product or loss of important data. Do not proceed beyond a CAUTION notice until the indicated conditions are fully understood and met.

# **WARNING**

A WARNING notice denotes a hazard. It calls attention to an operating procedure, practice, or the like that, if not correctly performed or adhered to, could result in personal injury or death. Do not proceed beyond a WARNING notice until the indicated conditions are fully understood and met.

# Table of Contents

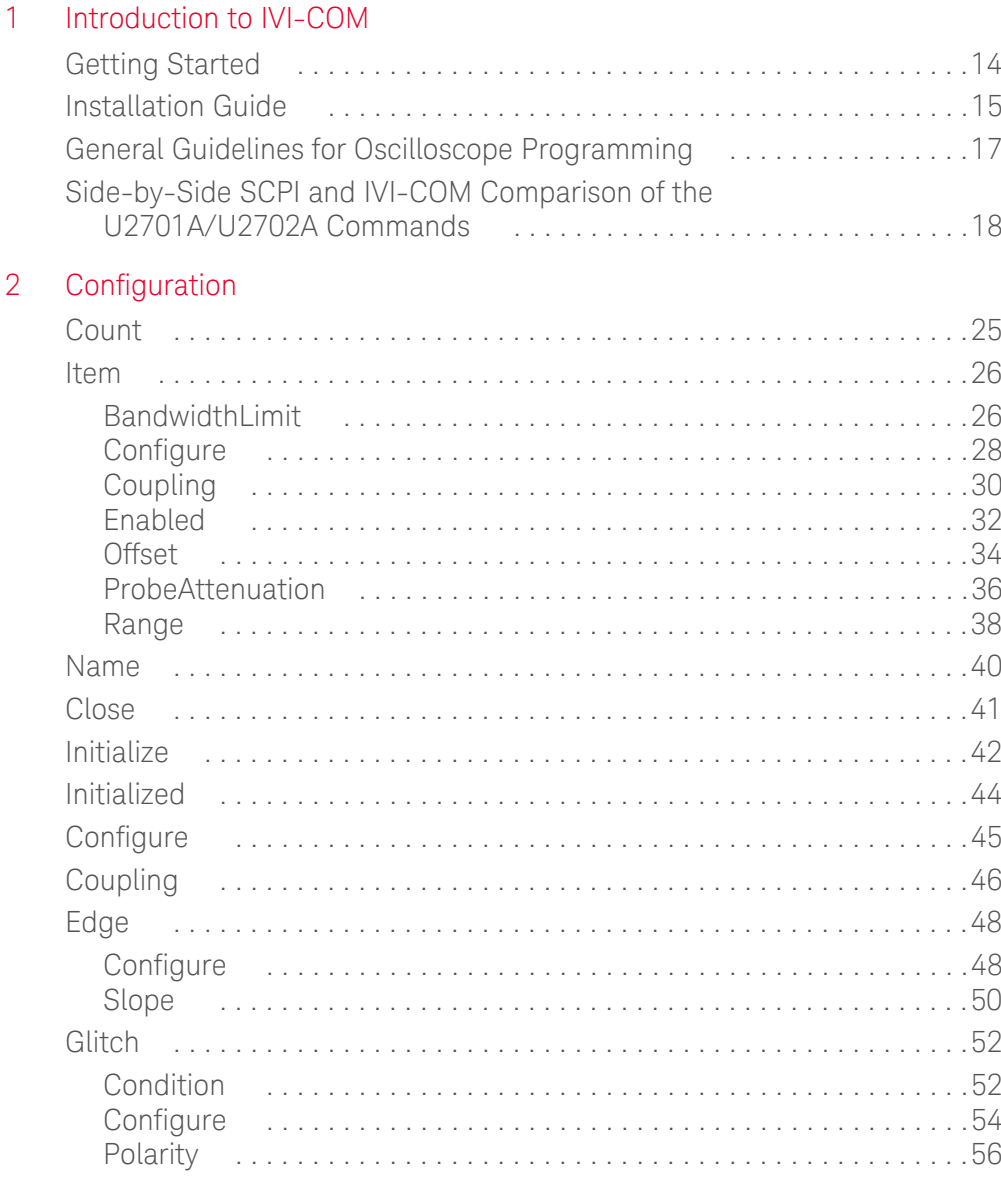

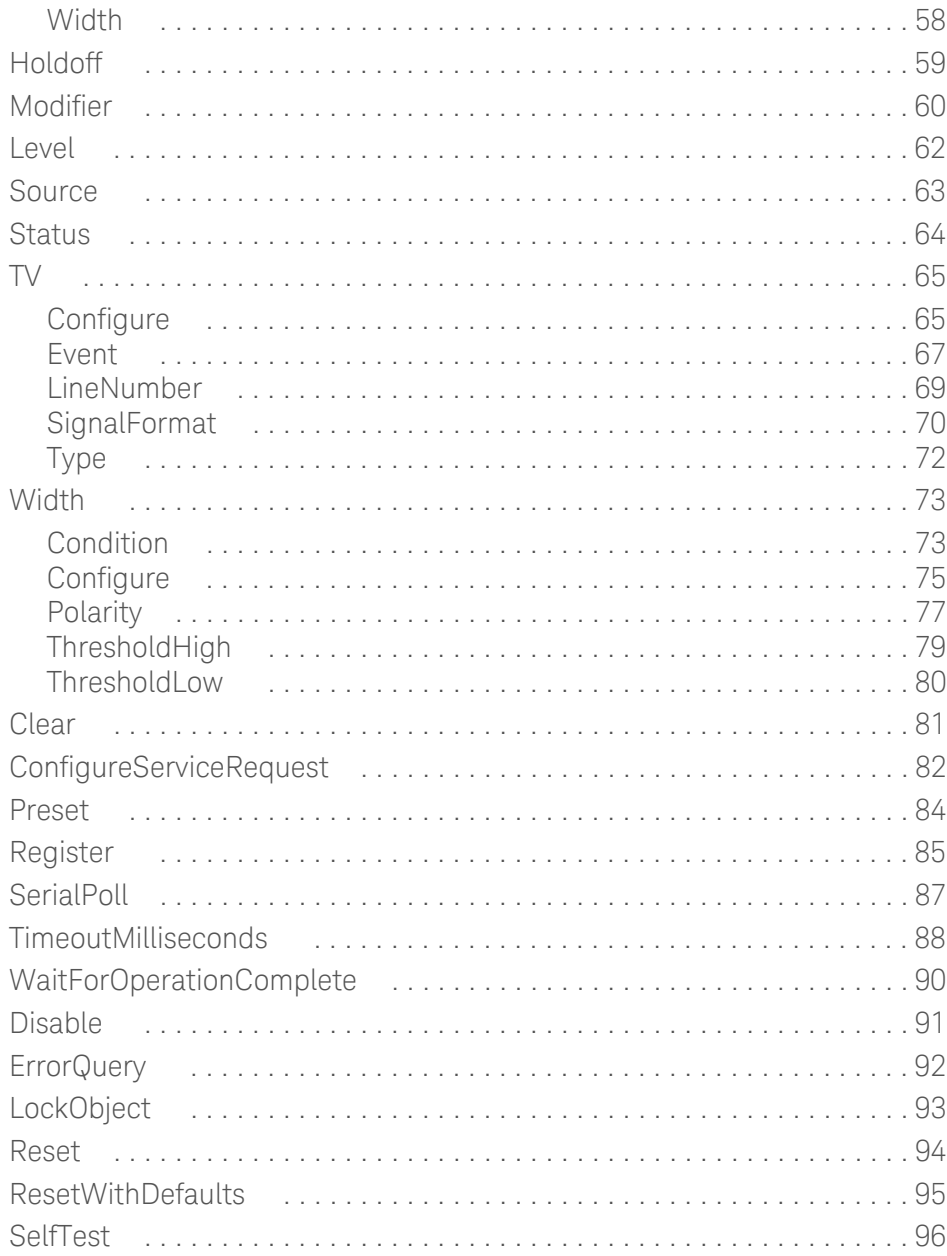

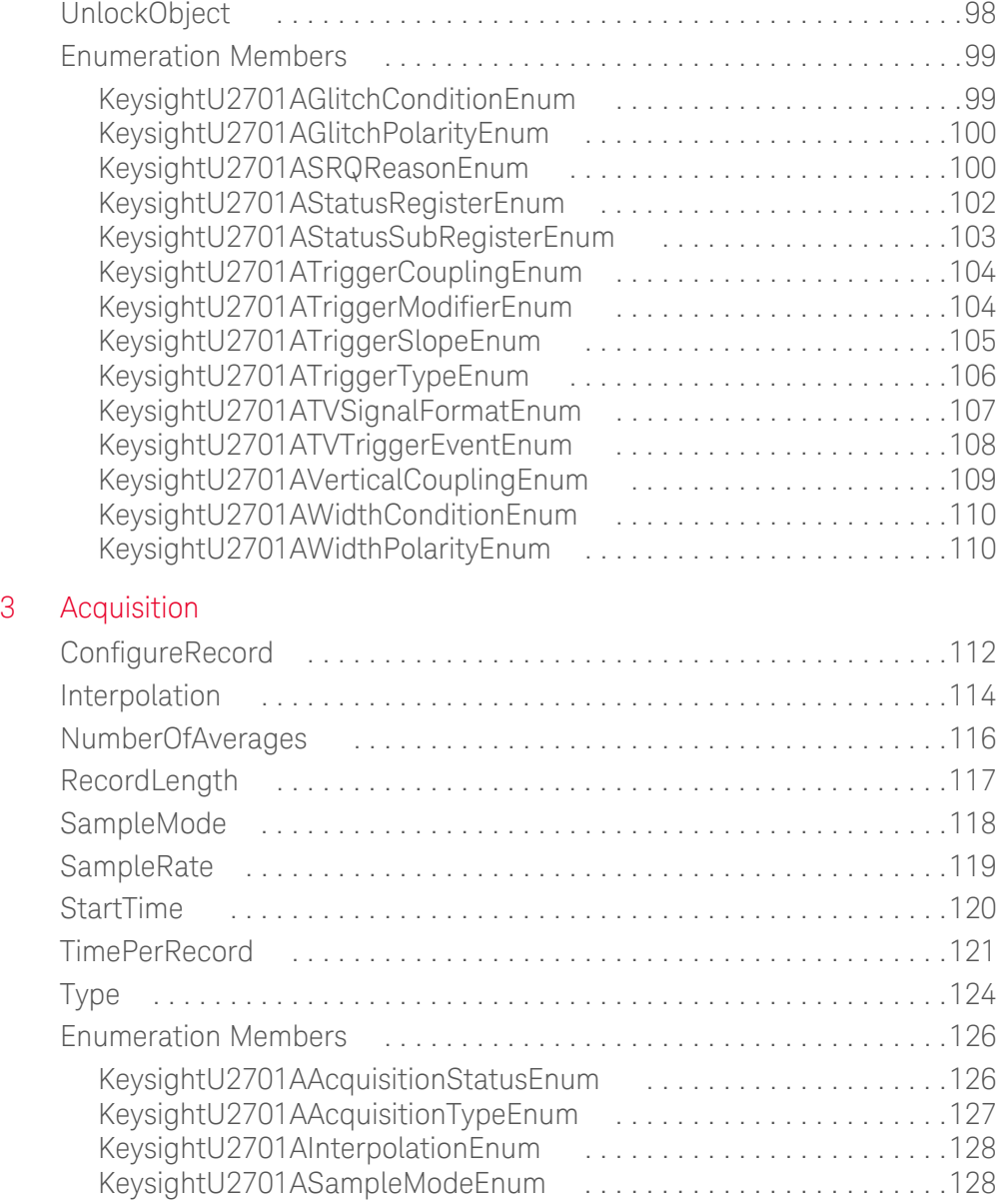

# [4 Waveform Display](#page-128-0)

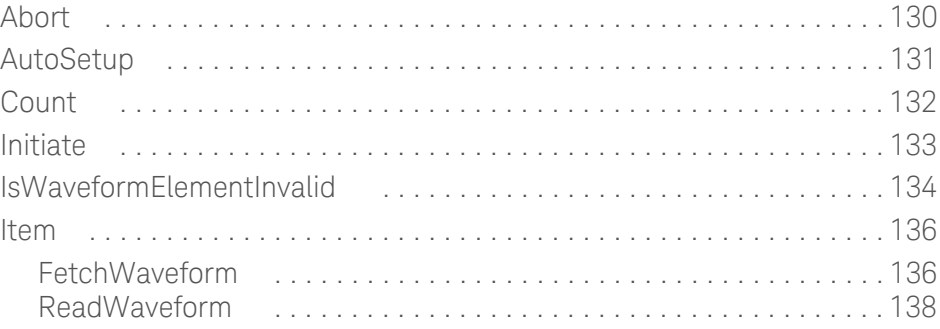

# [5 Post Analysis](#page-140-0)

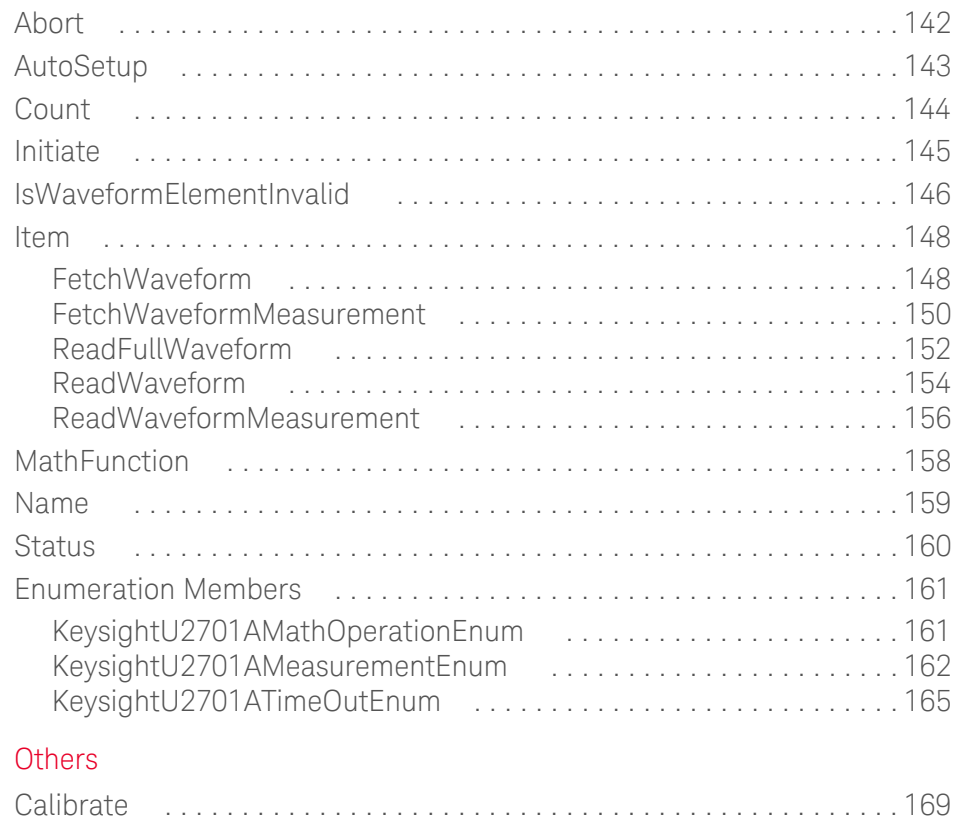

 $6$ 

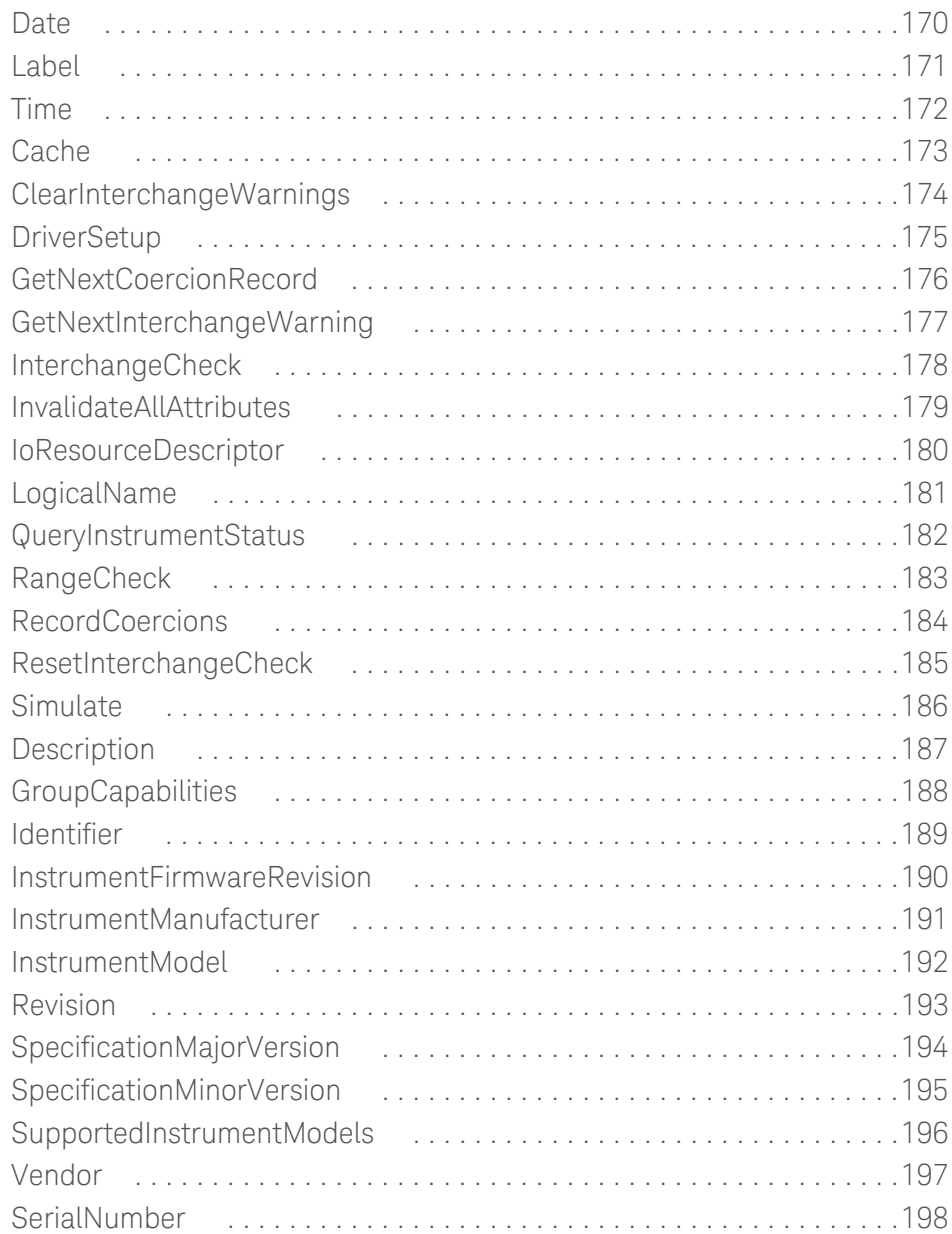

# [7 Application Example](#page-198-0)

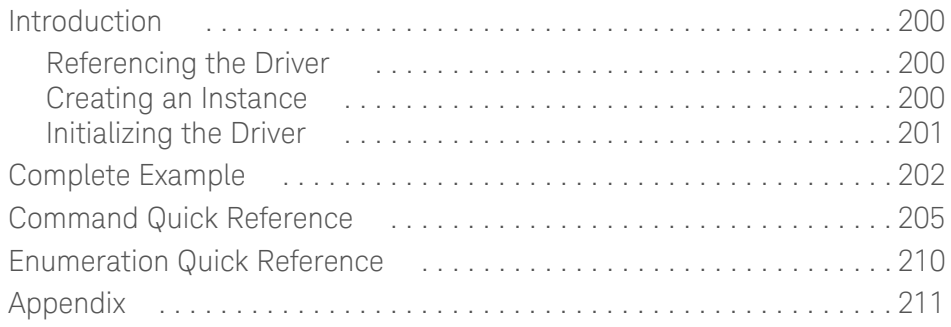

# List of Tables

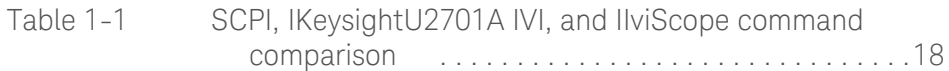

THIS PAGE HAS BEEN INTENTIONALLY LEFT BLANK.

Keysight U2701A/U2702A USB Modular Oscilloscopes IVI-COM Programmer's Reference for Visual Basic .Net

# <span id="page-12-0"></span>Introduction to IVI-COM

[Getting Started 14](#page-13-0) [Installation Guide 15](#page-14-0) [General Guidelines for Oscilloscope Programming 17](#page-16-0) [Side-by-Side SCPI and IVI-COM Comparison of the U2701A/U2702A](#page-17-0)  [Commands 18](#page-17-0)

This chapter introduces the remote programming basics of the U2701A/U2702A USB modular oscilloscopes. The IVI-COM programming commands provide the means to control this instrument remotely via a PC.

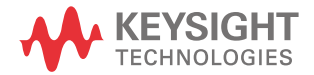

#### 1 Introduction to IVI-COM

# <span id="page-13-0"></span>Getting Started

The IVI Foundation is an open consortium founded in year 1998 to promote specifications for programming test instruments.

For complete information on the IVI Foundation and for the most up-to-date versions of all IVI specifications and components, you can visit the IVI Foundation website at <www.ivifoundation.org>.

# <span id="page-14-0"></span>Installation Guide

- **1** To download the KeysightU2701A IVI Driver, go to the Keysight Technical Support website at: [http://www.home.keysight.com/keysight/techSupport.jspx?pid=1369621&cc=](http://www.home.keysight.com/keysight/techSupport.jspx?pid=1369621&cc=
US&lc=eng&t=80029.k.0&guid=181735 ) US&lc=eng&t=80029.k.0&guid=181735
- **2** Click **Drivers & Software > IVI-COM and IVI-C for U2701A/U2702A** to download the KeysightU2701A IVI Driver package.
- **3** Save the file to any location on your hard disk.
- **4** Disconnect any instrument that is connected to your PC and close all other applications on your PC.
- **5** Double-click the saved installation file to begin installation.
- **6** The latest version of the IVI Shared Components should be downloaded from <www.ivifoundation.org> prior to installing the KeysightU2701A IVI Driver package. It is recommended that you periodically check for newer versions of the IVI Shared Components and update as available from the IVI Foundation.
- **7** If the latest version of the IVI Shared Components is detected, installation of the KeysightU2701A IVI Driver will proceed as normal.

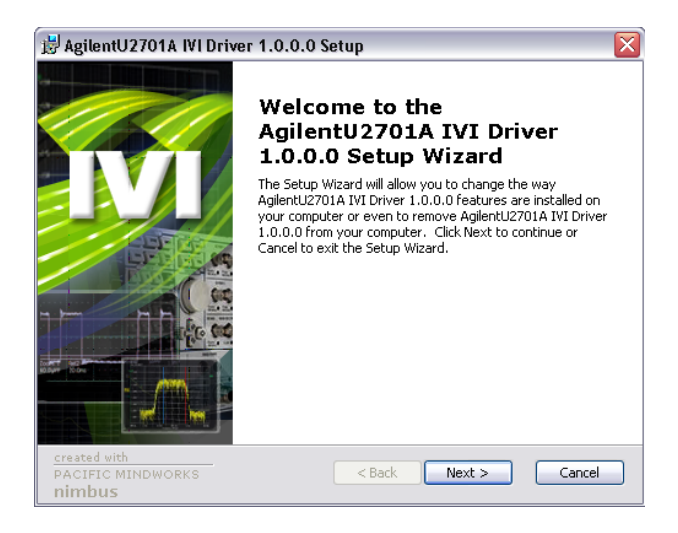

- **8** The **KeysightU2701A IVI Driver 1.0.0.0 Setup Wizard** dialog will appear. Click **Next** to begin.
- **9** Read the License Agreement and select **I accept the terms in the License Agreement** to proceed. You may click **Print** to print a hardcopy of the Keysight License Terms for your reference. Click **Next** to proceed.
- **10** Fill in the Customer Information Form accordingly, and click **Next**.
- **11** Select the **Typical** or **Full** option in the Setup Type to install the KeysightU2701A IVI Driver package. Advanced users may select the **Custom** option to customize the program features to be installed and where they will be installed. Click **Next** to proceed.
- **12** Click **Next** to install to the specified folder or click **Change** to install to a different folder.
- **13** Click **Install** to begin the installation of the KeysightU2701A IVI Driver package.
- **14** Click **Finish** when the installation has completed.

# <span id="page-16-0"></span>General Guidelines for Oscilloscope Programming

The block diagram below illustrates the general flow of steps required to program an oscilloscope. The necessary IVI-COM driver commands are arranged to reflect this block diagram.

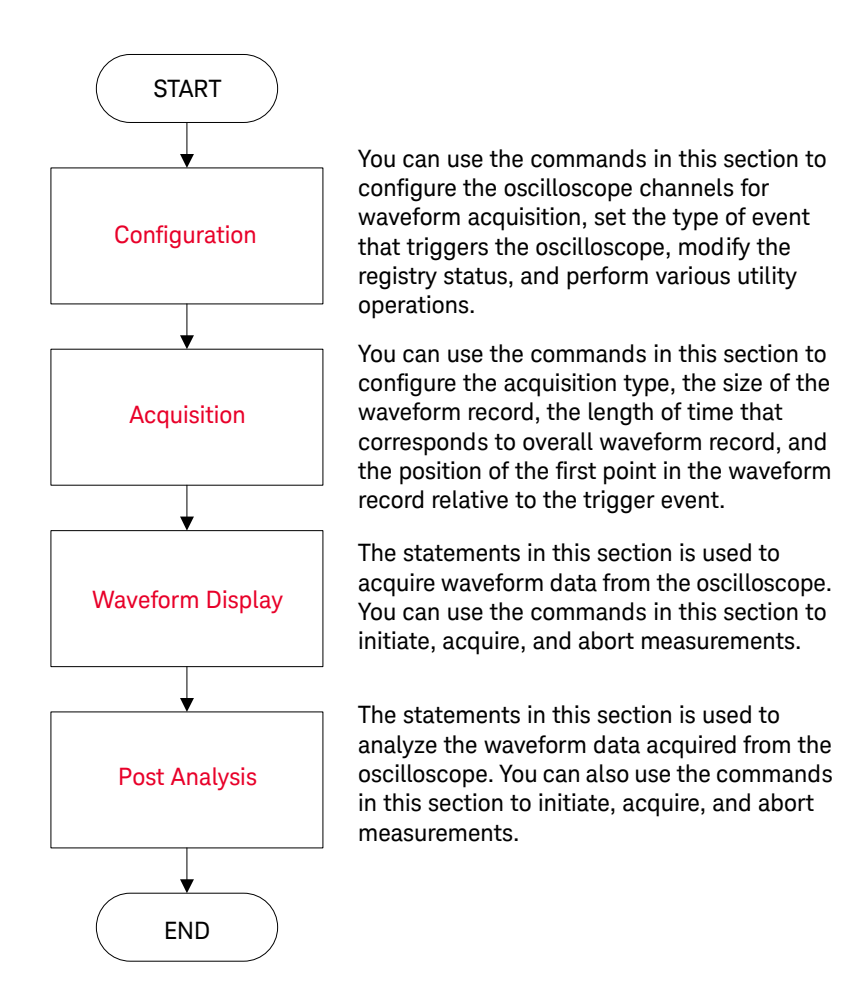

# <span id="page-17-0"></span>Side-by-Side SCPI and IVI-COM Comparison of the U2701A/U2702A Commands

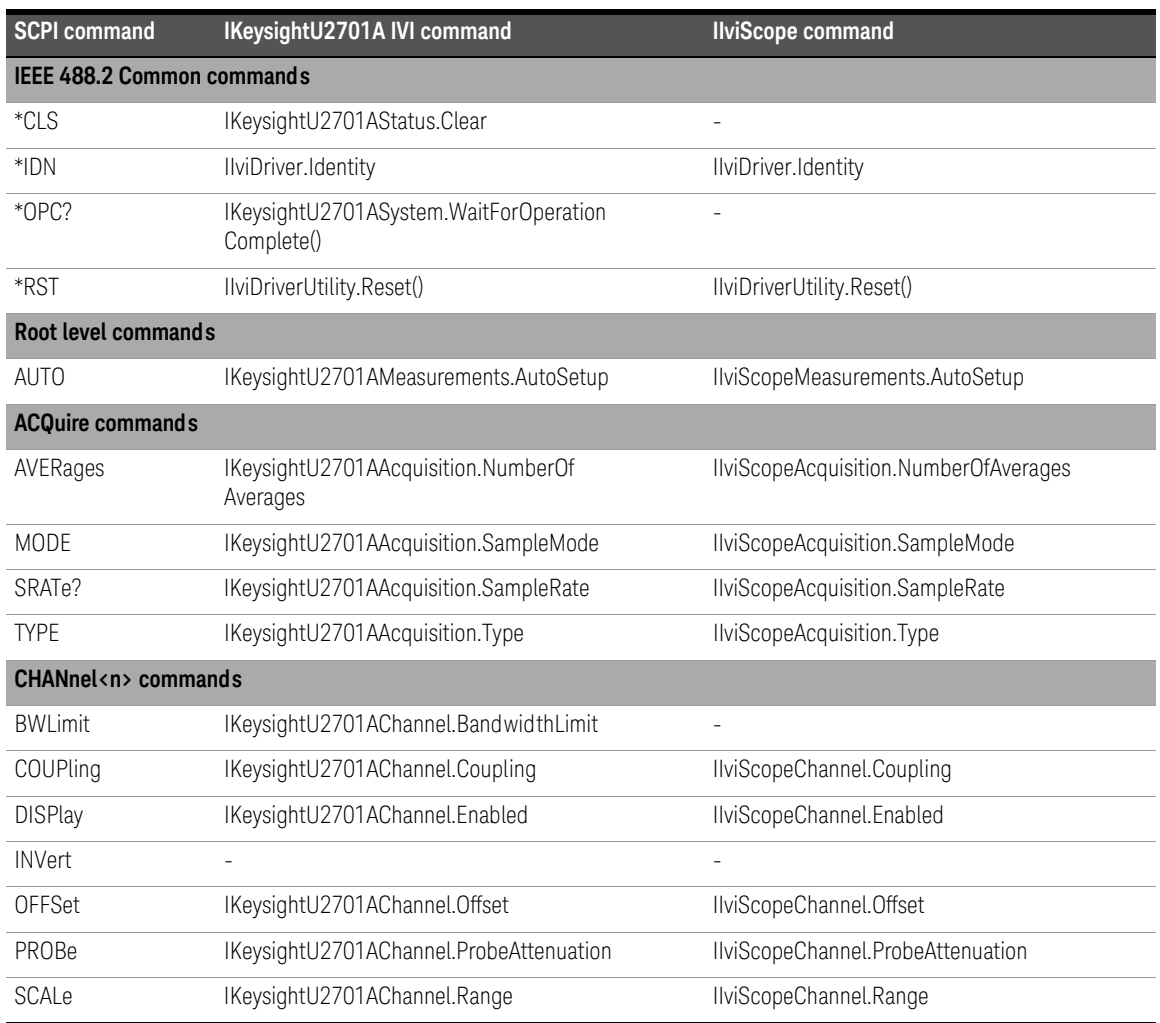

## <span id="page-17-1"></span>**Table 1-1** SCPI, IKeysightU2701A IVI, and IIviScope command comparison

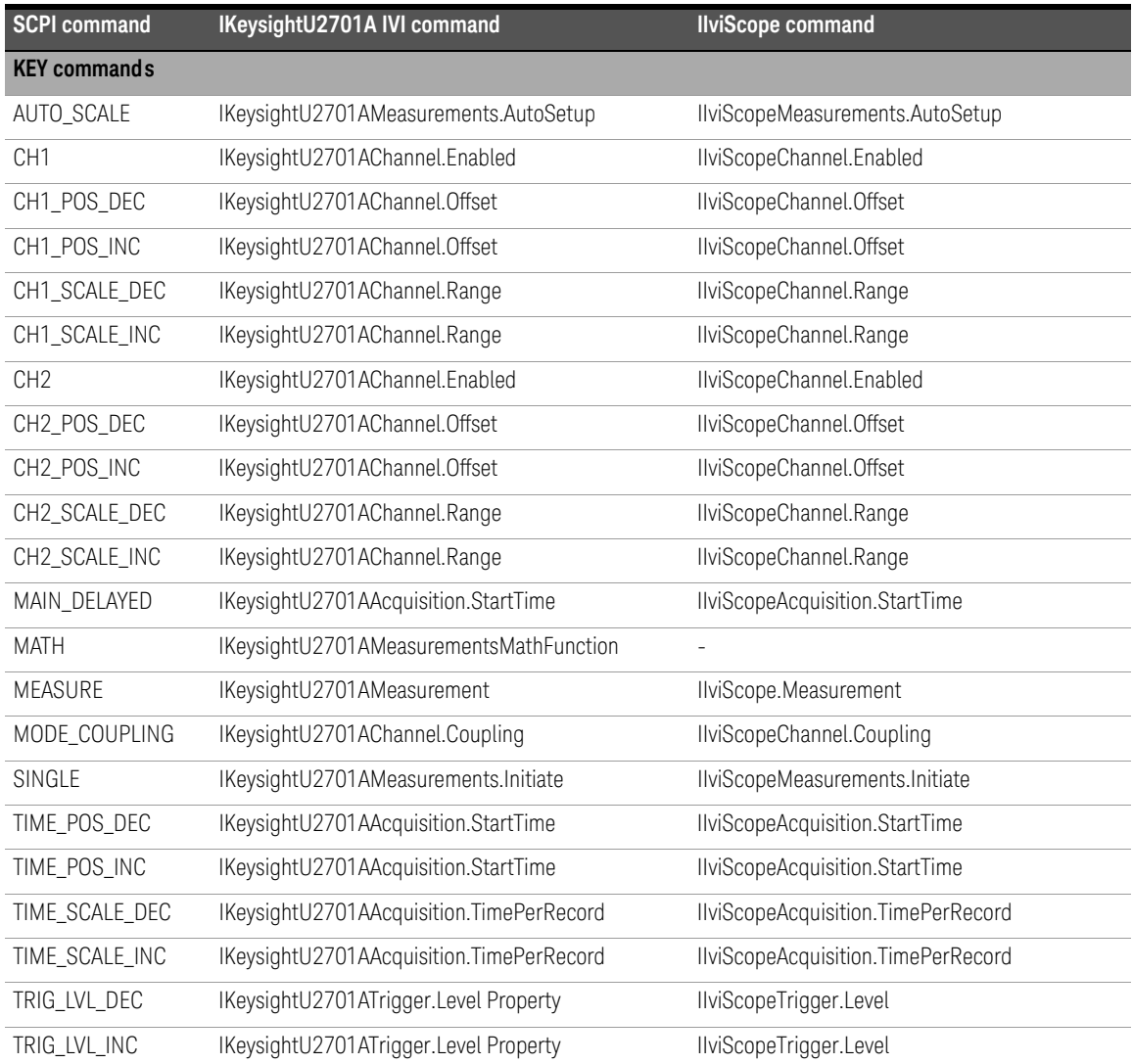

## **Table 1-1** SCPI, IKeysightU2701A IVI, and IIviScope command comparison (continued)

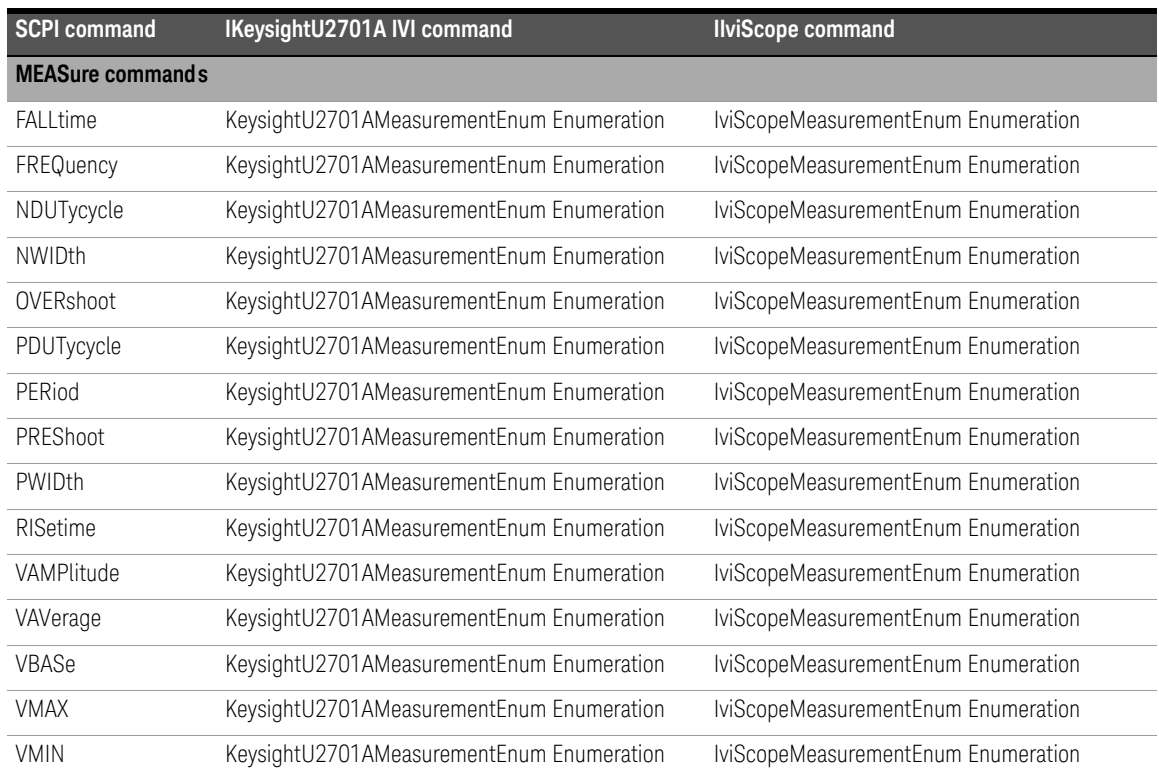

## **Table 1-1** SCPI, IKeysightU2701A IVI, and IIviScope command comparison (continued)

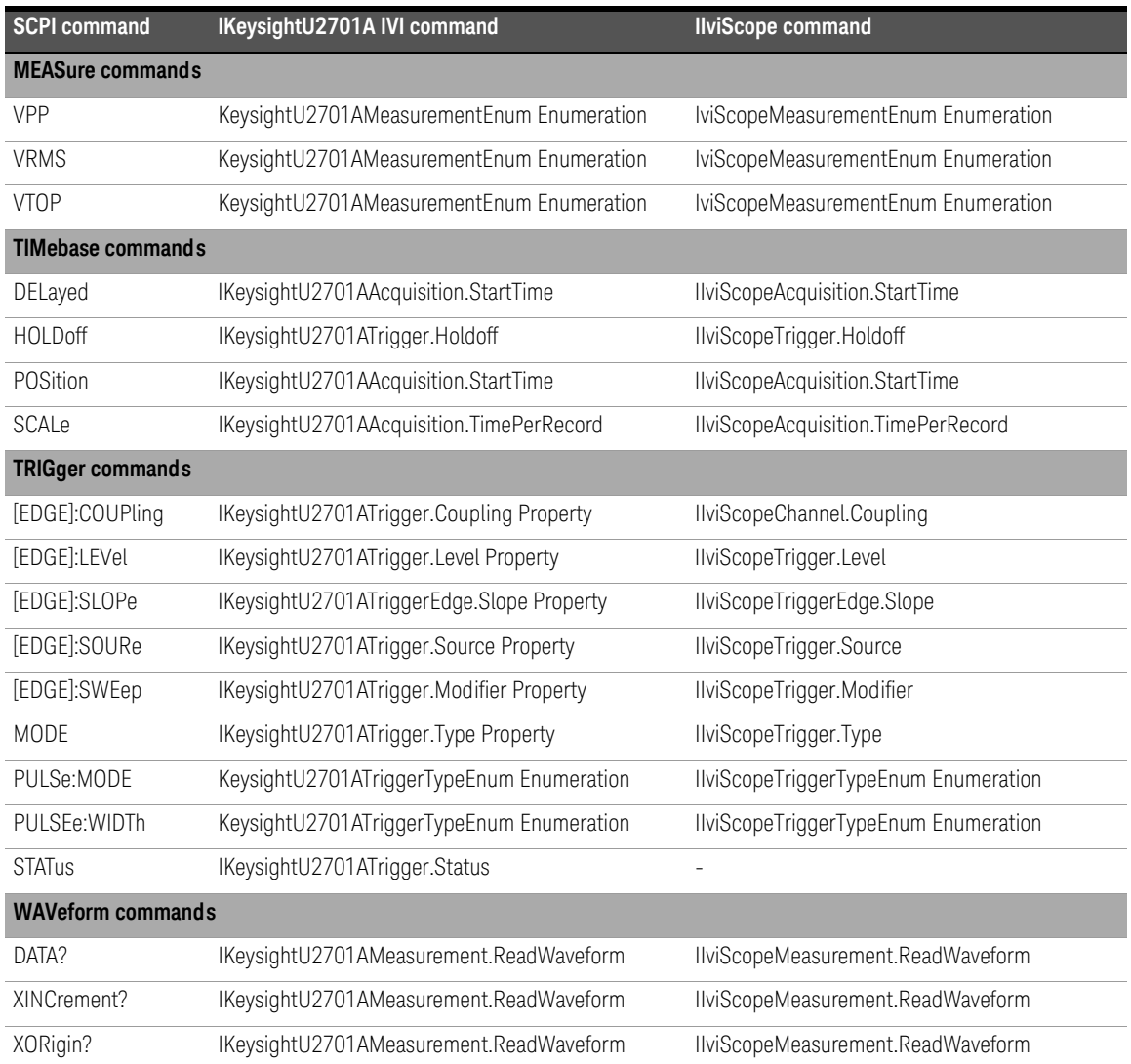

## **Table 1-1** SCPI, IKeysightU2701A IVI, and IIviScope command comparison (continued)

1 Introduction to IVI-COM

THIS PAGE HAS BEEN INTENTIONALLY LEFT BLANK.

<span id="page-22-1"></span>Keysight U2701A/U2702A USB Modular Oscilloscopes IVI-COM Programmer's Reference for Visual Basic .Net

# <span id="page-22-0"></span>2 Configuration

[Count 25](#page-24-0) [Item 26](#page-25-0) [Name 40](#page-39-0) [Close 41](#page-40-0) [Initialize 42](#page-41-0) [Initialized 44](#page-43-0) [Configure 45](#page-44-0) [Coupling 46](#page-45-0) [Edge 48](#page-47-0) [Glitch 52](#page-51-0) [Holdoff 59](#page-58-0) [Modifier 60](#page-59-0) [Level 62](#page-61-0) [Source 63](#page-62-0) [Status 64](#page-63-0) [TV 65](#page-64-0) [Width 73](#page-72-0) [Clear 81](#page-80-0) [ConfigureServiceRequest 82](#page-81-0) [Preset 84](#page-83-0) [Register 85](#page-84-0) [SerialPoll 87](#page-86-0) [TimeoutMilliseconds 88](#page-87-0) [WaitForOperationComplete 90](#page-89-0) [Disable 91](#page-90-0) [ErrorQuery 92](#page-91-0) [LockObject 93](#page-92-0) [Reset 94](#page-93-0)

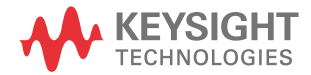

#### 2 Configuration

[ResetWithDefaults 95](#page-94-0) [SelfTest 96](#page-95-0) [UnlockObject 98](#page-97-0) [Enumeration Members 99](#page-98-0)

This chapter describes the configuration commands used to program the U2701A/U2702A USB modular oscilloscopes over the remote interface. You can use the commands in this chapter to configure the oscilloscope channels for waveform acquisition, set the type of event that triggers the oscilloscope, modify the registry status, and perform various utility operations.

# <span id="page-24-0"></span>Count

## Type

Property

## Function

Get

## Description

This command returns the number of channels available.

## Hierarchy

IKeysightU2701A  $^{\lfloor}$  Channels  $^{\lfloor}$  Count

## **Parameters**

Long/Int32

## Example

Sub Main() ' Create an instance of the driver Dim Driver As New KeysightU2701A ' Count Statement Dim Count As Int32 Count = Driver.Channels.Count End Sub

## 2 Configuration

# <span id="page-25-0"></span>Item

This is an interface reference pointer to the IKeysightU2701AChannel interface which is selected by the channel name.

# <span id="page-25-1"></span>BandwidthLimit

Type

Property

## Function

Get and Set

## Description

This command returns/sets the bandwidth limit status for the selected channel. If True, the bandwidth limit for the selected channel is enabled. If False, the bandwidth limit for the selected channel is disabled.

## Hierarchy

#### IKeysightU2701A  $^{\mathsf{L}}$  Channels  $L$  Item(Name)  $^{\lfloor}$  BandwidthLimit

## **Parameters**

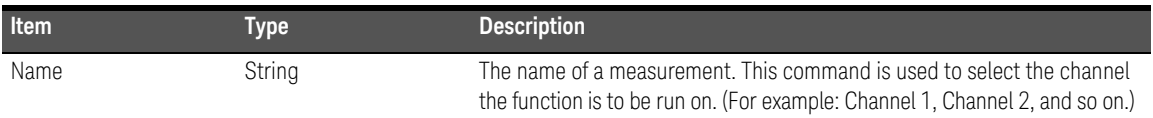

## Return Format

Boolean

#### Example

Sub Main()

' Create an instance of the driver Dim Driver As New KeysightU2701A

' BandwidthLimit Statement

' To Get Bandwidth Limit from the Instrument

Dim BandwidthLimit As Boolean

BandwidthLimit = Driver.Channels.Item("Channel1").BandwidthLimit

' To Set Bandwidth Limit eg. True

Driver.Channels.Item("Channel1").BandwidthLimit = True

#### End Sub

# <span id="page-27-0"></span>Configure

# Type

Method

## Function

Set

# Description

This command configures the most commonly used properties of the oscilloscope channel sub-system. Use this command to enable or disable the channel and to set the range, offset, coupling, and probe attenuation values.

# Hierarchy

IKeysightU2701A

- <sup>L</sup> Channels
	- $^{\lfloor}$  Item(Name)
		- $^{\lfloor}$  Configure(Range, Offset, Coupling, ProbeAttenuation, Enabled)

## **Parameters**

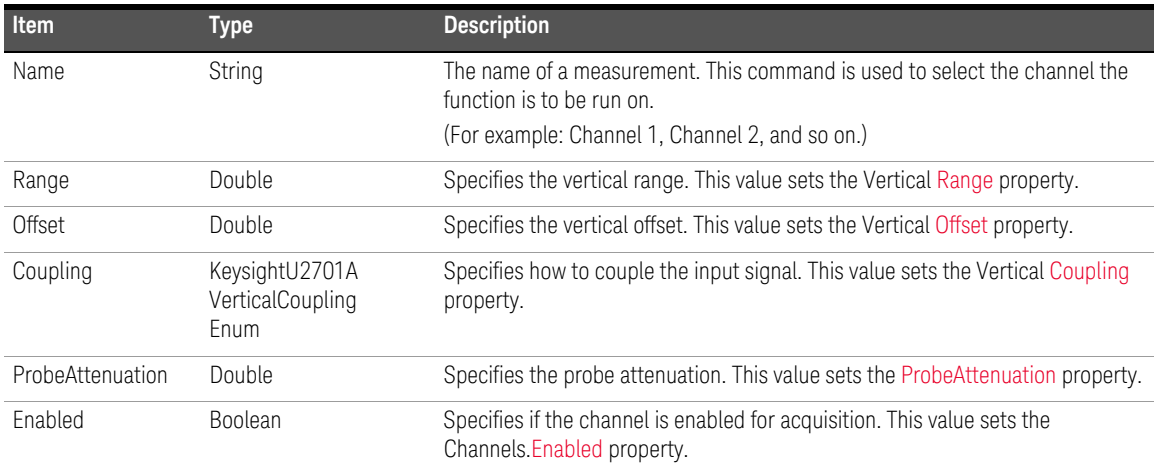

## Return Format

Boolean

## Example

```
Sub Main()
    ' Create an instance of the driver
    Dim Driver As New KeysightU2701A
    ' Configure Statement
    Dim BandwidthLimit As Boolean
    Driver.Channels.Item("Channel1").Configure(40.0, 0.0, 
     KeysightU2701AVerticalCouplingEnum.KeysightU2701AVerticalCoupling
     DC, 1.0, True)
```
End Sub

# <span id="page-29-0"></span>Coupling

## Type

Property

## Function

Get and Set

## Description

This command returns/sets how the oscilloscope couples the input signal.

## Hierarchy

IKeysightU2701A <sup>L</sup> Channels  $^{\lfloor}$  Item(Name)  $^{\lfloor}$  Coupling

## Parameters

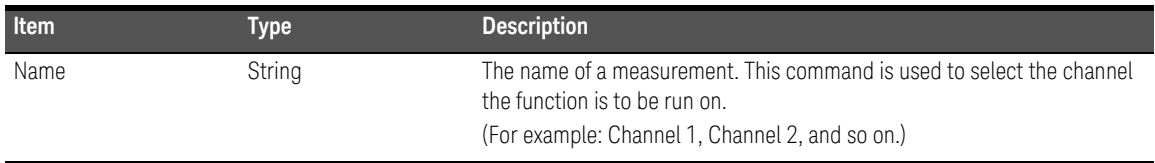

# Return Format

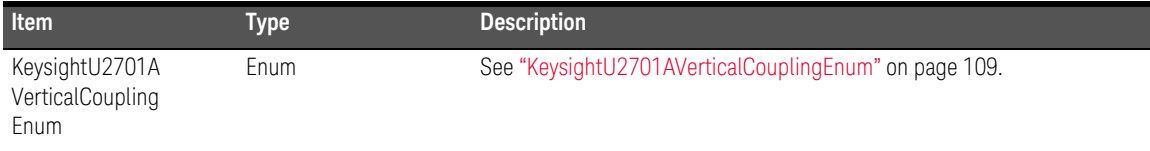

## Example

```
Sub Main()
    ' Create an instance of the driver
    Dim Driver As New KeysightU2701A
    ' Coupling Statement
    ' To Get Coupling from the Instrument
    Dim Coupling As New KeysightU2701AVerticalCouplingEnum
    Coupling = Driver.Channels.Item("Channel1").Coupling
    ' To Set Coupling eg. DC
    Driver.Channels.Item("Channel1").Coupling = 
     KeysightU2701AVerticalCouplingEnum.KeysightU2701AVerticalCoupling
     DC
```
End Sub

# <span id="page-31-0"></span>Enabled

## Type

Property

## Function

Get and Set

# Description

If this command is set to True, the oscilloscope acquires a waveform for this channel when the IKeysightU2701AMeasurement.Initiate, IKeysightU2701AMeasurement.ReadWaveform, IKeysightU2701AMeasurement.ReadWaveformMeasurement, or IIviScopeMeasurement.ReadWaveformMinMax methods are called.

# Hierarchy

IKeysightU2701A <sup>L</sup> Channels  $^{\lfloor}$  Item(Name)  $^{\lfloor}$  Enabled

## **Parameters**

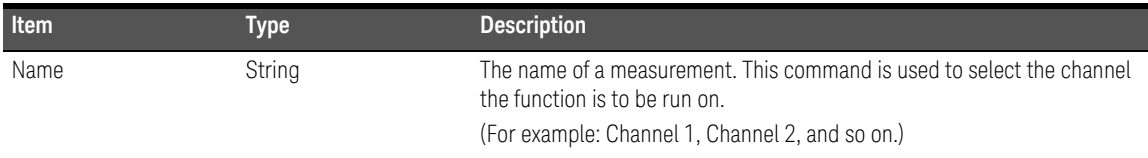

## Return Format

Boolean

## Example

```
Sub Main()
    ' Create an instance of the driver
    Dim Driver As New KeysightU2701A
    ' Enabled Statement
    ' To Get Enabled from the Instrument
    Dim Enabled As Boolean
    Enabled = Driver.Channels.Item("Channel1").Enabled
    ' To Set Enabled eg. True
    Driver.Channels.Item("Channel1").Enabled = True
```
End Sub

# <span id="page-33-0"></span>Offset

## Type

Property

## Function

Get and Set

## Description

This command returns/sets the location of the center of the range that was specified with the [Range](#page-37-0) property. The units are expressed in volts, with respect to ground. For example, to acquire a sine wave spanning from 0.0 V to 10.0 V, set Offset to 5.0 V.

## Hierarchy

IKeysightU2701A <sup>L</sup> Channels  $^{\lfloor}$  Item(Name) <sup>L</sup> Offset

## **Parameters**

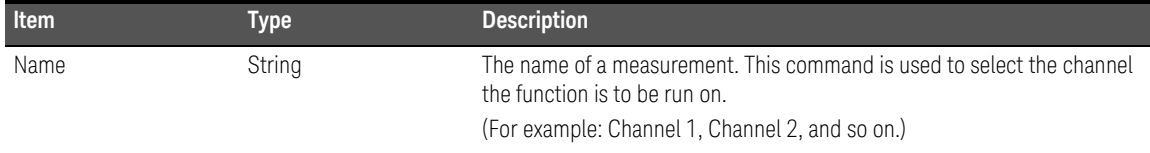

## Return Format

Double

## Example

```
Sub Main()
    ' Create an instance of the driver
    Dim Driver As New KeysightU2701A
    ' Offset Statement
    ' To Get Offset from the Instrument
    Dim Offset As Double
    Offset = Driver.Channels.Item("Channel1").Offset
    ' To Set Offset eg. 0.0
    Driver.Channels.Item("Channel1").Offset = 0.0
```
End Sub

## 2 Configuration

# <span id="page-35-0"></span>ProbeAttenuation

## Type

Property

## Function

Get and Set

## Description

This command returns/sets the scaling factor by which the probe attenuates the input signal. For example, with a 10:1 probe, the value is 10.0.

## Hierarchy

IKeysightU2701A <sup>L</sup> Channels

 $^{\lfloor}$  Item(Name)

 $^{\lfloor}$  ProbeAttenuation

## **Parameters**

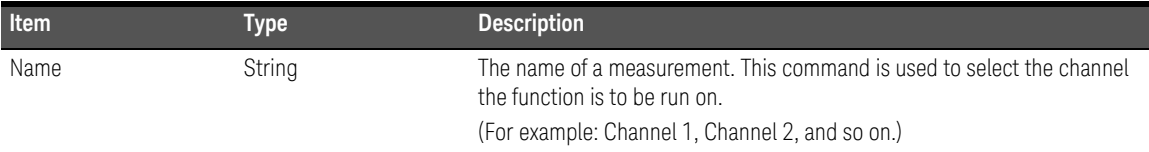

## Return Format

Double
```
Sub Main()
```
' Create an instance of the driver

Dim Driver As New KeysightU2701A

- ' ProbeAttenuation Statement
- ' To Get ProbeAttenuation from the Instrument
- Dim ProbeAttenuation As Double
- ProbeAttenuation =
	- Driver.Channels.Item("Channel1").ProbeAttenuation
- ' To Set ProbeAttenuation eg. 1.0
- Driver.Channels.Item("Channel1").ProbeAttenuation = 1.0

## Range

### Type

Property

### Function

Get and Set

## Description

This command returns/sets the absolute value of the input range that the oscilloscope can acquire for the channel. The units are expressed in volts. For example, to acquire a sine wave spanning from –5.0 V to 5.0 V, set Range to 10.0 V.

### Hierarchy

IKeysightU2701A <sup>L</sup> Channels  $^{\lfloor}$  Item(Name) <sup>L</sup> Range

### Parameters

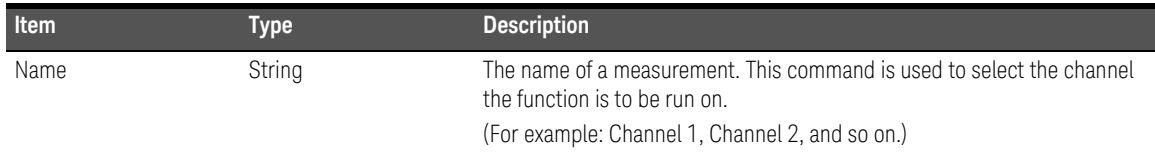

#### Remarks

The absolute value of the input range that the oscilloscope can acquire is equivalent to the Volt/Div value multiplied by eight at the scope setting.

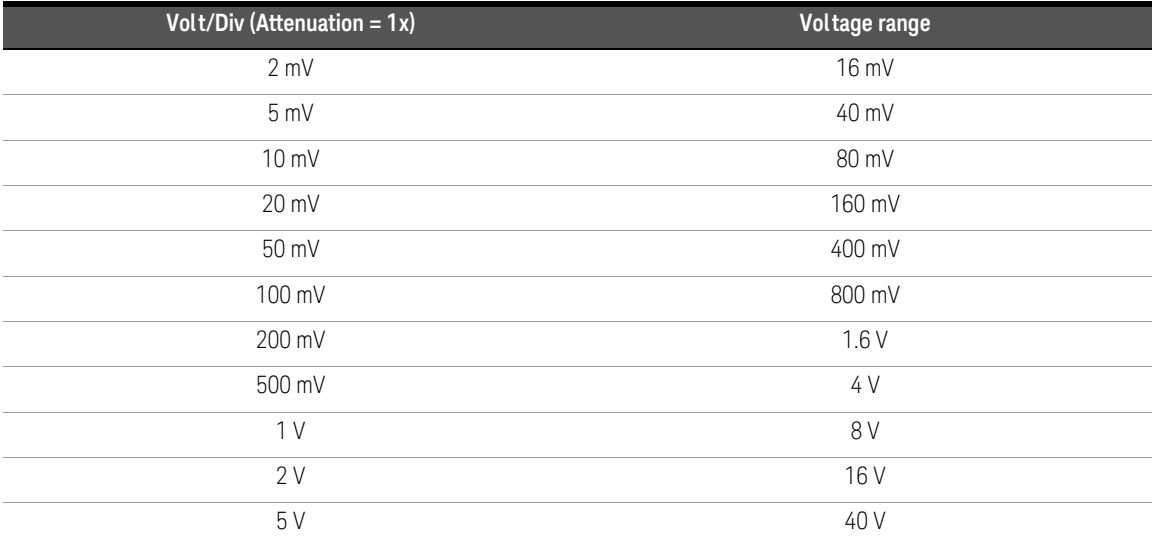

## Return Format

Double

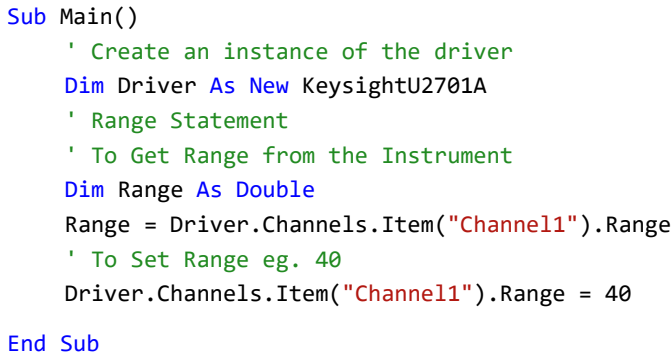

#### 2 Configuration

# Name

#### Type

Property

#### Function

Get

#### Description

This command returns the channel name for a given index.

#### Hierarchy

IKeysightU2701A <sup>L</sup> Channels  $^{\lfloor}$  Name(Index)

## Parameters

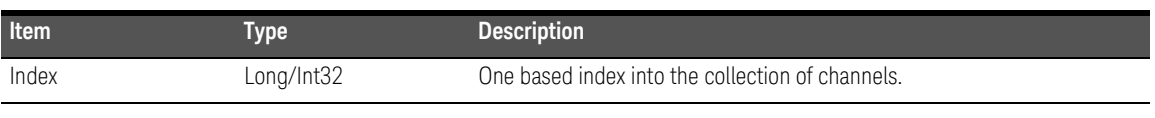

#### Return Format

String

```
Sub Main()
    ' Create an instance of the driver
    Dim Driver As New KeysightU2701A
    ' Name Statement
    Dim Name As String
    Name = Driver.Channels.Name(1)
End Sub
```
# <span id="page-40-0"></span>Close

### Type

Method

## Function

Set

## Description

This command closes the I/O session to the instrument. Driver methods and properties that access the instrument are not accessible after Close is called.

## Hierarchy

IKeysightU2701A  $^{\lfloor}$  Close()

```
Sub Main()
    ' Create an instance of the driver
    Dim Driver As New KeysightU2701A
    ' Close Statement
    Driver.Close()
End Sub
```
# <span id="page-41-0"></span>Initialize

## Type

Method

## Function

Set

## Description

This command opens the I/O session to the instrument. Driver methods and properties that access the instrument are only accessible after Initialize is called. Initialize optionally performs a Reset and queries the instrument to validate the instrument model.

# Hierarchy

## IKeysightU2701A

 $^{\lfloor}$  Initialize(ResourceName, IdQuery, Reset, OptionString)

# Parameters

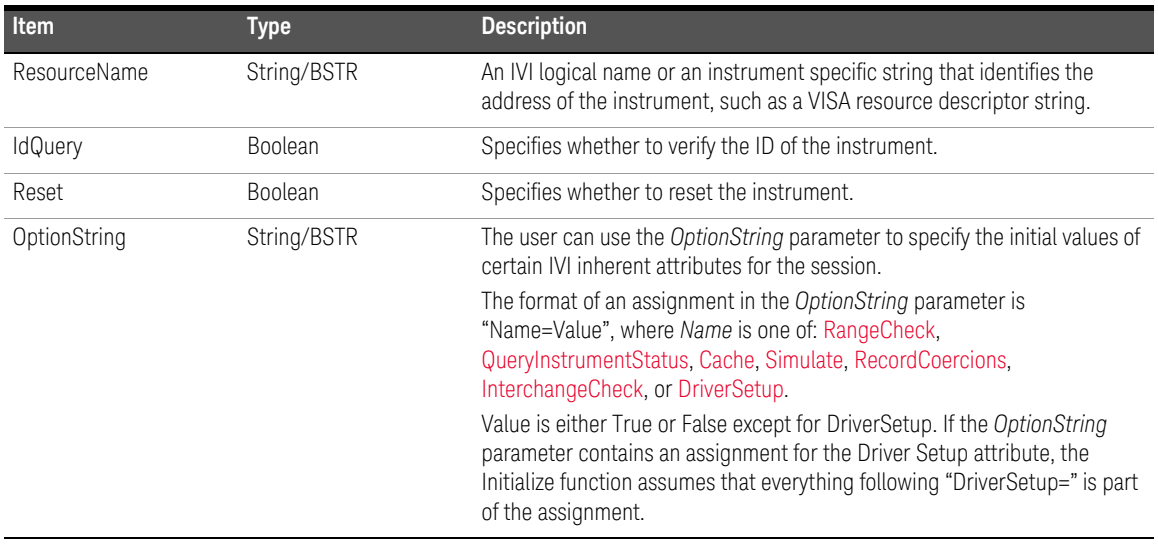

```
Sub Main()
    ' Create an instance of the driver
    Dim Driver As New KeysightU2701A
    ' Initialize Statement
    Driver.Initialize("USB0::2391::10520::MY48151002::0::INSTR", True, 
     True, "")
End Sub
```
# Initialized

## Type

Property

#### Function

Get

#### Description

This command returns True between a successful call to the [Initialize](#page-41-0) method and a successful call to the [Close](#page-40-0) method, and False at all other times.

#### Hierarchy

IKeysightU2701A  $^{\lfloor}$  Initialized

## Return Format

Boolean

```
Sub Main()
    ' Create an instance of the driver
    Dim Driver As New KeysightU2701A
    ' Initialized Statement
    Dim Initialized As Boolean
    Initialized = Driver.Initialized
End Sub
```
# Configure

## Type

Method

## Function

Set

### Description

This command configures the trigger *Type* and *Holdoff*. *Holdoff* units are expressed in seconds.

### Hierarchy

## IKeysightU2701A <sup>L</sup> Trigger

 ${}^{\lfloor}$  Configure(Type, Holdoff)

# Parameters

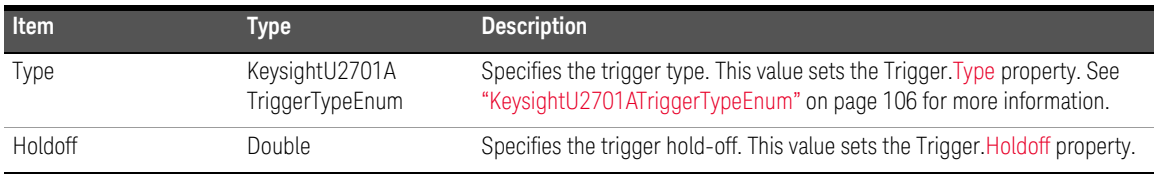

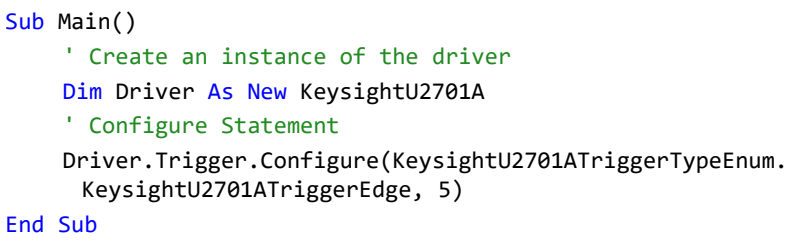

# Coupling

## Type

Property

### Function

Get and Set

### Description

This command returns/sets how the oscilloscope couples the trigger source.

### Hierarchy

IKeysightU2701A <sup>L</sup> Trigger  $^{\lfloor}$  Coupling

# Return Format

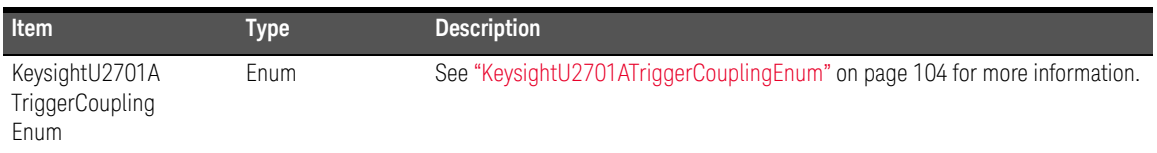

```
Sub Main()
```
- ' Create an instance of the driver
- Dim Driver As New KeysightU2701A
- ' Coupling Statement
- ' To Get Coupling from the Instrument
- Dim Coupling As KeysightU2701ATriggerCouplingEnum
- Coupling = Driver.Trigger.Coupling
- ' To Set Coupling eg. AC
- Driver.Trigger.Coupling =
- KeysightU2701ATriggerCouplingEnum.KeysightU2701ATriggerCouplingAC

## 2 Configuration

# Edge

This interface configures slope of edge trigger.

# Configure

# Type

Method

## Function

Set

## Description

This command configures the conditions for edge trigger. An edge trigger occurs when the trigger source signal passes through the trigger level with the specified slope.

# Hierarchy

```
IKeysightU2701A
       <sup>L</sup> Trigger
           ^{\lfloor} Edge
                ^{\lfloor} Configure(Source, Level, Slope)
```
### Parameters

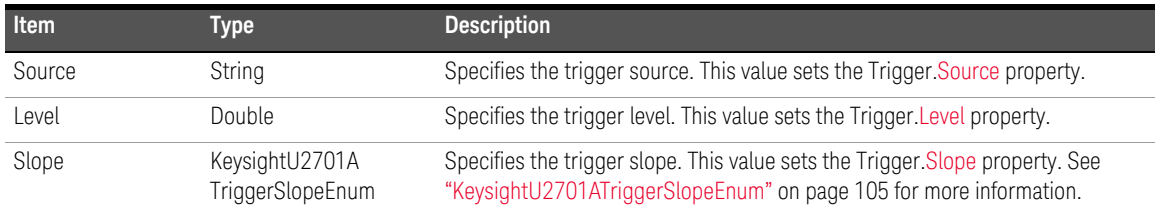

#### Example

Sub Main()

- ' Create an instance of the driver
- Dim Driver As New KeysightU2701A
- ' Configure Statement

```
Driver.Trigger.Edge.Configure("Channel1", 0,
```
KeysightU2701ATriggerSlopeEnum.KeysightU2701ATriggerSlopePositive)

<span id="page-49-0"></span>Slope

## Type

Property

## Function

Get and Set

# Description

This command returns/sets the slope, a rising or a falling edge, that triggers the oscilloscope.

## Hierarchy

IKeysightU2701A <sup>L</sup> Trigger  $^{\lfloor}$  Edge  $^{\lfloor}$  Slope

## Parameters

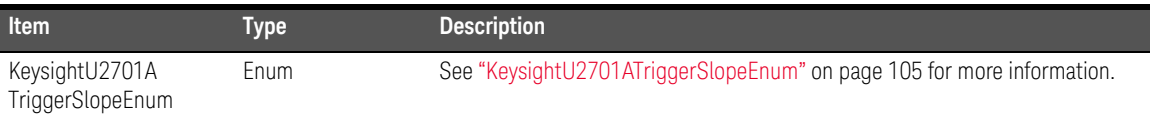

```
Sub Main()
    ' Create an instance of the driver
    Dim Driver As New KeysightU2701A
    ' Slope Statement
    ' To Get Slope from the Instrument
    Dim Slope As KeysightU2701ATriggerSlopeEnum
    Slope = Driver.Trigger.Edge.Slope
    ' To Set Slope eg. AC
    Driver.Trigger.Edge.Slope = 
     KeysightU2701ATriggerSlopeEnum.KeysightU2701ATriggerSlopePositive
End Sub
```
## 2 Configuration

# <span id="page-51-0"></span>**Glitch**

This interface configures the condition, polarity, and width of the glitch trigger.

# <span id="page-51-1"></span>Condition

# Type

Property

## Function

Get and Set

## Description

This command returns/sets the glitch condition that determines whether the oscilloscope triggers on a pulse with a width less than or greater than the glitch width value.

## Hierarchy

IKeysightU2701A <sup>L</sup> Trigger  $^{\lfloor}$  Glitch  $^{\lfloor}$  Condition

### **Parameters**

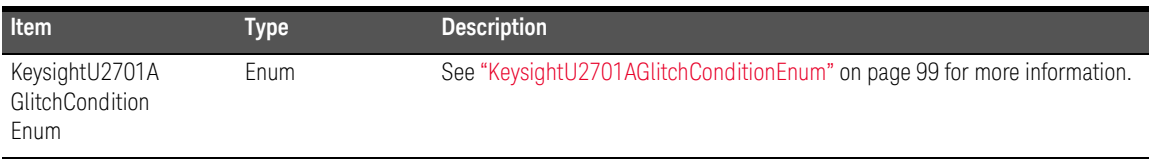

```
Sub Main()
```

```
' Create an instance of the driver
```
Dim Driver As New KeysightU2701A

' Condition Statement

' To Get Condition from the Instrument

Dim Condition As KeysightU2701AGlitchConditionEnum

Condition = Driver.Trigger.Glitch.Condition

```
' To Set Condition eg. Greater Than
```
Driver.Trigger.Glitch.Condition =

```
KeysightU2701AGlitchConditionEnum.KeysightU2701AGlitchConditionGr
eaterThan
```
# Configure

## Type

Method

## Function

Set

# Description

This command configures the glitch trigger *Source*, *Level*, *Width*, *Polarity*, and *Condition*. A glitch trigger occurs when the edge of a pulse that matches the *Width* and *Polarity* crosses the specified *Level* (expressed in volts).

# Hierarchy

#### IKeysightU2701A

- <sup>L</sup> Trigger
	- $^{\lfloor}$  Glitch
		- $^{\lfloor}$  Configure(Source, Level, Width, Polarity, Condition)

### **Parameters**

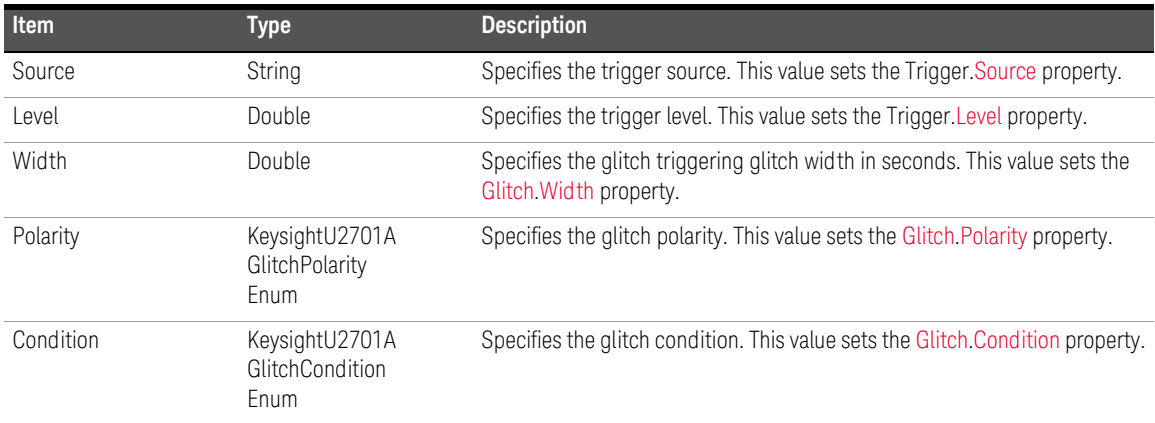

#### Example

Sub Main()

' Create an instance of the driver

Dim Driver As New KeysightU2701A

' Configure Statement

Driver.Trigger.Glitch.Configure("Channel1", 0, 0.00000003, KeysightU2701AGlitchPolarityEnum.KeysightU2701AGlitchPolarityPosi

tive,

KeysightU2701AGlitchConditionEnum.KeysightU2701AGlitchConditionGr eaterThan)

# <span id="page-55-0"></span>Polarity

## Type

Property

## Function

Get and Set

# Description

This command returns/sets the polarity of the glitch that triggers the oscilloscope.

## Hierarchy

IKeysightU2701A <sup>L</sup> Trigger  $^{\lfloor}$  Glitch  $^{\lfloor}$  Polarity

## Return Format

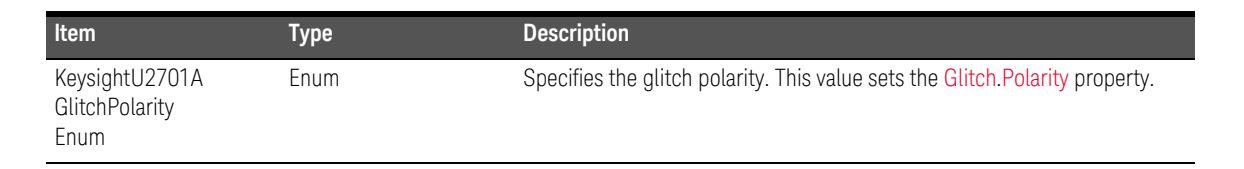

```
Sub Main()
    ' Create an instance of the driver
    Dim Driver As New KeysightU2701A
    ' Polarity Statement
    ' To Get Polarity from the Instrument
    Dim Polarity As KeysightU2701AGlitchPolarityEnum
    Polarity = Driver.Trigger.Glitch.Polarity
    ' To Set Polarity eg. Positive
    Driver.Trigger.Glitch.Polarity = 
     KeysightU2701AGlitchPolarityEnum.KeysightU2701AGlitchPolarityPosi
     tive
```
# <span id="page-57-0"></span>Width

#### Type

Property

#### Function

Get and Set

## Description

This command returns/sets the glitch width. The units are expressed in seconds.

#### Hierarchy

#### IKeysightU2701A <sup>L</sup> Trigger  $^{\lfloor}$  Glitch  $^{\lfloor}$  Width

#### Return Format

Double

```
Sub Main()
    ' Create an instance of the driver
    Dim Driver As New KeysightU2701A
    ' Width Statement
    ' To Get Width from the Instrument
    Dim Width As Double
    Width = Driver.Trigger.Glitch.Width
    ' To Set Width eg. 0.00000003
    Driver.Trigger.Glitch.Width = 0.00000003
End Sub
```
# <span id="page-58-0"></span>Holdoff

## Type

Property

#### Function

Get and Set

### Description

This command returns/sets the length of time the oscilloscope waits after it fills the acquisition buffer until the oscilloscope enables the trigger interface to detect another trigger. The units are expressed in seconds.

#### Hierarchy

IKeysightU2701A <sup>L</sup> Trigger  $^{\lfloor}$  Holdoff

#### Return Format

Double

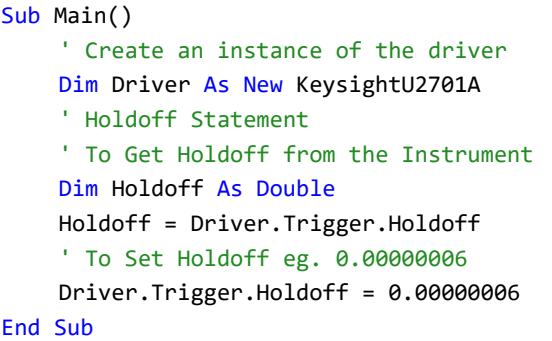

# Modifier

## Type

Property

## Function

Get and Set

## Description

This command determines the oscilloscope behavior in the absence of a trigger.

### Hierarchy

IKeysightU2701A <sup>L</sup> Trigger  $^{\lfloor}$  Modifier

# Return Format

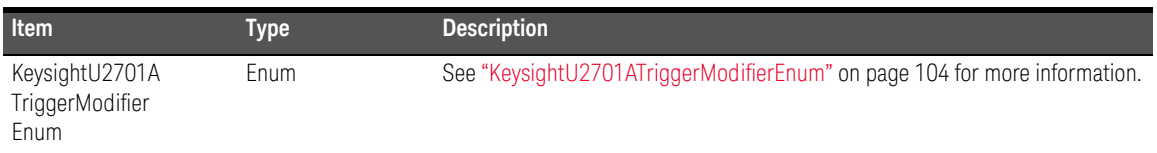

```
Sub Main()
    ' Create an instance of the driver
    Dim Driver As New KeysightU2701A
    ' Modifier Statement
    ' To Get Modifier from the Instrument
    Dim Modifier As KeysightU2701ATriggerModifierEnum
    Modifier = Driver.Trigger.Modifier
    ' To Set Modifier eg. Auto
    Driver.Trigger.Modifier = 
     KeysightU2701ATriggerModifierEnum.KeysightU2701ATriggerModifierAu
     to
End Sub
```
#### 2 Configuration

# <span id="page-61-0"></span>Level

## Type

Property

#### Function

Get and Set

#### Description

This command returns/sets the voltage threshold for the trigger interface. The units are expressed in volts.

#### Hierarchy

# IKeysightU2701A

<sup>L</sup> Trigger  $^{\lfloor}$  Level

#### Return Format

Double

```
Sub Main()
    ' Create an instance of the driver
    Dim Driver As New KeysightU2701A
    ' Level Statement
    ' To Get Level from the Instrument
    Dim Level As Double
    Level = Driver.Trigger.Level
    ' To Set Level eg. 0
    Driver.Trigger.Level = 0
End Sub
```
# <span id="page-62-0"></span>Source

## Type

Property

#### Function

Get and Set

### Description

This command returns/sets the signal that the oscilloscope monitors for a trigger. It can be a channel or one of many other values.

### Hierarchy

IKeysightU2701A <sup>L</sup> Trigger

<sup>L</sup> Source

#### Return Format

String/BSTR

```
Sub Main()
    ' Create an instance of the driver
    Dim Driver As New KeysightU2701A
    ' Source Statement
    ' To Get Source from the Instrument
    Dim Source As String
    Source = Driver.Trigger.Source
    ' To Set Source eg. Channel1
    Driver.Trigger.Source = "Channel1"
End Sub
```
# **Status**

## Type

Property

#### Function

Get

### Description

If this command is set to True, the waveform starts directly after the trigger condition is met. If this command is set to False, the instrument has to send a force trigger to get a waveform.

### Hierarchy

IKeysightU2701A <sup>L</sup> Trigger <sup>L</sup> Status

#### Return Format

Boolean

```
Sub Main()
    ' Create an instance of the driver
    Dim Driver As New KeysightU2701A
    ' Status Statement
    Dim Status As Boolean
    Status = Driver.Trigger.Status
End Sub
```
# <span id="page-64-0"></span>TV

This interface configures the signal format, number of lines, and events of the TV trigger.

Configure

# Type

Method

## Function

Set

#### Description

This command configures the TV trigger source, signal format, event, and polarity.

## Hierarchy

#### IKeysightU2701A

<sup>L</sup> Trigger  $\overline{\phantom{a}}$  tv  $^{\lfloor}$  Configure(Source, SignalFormat, Event)

#### 2 Configuration

### **Parameters**

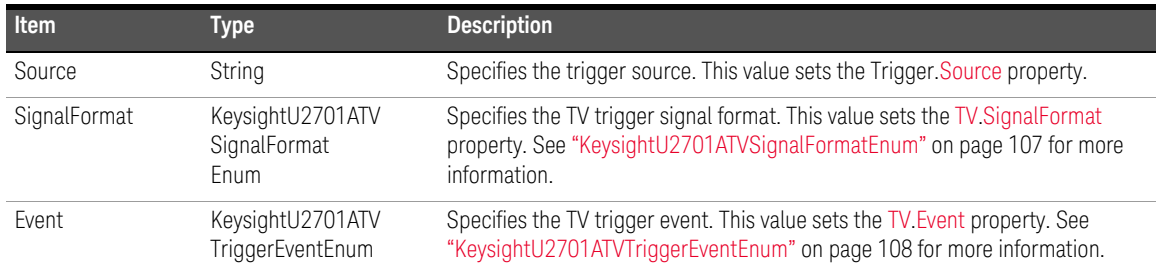

#### Example

Sub Main()

' Create an instance of the driver

Dim Driver As New KeysightU2701A

```
' Configure Statement
```

```
Driver.Trigger.TV.Configure("Channel1",
```
KeysightU2701ATVSignalFormatEnum.KeysightU2701ATVSignalFormatNTSC, KeysightU2701ATVTriggerEventEnum.KeysightU2701ATVTriggerEventAnyF ield)

# <span id="page-66-0"></span>Event

## Type

Property

# Function

Get and Set

# Description

This command returns/sets the event on which the oscilloscope triggers.

## Hierarchy

#### IKeysightU2701A <sup>L</sup> Trigger

 $\mathsf{L}$  tv

<sup>L</sup> Event

# Return Format

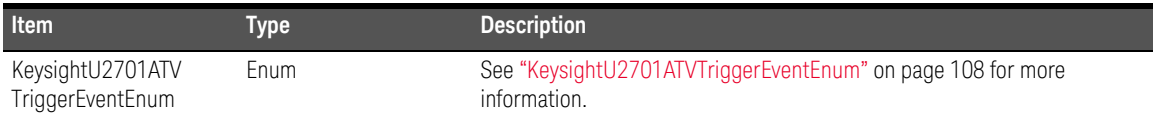

```
Sub Main()
    ' Create an instance of the driver
    Dim Driver As New KeysightU2701A
    ' Event Statement
    ' To Get Event from the Instrument
    Dim TVEvent As KeysightU2701ATVTriggerEventEnum
    TVEvent = Driver.Trigger.TV.Event
    ' To Set Event eg. Channel1
    Driver.Trigger.TV.Event = 
     KeysightU2701ATVTriggerEventEnum.KeysightU2701ATVTriggerEventAnyF
     ield
End Sub
```
# LineNumber

## Type

Property

## Function

Get and Set

# Description

This command returns/sets the line on which the oscilloscope triggers. The line number is absolute and not relative to the field of the TV signal.

## Hierarchy

IKeysightU2701A <sup>L</sup> Trigger  $\mathsf{L}$  tv <sup>L</sup> LineNumber

#### Return Format

Long/Int32

```
Sub Main()
    ' Create an instance of the driver
    Dim Driver As New KeysightU2701A
    ' LineNumber Statement
    ' To Get LineNumber from the Instrument
    Dim LineNumber As Int32
    LineNumber = Driver.Trigger.TV.LineNumber
    ' To Set LineNumber eg. 1
    Driver.Trigger.TV.LineNumber = 1
End Sub
```
#### 2 Configuration

# <span id="page-69-0"></span>SignalFormat

## Type

Property

## Function

Get and Set

## Description

This command returns/sets the format of the TV signal on which the oscilloscope triggers.

### Hierarchy

IKeysightU2701A <sup>L</sup> Trigger  $\mathsf{L}$  TV  $^{\mathsf{L}}$  SignalFormat

## Return Format

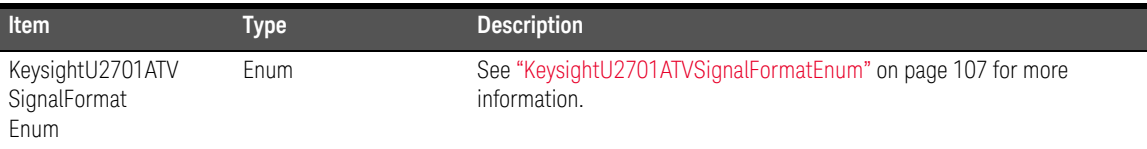

```
Sub Main()
    ' Create an instance of the driver
    Dim Driver As New KeysightU2701A
    ' SignalFormat Statement
    ' To Get SignalFormat from the Instrument
    Dim SignalFormat As KeysightU2701ATVSignalFormatEnum
    SignalFormat = Driver.Trigger.TV.SignalFormat
    ' To Set SignalFormat eg. NTSC
    Driver.Trigger.TV.SignalFormat = 
     KeysightU2701ATVSignalFormatEnum.KeysightU2701ATVSignalFormatNTSC
```
## 2 Configuration

<span id="page-71-0"></span>Type

#### Type

Property

## Function

Get and Set

#### Description

This command returns/sets the kind of event that triggers the oscilloscope.

## Hierarchy

IKeysightU2701A <sup>L</sup> Trigger  $\mathsf{L}$  TV  $^{\lfloor}$  Type

## Return Format

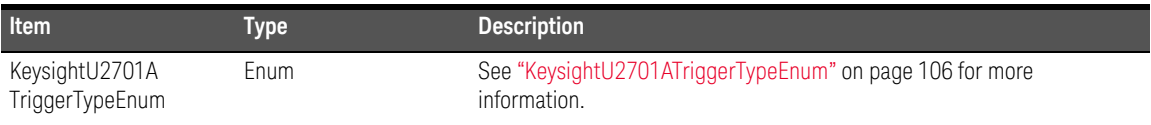

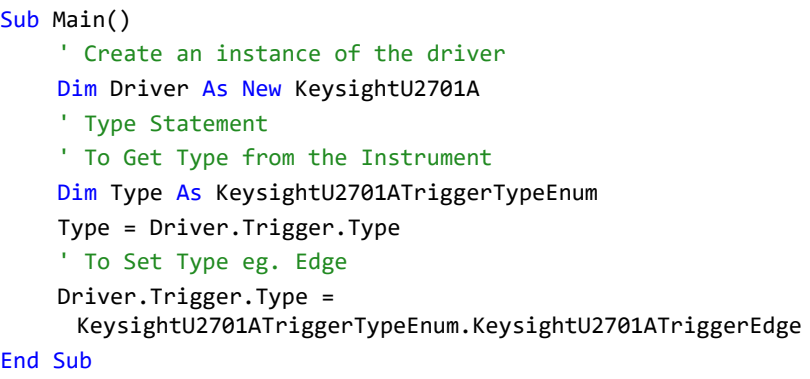
# <span id="page-72-0"></span>Width

This interface configures condition, polarity, and threshold level of width trigger.

## <span id="page-72-1"></span>Condition

## Type

Property

## Function

Get and Set

## Description

This command returns/sets whether a pulse within or outside the high and low thresholds triggers the oscilloscope.

## Hierarchy

#### IKeysightU2701A <sup>L</sup> Trigger  $^{\lfloor}$  Width

 $^{\lfloor}$  Condition

## Return Format

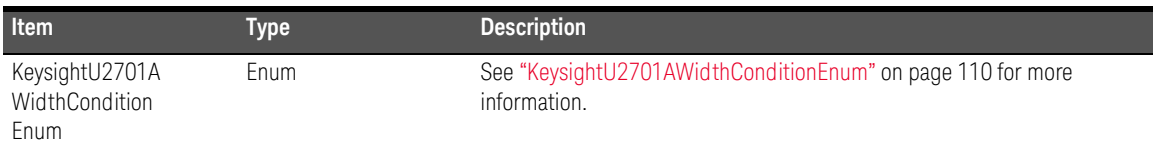

### Example

Sub Main()

```
' Create an instance of the driver
```
Dim Driver As New KeysightU2701A

' Condition Statement

' To Get Condition from the Instrument

Dim Condition As KeysightU2701AWidthConditionEnum

Condition = Driver.Trigger.Width.condition

```
' To Set Condition eg. Outside
```
Driver.Trigger.Width.condition =

```
KeysightU2701AWidthConditionEnum.KeysightU2701AWidthConditionOuts
ide
```
End Sub

## Configure

## Type

Method

## Function

Set

## Description

This command configures the width trigger *Source*, *Level*, *ThresholdLow*, *ThresholdHigh*, *Polarity*, and *Condition*. A width trigger occurs when a pulse, which passes through *Level*, with a width between or outside, the width threshold is detected.

## Hierarchy

```
IKeysightU2701A
        <sup>L</sup> Trigger
             ^{\lfloor} Width
```
 $^{\lfloor}$  Configure(Source, Level, ThresholdLow, ThresholdHigh, Polarity, Condition)

### **Parameters**

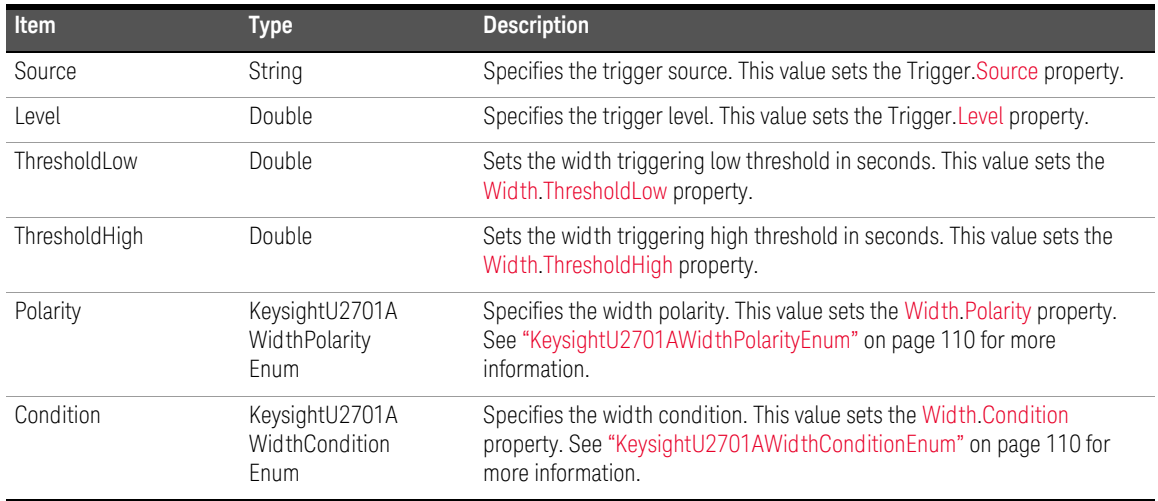

#### Example

Sub Main()

' Create an instance of the driver

Dim Driver As New KeysightU2701A

' Configure Statement

```
Driver.Trigger.Width.Configure("Channel1", 0, 0, 0.000000016, 
 KeysightU2701AWidthPolarityEnum.KeysightU2701AWidthPolarityPositi
 ve,
```
KeysightU2701AWidthConditionEnum.KeysightU2701AWidthConditionOuts ide)

End Sub

## <span id="page-76-0"></span>Polarity

## Type

Property

## Function

Get and Set

## Description

This command returns/sets the polarity of the pulse that triggers the oscilloscope.

## Hierarchy

IKeysightU2701A <sup>L</sup> Trigger  $^{\lfloor}$  Width  $^{\lfloor}$  Polarity

## Return Format

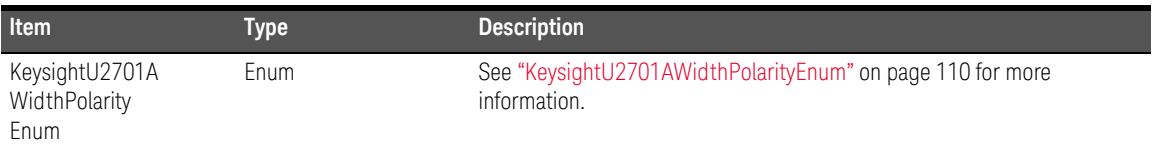

### Example

Sub Main()

' Create an instance of the driver

Dim Driver As New KeysightU2701A

' Polarity Statement

' To Get Polarity from the Instrument

Dim Polarity As KeysightU2701AWidthPolarityEnum

Polarity = Driver.Trigger.Width.polarity

```
' To Set Polarity eg. Positive
```
Driver.Trigger.Width.polarity =

KeysightU2701AWidthPolarityEnum.KeysightU2701AWidthPolarityPositive

End Sub

## <span id="page-78-0"></span>ThresholdHigh

## Type

Property

## Function

Get and Set

## Description

This command returns/sets the high width threshold time, expressed in seconds.

## Hierarchy

#### IKeysightU2701A <sup>L</sup> Trigger  $^{\lfloor}$  Width  $^{\lfloor}$  ThresholdHigh

## Return Format

Double

```
Sub Main()
    ' Create an instance of the driver
    Dim Driver As New KeysightU2701A
    ' ThresholdHigh Statement
    ' To Get ThresholdHigh from the Instrument
    Dim ThresholdHigh As Double
    ThresholdHigh = Driver.Trigger.Width.ThresholdHigh
    ' To Set ThresholdHigh eg. 0.000000016
    Driver.Trigger.Width.ThresholdHigh = 0.000000016
End Sub
```
## <span id="page-79-0"></span>ThresholdLow

#### Type

Property

#### Function

Get and Set

### Description

This command returns/sets the low width threshold time, expressed in seconds.

#### Hierarchy

IKeysightU2701A <sup>L</sup> Trigger  $^{\lfloor}$  Width  $^{\lfloor}$  ThresholdLow

#### Return Format

Double

```
Sub Main()
    ' Create an instance of the driver
    Dim Driver As New KeysightU2701A
    ' ThresholdLow Statement
    ' To Get ThresholdLow from the Instrument
    Dim ThresholdLow As Double
    ThresholdLow = Driver.Trigger.Width.ThresholdLow
    ' To Set ThresholdLow eg. 0
    Driver.Trigger.Width.ThresholdLow = 0
End Sub
```
## Clear

### Type

Method

## Function

Set

## Description

This command clears all event registers and error queues. The enable registers are unaffected.

## Hierarchy

```
IKeysightU2701A
        <sup>L</sup> Status
             ^{\lfloor} Clear()
```

```
Sub Main()
    ' Create an instance of the driver
    Dim Driver As New KeysightU2701A
    ' Clear Statement
    Driver.Status.Clear()
End Sub
```
# <span id="page-81-0"></span>ConfigureServiceRequest

## Type

Method

### Function

Set

### Description

This command clears all the enable registers. It then sets the appropriate transition filters and enable registers so when the specified event(s) occur(s) the instrument requests service. All other events are disabled from generating a service request. To detect a service request the client application must poll the status byte using the [SerialPoll](#page-86-0) method or [Register](#page-84-0) property and test the request service bit.

## Hierarchy

IKeysightU2701A <sup>L</sup> Status  $^{\lfloor}$  ConfigureServiceRequest(Reason)

## **Parameters**

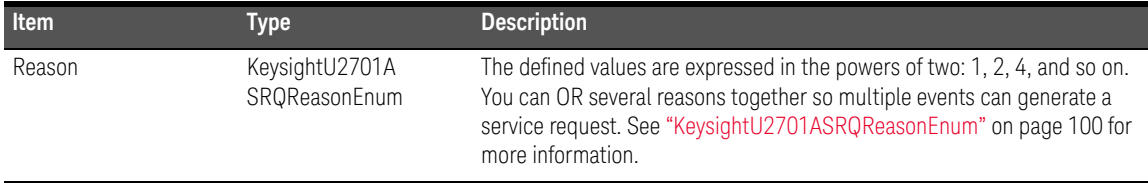

### Example

Sub Main()

' Create an instance of the driver

Dim Driver As New KeysightU2701A

' ConfigureServiceRequest Statement

Driver.Status.ConfigureServiceRequest(KeysightU2701ASRQReasonEnum. KeysightU2701ASRQReasonEsrCommandError)

End Sub

## Preset

### Type

Method

### Function

Set

## Description

This command sets the SCPI defined enable registers and transition filters.

### Hierarchy

IKeysightU2701A <sup>L</sup> Status  ${}^{\lfloor}$  Preset()

```
Sub Main()
    ' Create an instance of the driver
    Dim Driver As New KeysightU2701A
    ' Preset Statement
    Driver.Status.Preset()
End Sub
```
# <span id="page-84-0"></span>Register

### Type

Property

### Function

Get and Set

### Description

This command returns/sets the instrument status registers.

### Hierarchy

### IKeysightU2701A <sup>L</sup> Status  $^{\lfloor}$  Register(Register, SubRegister, val)

## Parameters

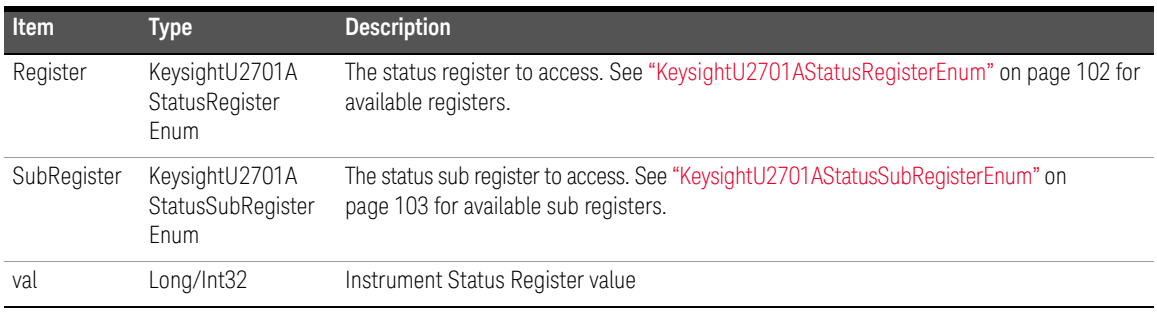

## Return Format

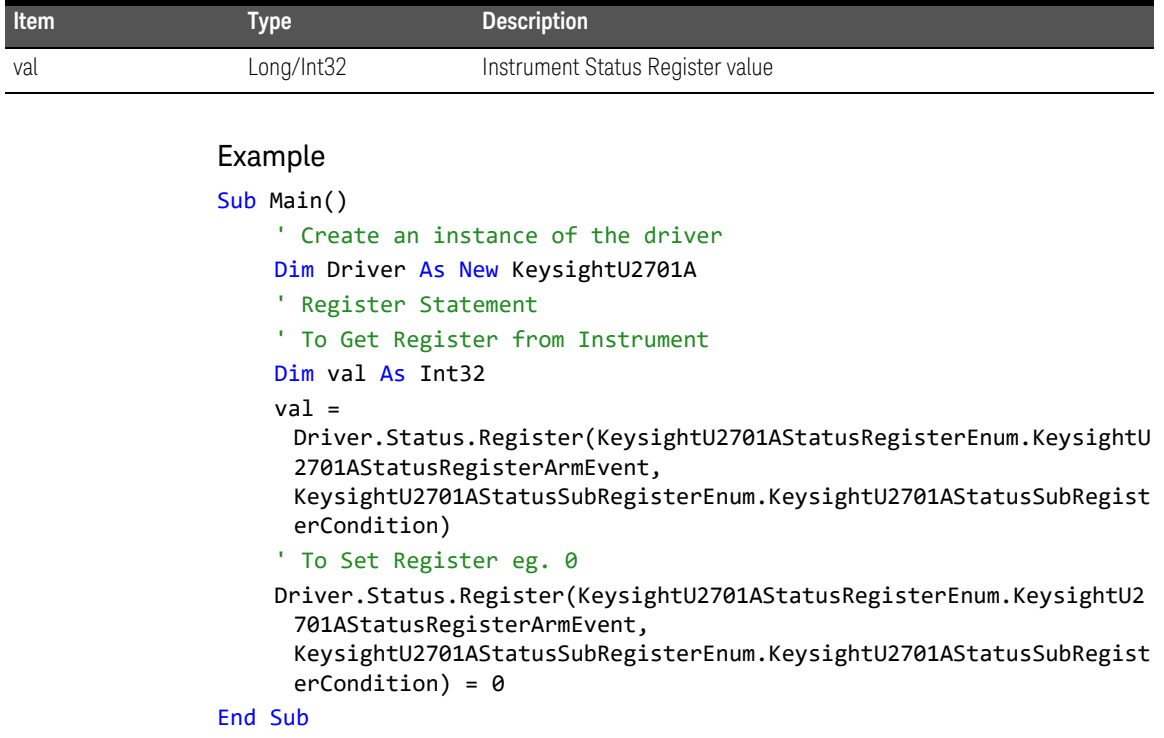

# <span id="page-86-0"></span>**SerialPoll**

## Type

Property

#### Function

Get

### Description

This command returns the serial poll of the instrument status byte.

### Hierarchy

IKeysightU2701A <sup>L</sup> Status  $^{\lfloor}$  SerialPoll

## Return Format

Long/Int32

```
Sub Main()
    ' Create an instance of the driver
    Dim Driver As New KeysightU2701A
    ' SerialPoll Statement
    Dim SerialPoll As Int32
    SerialPoll = Driver.Status.SerialPoll
End Sub
```
# TimeoutMilliseconds

## Type

Property

### Function

Set

## Description

This command sets the value, in milliseconds, of the default timeout used by I/O operations. This property provides access to the driver Visa Session Timeout. Only in rare, unusual circumstances should you set this property. Driver methods and properties with operations which take a significant time to perform are responsible for adjusting the I/O timeout to an appropriate value. Some methods provide a *MaxTimeMilliseconds* parameter which gives you direct control over the timeout value for that method. Sometimes, however, increasing the timeout value can work around an obscure driver defect.

### Hierarchy

IKeysightU2701A <sup>L</sup> System  $^{\lfloor}$  TimeoutMilliseconds

### Return Format

Long/Int32

```
Sub Main()
    ' Create an instance of the driver
    Dim Driver As New KeysightU2701A
    ' TimeoutMilliseconds Statement
    ' To Get TimeoutMilliseconds from the Instrument
    Dim TimeoutMilliseconds As Int32
    TimeoutMilliseconds = Driver.System.TimeoutMilliseconds
    ' To Set TimeoutMilliseconds eg. 5000
    Driver.System.TimeoutMilliseconds = 5000
End Sub
```
# WaitForOperationComplete

## Type

Method

### Function

Set

### Description

This command sets the instrument not to return until previously started operations are completed or the *MaxTimeMilliseconds* time have expired.

## Hierarchy

IKeysightU2701A L

System

 $^{\lfloor}$  WaitForOperationComplete (MaxTimeMilliseconds)

### Return Format

String/BTSR

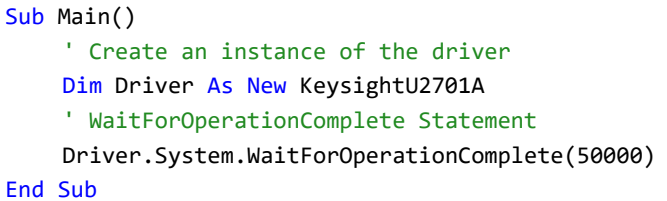

# Disable

### Type

Method

### Function

Set

## Description

This command quickly places the instrument in a state where it has no, or minimal, effect on the external system to which it is connected. This state is not necessarily a known state.

### Hierarchy

```
IKeysightU2701A
       ^{\lfloor} Utility
            {}^{\lfloor} Disable()
```

```
Sub Main()
    ' Create an instance of the driver
    Dim Driver As New KeysightU2701A
    ' Disable Statement
    Driver.Utility.Disable()
End Sub
```
# <span id="page-91-0"></span>**ErrorQuery**

### Type

Method

#### Function

Get

#### Description

This commad queries the instrument and returns the instrument specific error information. This function can be used when [QueryInstrumentStatus](#page-181-0) is True to retrieve error details when the driver detects an instrument error.

#### Hierarchy

## IKeysightU2701A

 $^{\lfloor}$  Utility

 $^\mathsf{L}$  ErrorQuery(ErrorCode, ErrorMessage)

#### Return Format

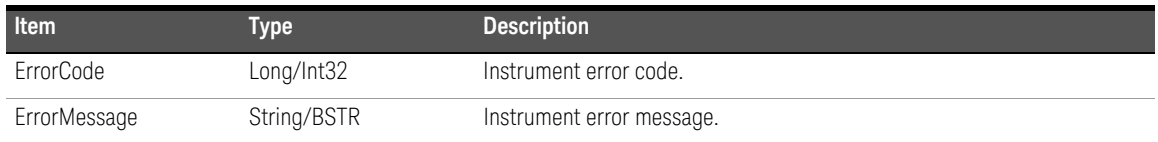

```
Sub Main()
    ' Create an instance of the driver
    Dim Driver As New KeysightU2701A
    ' ErrorQuery Statement
    Dim ErrorCode As Int32 = 0
    Dim ErrorMessage As String = ""
    Driver.Utility.ErrorQuery(ErrorCode, ErrorMessage)
End Sub
```
# LockObject

### Type

Method

### Function

Set

## Description

Obtains a multithread lock on the driver after waiting until all other execution threads have released their locks on the instrument session.

## Hierarchy

```
IKeysightU2701A
       ^{\lfloor} Utility
           ^{\lfloor} LockObject()
```

```
Sub Main()
    ' Create an instance of the driver
    Dim Driver As New KeysightU2701A
    ' LockObject Statement
    Driver.Utility.LockObject()
End Sub
```
# <span id="page-93-0"></span>Reset

## Type

Method

### Function

Set

## Description

This command places the instrument in a known state and configures instrument options on which the IVI specific driver depends (for example, enabling/disabling headers). For an IEEE-488.2 instrument, Reset sends the command string \*RST to the instrument.

## Hierarchy

```
IKeysightU2701A
       ^{\lfloor} Utility
            ^{\lfloor} Reset()
```

```
Sub Main()
    ' Create an instance of the driver
    Dim Driver As New KeysightU2701A
    ' Reset Statement
    Driver.Utility.Reset()
End Sub
```
# ResetWithDefaults

## Type

Method

### Function

Set

## Description

This command does the equivalent of [Reset](#page-93-0) and then, disables class extension capability groups, sets attributes to initial values defined by class specs, and configures the driver to option string settings used when [Initialize](#page-41-0) was last executed.

## Hierarchy

```
IKeysightU2701A
      ^{\lfloor} Utility
           ^{\lfloor} ResetWithDefaults()
```

```
Sub Main()
    ' Create an instance of the driver
    Dim Driver As New KeysightU2701A
    ' ResetWithDefaults Statement
    Driver.Utility.ResetWithDefaults()
End Sub
```
# SelfTest

## Type

Method

### Function

Get

### Description

This command performs an instrument self-test, waits for the instrument to complete the test, and queries the instrument for the results. If the instrument passes the test, *TestResult* is "0" and *TestMessage* is "Self test passed".

## Hierarchy

### IKeysightU2701A  $^{\lfloor}$  Utility  $^{\lfloor}$  SelfTest(TestResult, TestMessage)

## Return Format

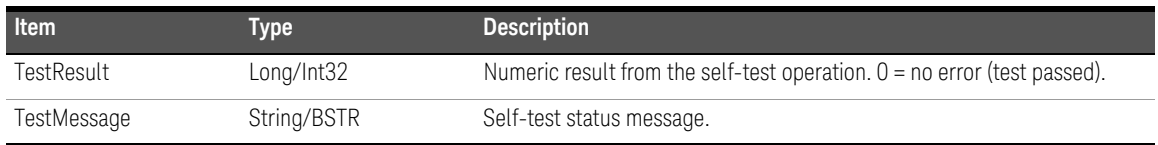

```
Sub Main()
    ' Create an instance of the driver
    Dim Driver As New KeysightU2701A
    ' SelfTest Statement
    Dim TestResult As Int32 = 0
    Dim TestMessage As String = ""
    Driver.Utility.SelfTest(TestResult, TestMessage)
End Sub
```
# UnlockObject

## Type

Method

### Function

Set

## Description

This command releases a previously obtained multithread lock.

### Hierarchy

IKeysightU2701A  $^{\lfloor}$  Utility  $^{\lfloor}$  UnlockObject()

```
Sub Main()
    ' Create an instance of the driver
    Dim Driver As New KeysightU2701A
    ' UnlockObject Statement
    Driver.Utility.UnlockObject()
End Sub
```
# Enumeration Members

This section describes the members of each enumeration used in this specific IVI-COM driver.

## KeysightU2701AGlitchConditionEnum

### Description

IVI scope class-compliant values for glitch trigger condition.

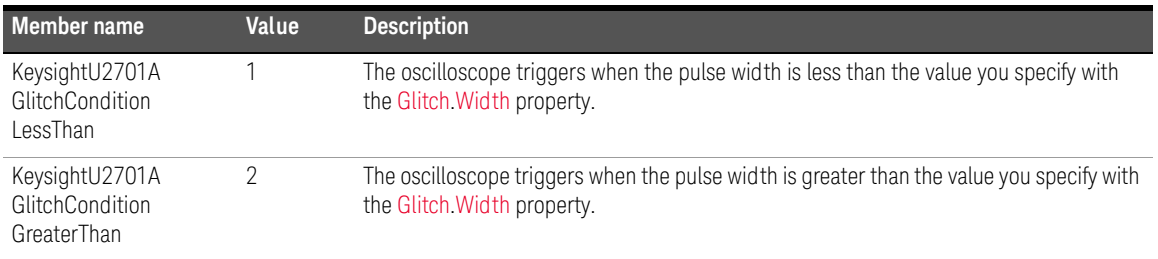

## KeysightU2701AGlitchPolarityEnum

### Description

IVI scope class-compliant values for glitch trigger polarity.

### Members

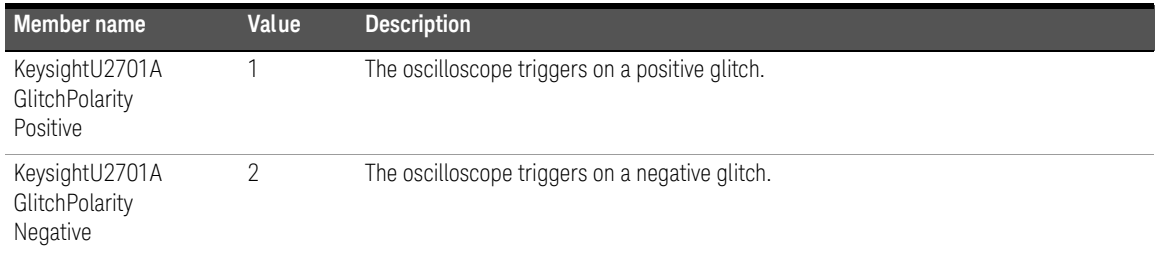

## <span id="page-99-0"></span>KeysightU2701ASRQReasonEnum

## Description

Enumeration for the *Reason* parameter of the [ConfigureServiceRequest](#page-81-0) method.

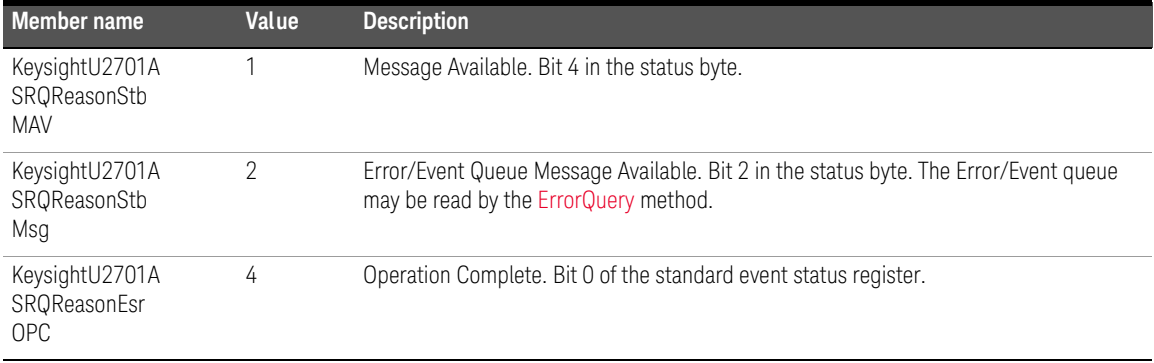

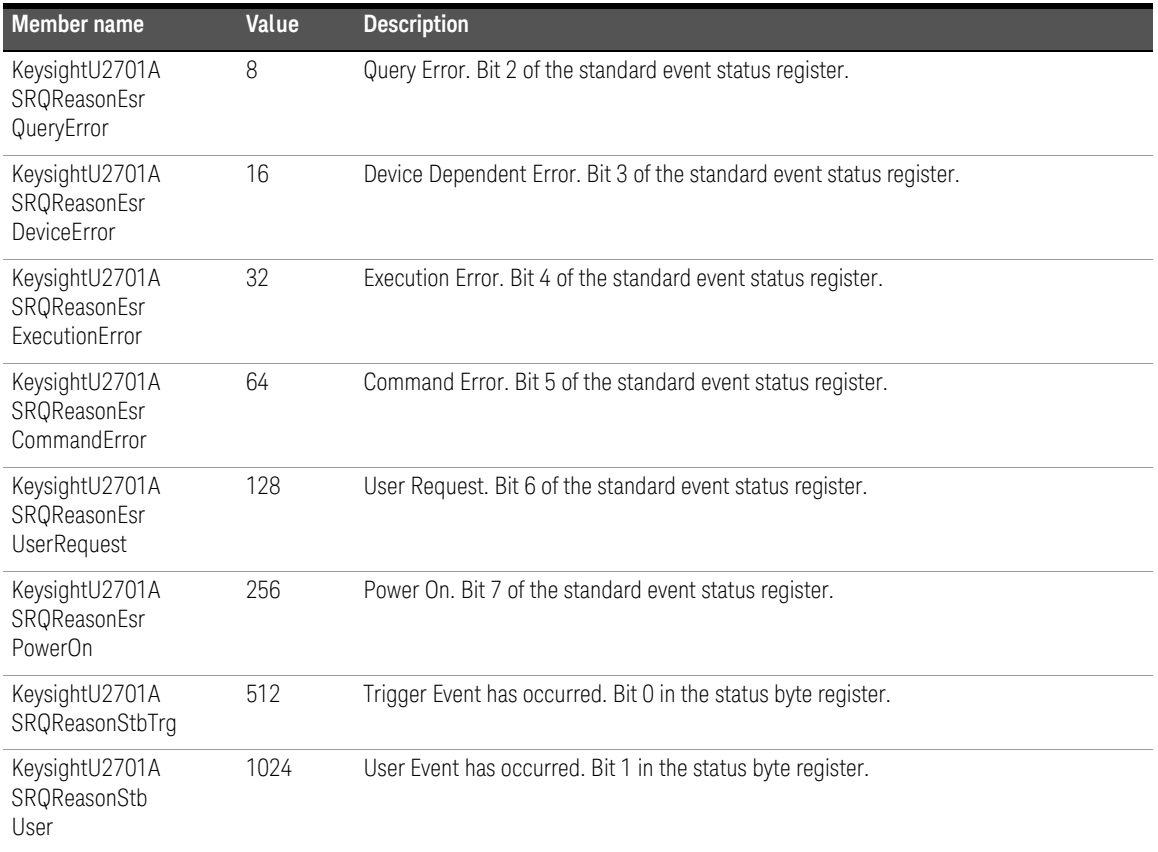

# <span id="page-101-0"></span>KeysightU2701AStatusRegisterEnum

## Description

Enumeration for the *Register* parameter of the [Register](#page-84-0) property.

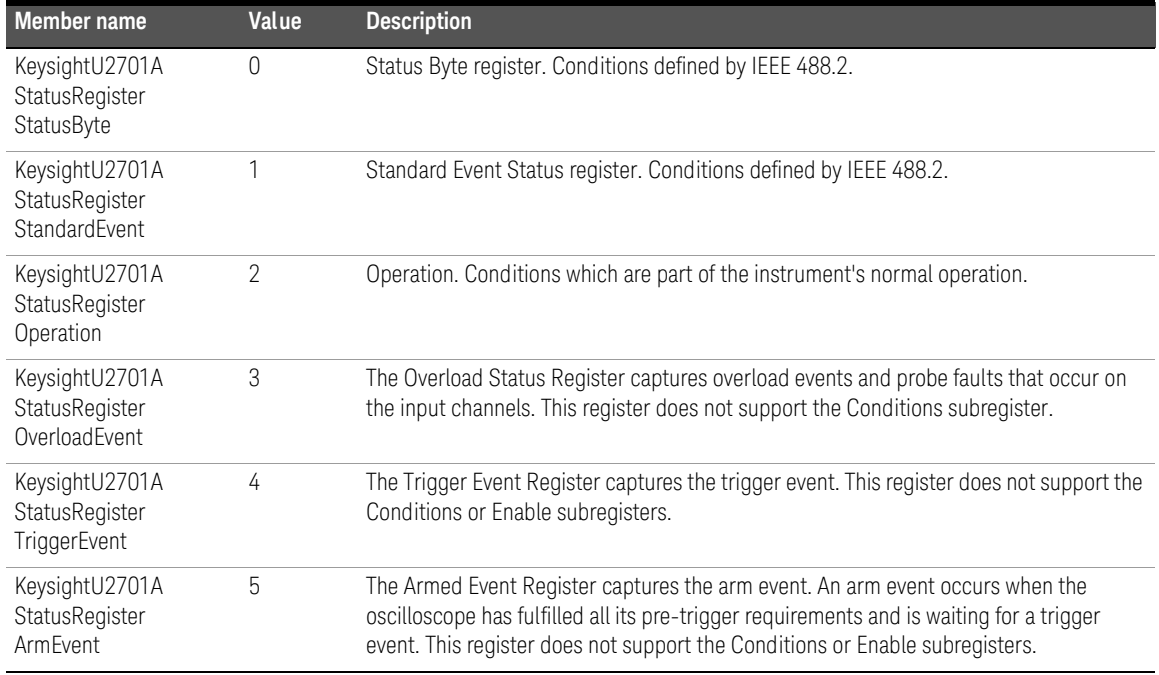

## <span id="page-102-0"></span>KeysightU2701AStatusSubRegisterEnum

## Description

Enumeration for the *SubRegister* parameter of the Register property in the Status interface.

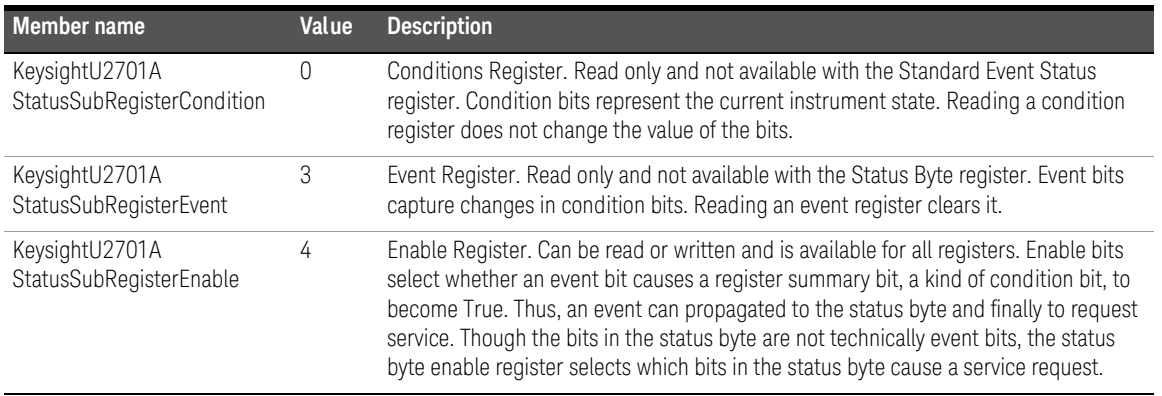

## KeysightU2701ATriggerCouplingEnum

### Description

IVI Scope class-compliant values for trigger Coupling.

#### Members

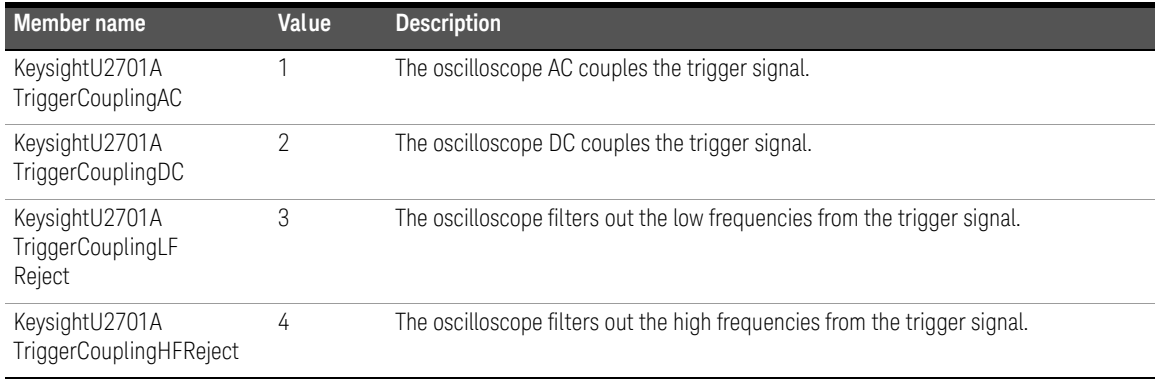

## KeysightU2701ATriggerModifierEnum

### Description

IVI Scope class-compliant values for trigger Modifier.

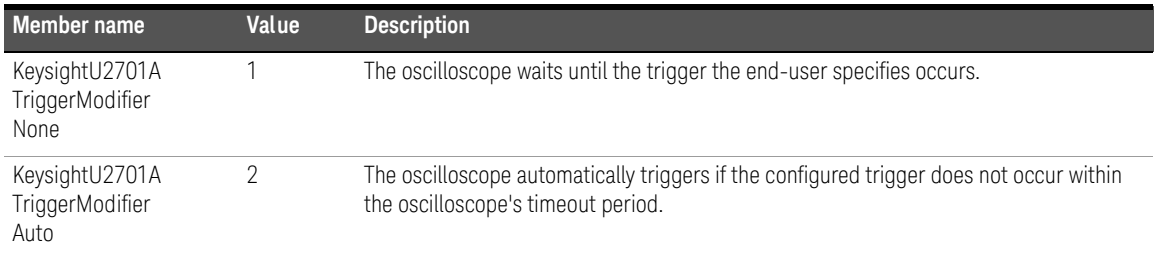

# KeysightU2701ATriggerSlopeEnum

## Description

IVI Scope class-compliant values for edge trigger Slope.

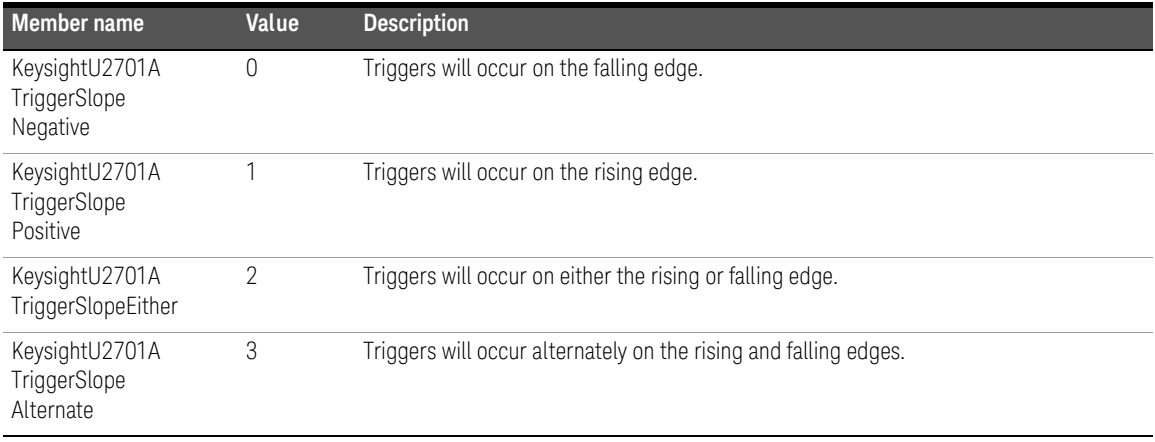

# KeysightU2701ATriggerTypeEnum

## Description

IVI Scope class-compliant values for trigger Type.

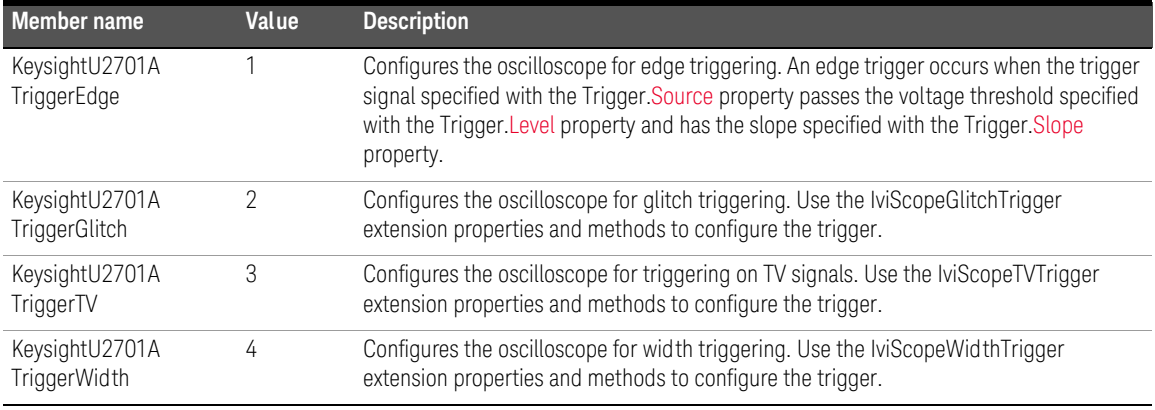

# KeysightU2701ATVSignalFormatEnum

## Description

IVI Scope class-compliant values for TV trigger SignalFormat.

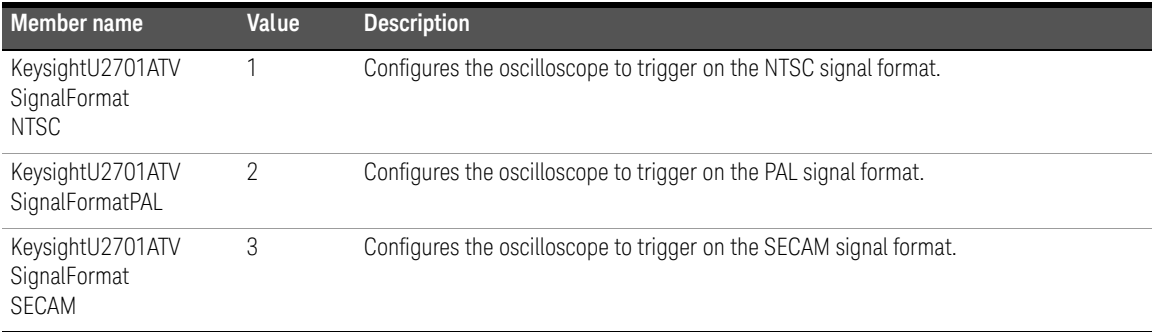

# KeysightU2701ATVTriggerEventEnum

## Description

IVI Scope class-compliant values for TV trigger Event.

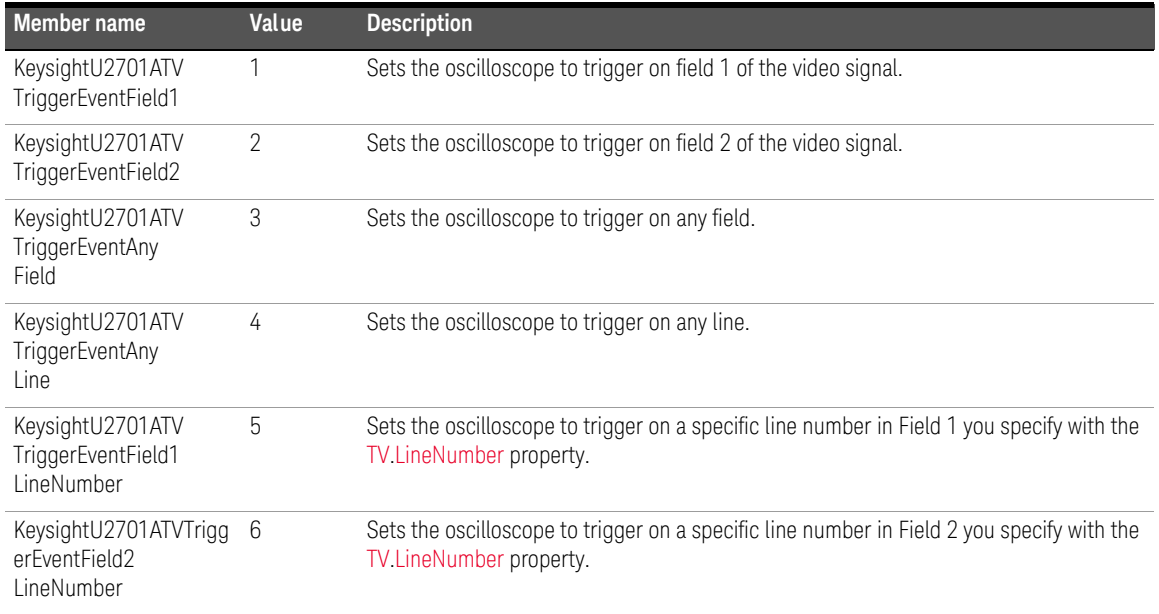
## KeysightU2701AVerticalCouplingEnum

### Description

IVI Scope class-compliant values for channel Coupling.

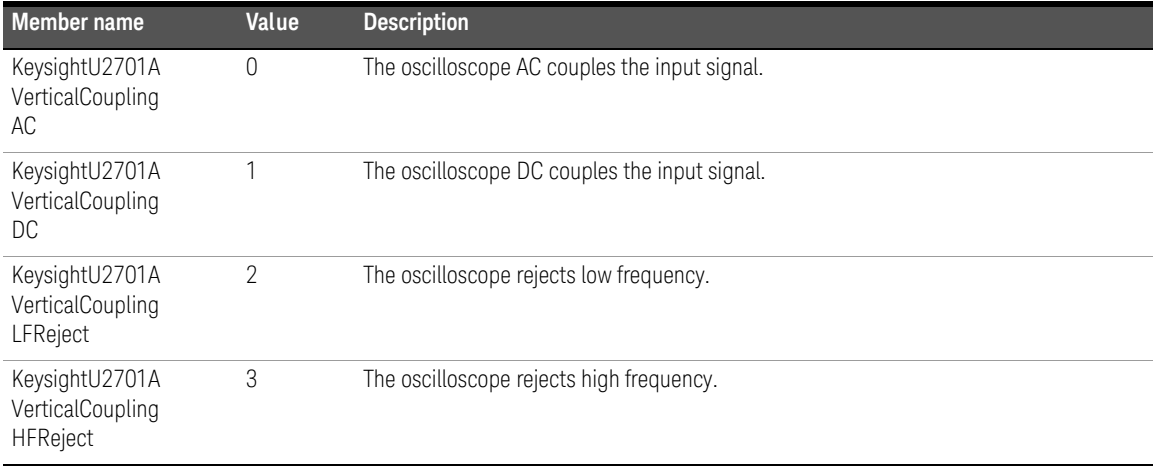

### 2 Configuration

### KeysightU2701AWidthConditionEnum

### Description

IKeysightU2701A instrument-specific values for the polarity of the pulse that triggers the oscilloscope.

### Members

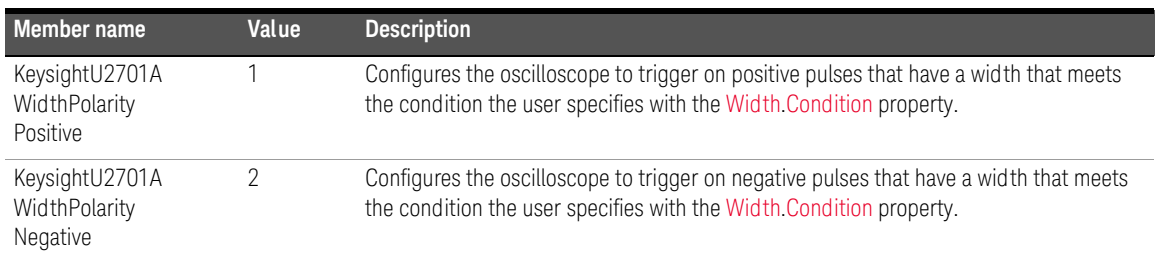

## KeysightU2701AWidthPolarityEnum

### Description

IKeysightU2701A instrument-specific values for the polarity of the pulse that triggers the oscilloscope.

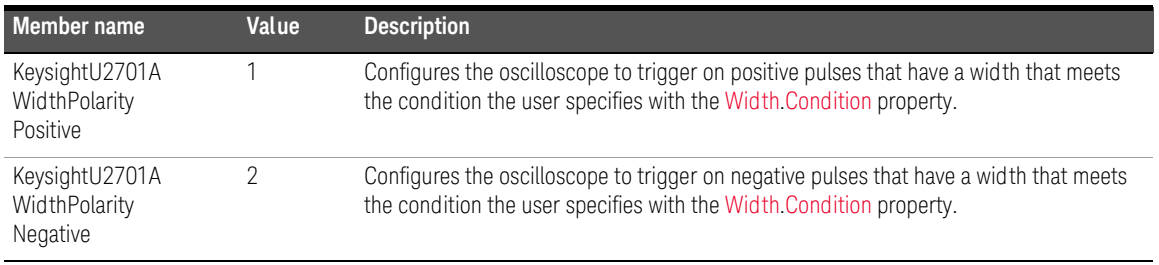

Keysight U2701A/U2702A USB Modular Oscilloscopes IVI-COM Programmer's Reference for Visual Basic .Net

## **Acquisition**

[ConfigureRecord 112](#page-111-0) [Interpolation 114](#page-113-0) [NumberOfAverages 116](#page-115-0) [RecordLength 117](#page-116-0) [SampleMode 118](#page-117-0) [SampleRate 119](#page-118-0) [StartTime 120](#page-119-0) [TimePerRecord 121](#page-120-0) [Type 124](#page-123-0) [Enumeration Members 126](#page-125-0)

This chapter describes the acquisition commands used to program the U2701A/ U2702A USB modular oscilloscopes over the remote interface. You can use the commands in this chapter to configure the acquisition type, the size of the waveform record, the length of time that corresponds to overall waveform record, and the position of the first point in the waveform record relative to the trigger event.

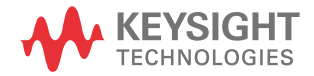

## <span id="page-111-0"></span>ConfigureRecord

### Type

Method

### Function

Set

### Description

This command configures the most commonly used properties of the oscilloscope channel sub-system. Use this command to enable or disable the channel and to set the range, offset, coupling, and probe attenuation values.

### Hierarchy

### IKeysightU2701A

 $^{\lfloor}$  Acquisition

 $^{\lfloor}$  ConfigureRecord(TimePerRecord, AcquisitionStartTime)

### **Parameters**

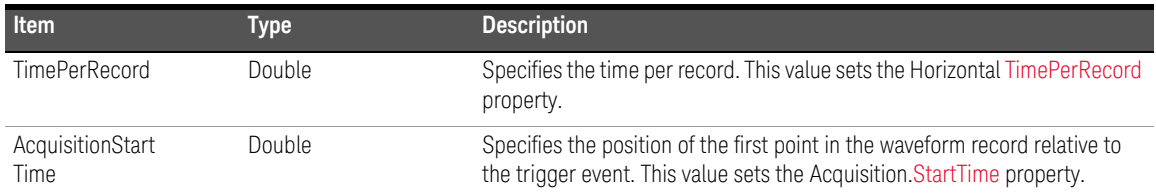

### Example

Sub Main() ' Create an instance of the driver Dim Driver As New KeysightU2701A ' ConfigureRecord Statement Driver.Acquisition.ConfigureRecord(0.001, 0.0) End Sub

## <span id="page-113-0"></span>Interpolation

### Type

Property

### Function

Get and Set

### Description

This command returns/sets the interpolation method the oscilloscope uses when it cannot sample a voltage for every point in the waveform record.

### Hierarchy

IKeysightU2701A  $^{\lfloor}$  Acquisition

 $^{\lfloor}$  Interpolation

### Return Format

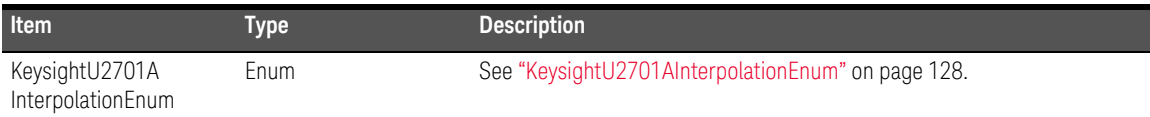

### Example

Sub Main()

' Create an instance of the driver

Dim Driver As New KeysightU2701A

' Interpolation Statement

' To Get Interpolation from Instrument

Dim Interpolation As New KeysightU2701AInterpolationEnum

Interpolation = Driver.Acquisition.Interpolation

' To Set Interpolation eg. SineX

Driver.Acquisition.Interpolation =

KeysightU2701AInterpolationEnum.KeysightU2701AInterpolationSineX

End Sub

## <span id="page-115-0"></span>NumberOfAverages

### Type

Property

### Function

Get and Set

### **Description**

This command returns/sets the number of waveforms the oscilloscope acquires and averages before returning to idle state.

### Hierarchy

#### IKeysightU2701A

 $^{\lfloor}$  Acquisition

 $^{\lfloor}$  NumberOfAverages

### Return Format

Long/Int32

```
Sub Main()
    ' Create an instance of the driver
    Dim Driver As New KeysightU2701A
    ' NumberOfAverage Statement
    ' To Get Number of Average from Instrument
    Dim NumberOfAverage As Int32
    NumberOfAverage = Driver.Acquisition.NumberOfAverages
    ' To Set Number of Average eg. 30
    Driver.Acquisition.NumberOfAverages = 30
End Sub
```
## <span id="page-116-0"></span>RecordLength

### Type

Property

### Function

Get

### Description

This command returns the actual number of points the oscilloscope acquires for each channel. It is equal to or greater than the minimum number of points specified with the IviScopeAcquisition.NumberOfPointsMin command.

### Hierarchy

IKeysightU2701A  $^{\lfloor}$  Acquisition  $^{\lfloor}$  RecordLength

### Return Format

Long/Int32

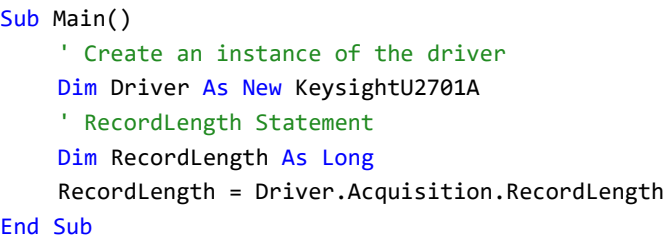

## <span id="page-117-0"></span>SampleMode

### Type

Property

### Function

Get

### Description

This command returns the sample mode that the oscilloscope is currently using.

### Hierarchy

IKeysightU2701A  $^{\lfloor}$  Acquisition  $^{\lfloor}$  SampleMode

### Return Format

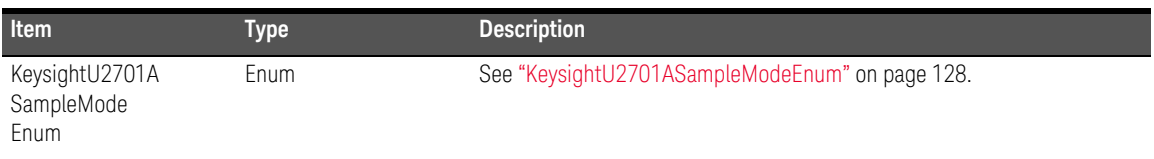

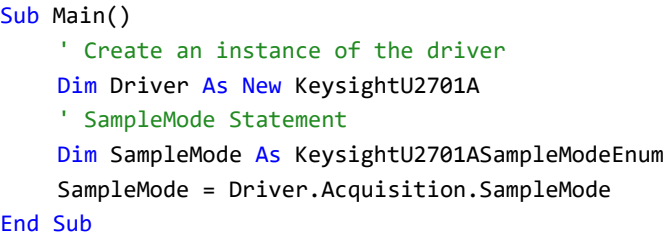

## <span id="page-118-0"></span>SampleRate

### Type

Property

### Function

Get

### Description

This command returns the effective digitizing rate using the current configuration. The units are expressed in samples per second.

### Hierarchy

IKeysightU2701A  $^{\lfloor}$  Acquisition  $^{\lfloor}$  SampleRate

### Return Format

Double

```
Sub Main()
    ' Create an instance of the driver
    Dim Driver As New KeysightU2701A
    ' SampleRate Statement
    Dim SampleRate As Double
    SampleRate = Driver.Acquisition.SampleRate
End Sub
```
## <span id="page-119-0"></span>StartTime

### Type

Property

### Function

Get and Set

### **Description**

This command returns/sets the length of time from the trigger event to the first point in the waveform record. The units are expressed in seconds. If positive, the first point in the waveform occurs after the trigger. If negative, the first point in the waveform occurs before the trigger.

### Hierarchy

IKeysightU2701A  $^{\lfloor}$  Acquisition  $^{\lfloor}$  StartTime

### Return Format

Double

```
Sub Main()
    ' Create an instance of the driver
    Dim Driver As New KeysightU2701A
    ' StartTime Statement
    ' To Get Start Time from the Instrument
    Dim StartTime As Double
    StartTime = Driver.Acquisition.StartTime
    ' To Set Start Time eg. 0.0 s
    Driver.Acquisition.StartTime = 0.0
End Sub
```
## <span id="page-120-0"></span>TimePerRecord

### Type

Property

### Function

Get and Set

### Description

This command returns/sets the time in seconds that corresponds to the record length.

### Hierarchy

### IKeysightU2701A

 $^{\lfloor}$  Acquisition

 $^{\lfloor}$  TimePerRecord

### Return Format

Double

### 3 Acquisition

### Remarks

The time per record length is equivalent to the Time/Div multiplied by 10 at the scope setting. The Maximum data point per second you can achieve is 1250, except when in interleave mode (only available with the Keysight Measurement Manager), you can achieve 2000 data points.

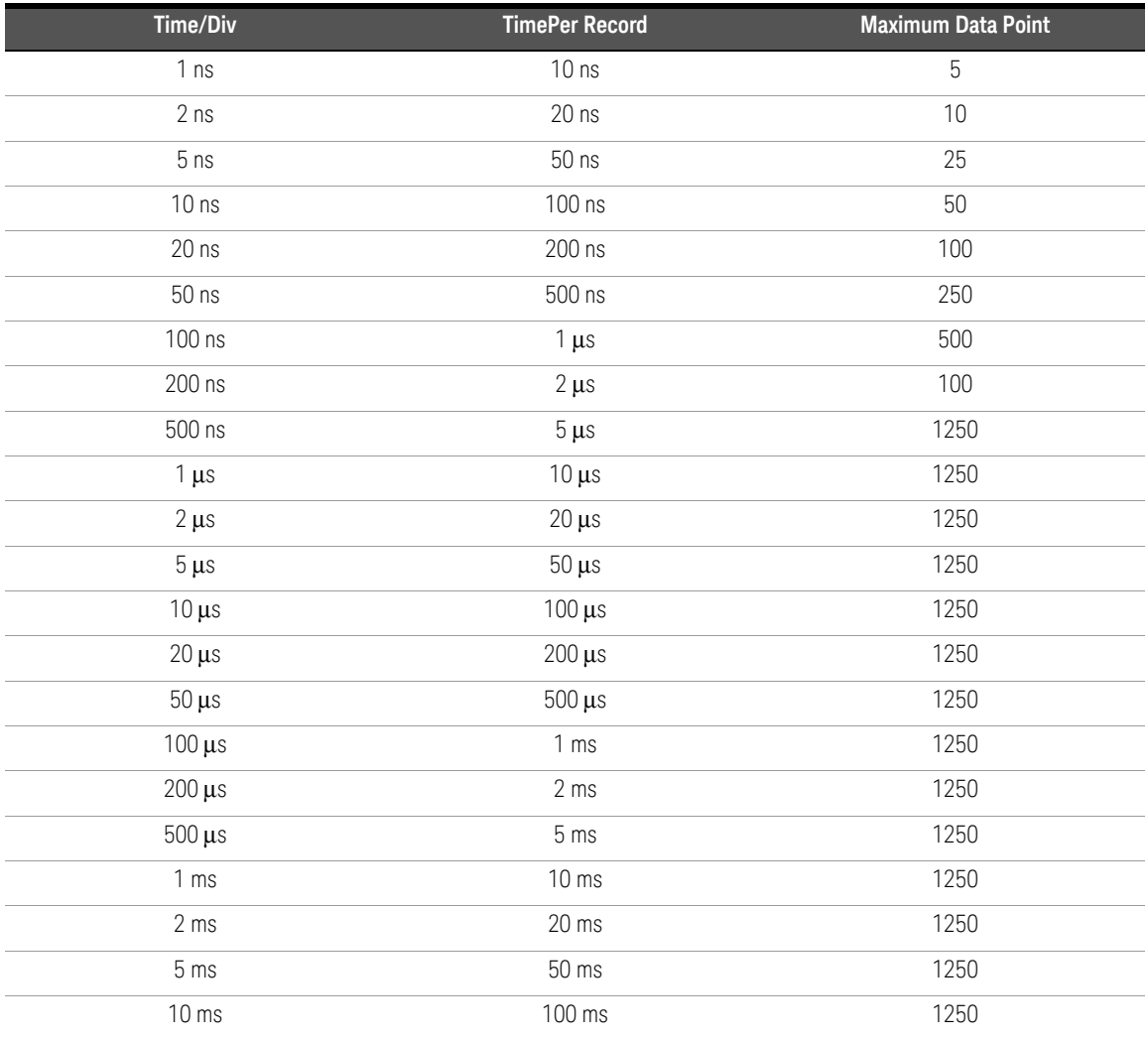

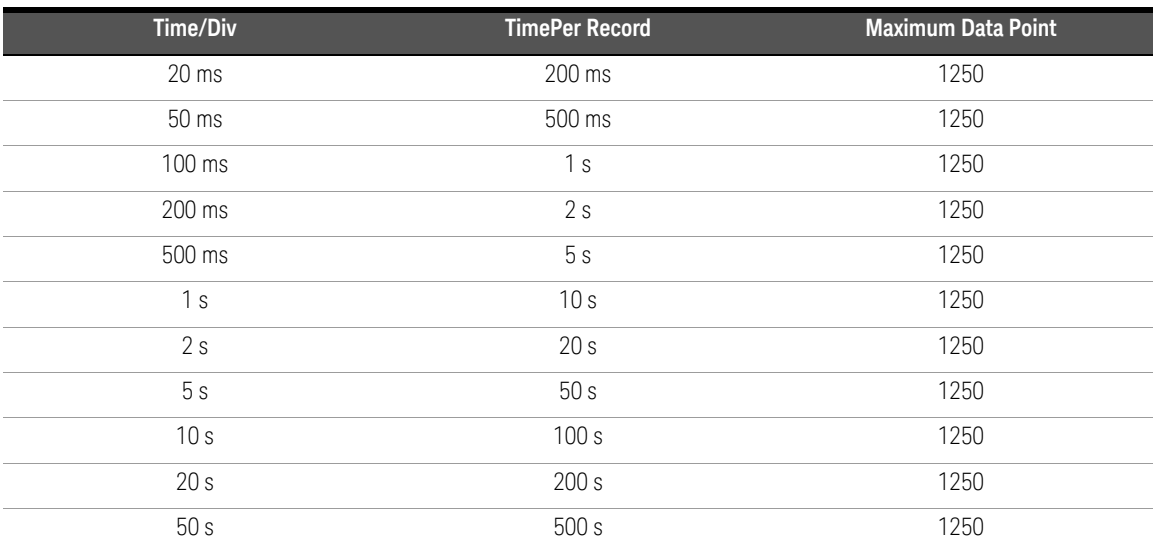

### Example

#### Sub Main()

```
' Create an instance of the driver
    Dim Driver As New KeysightU2701A
    ' TimePerRecord Statement
    ' To Get Time Per Record from the Instrument
    Dim TimePerRecord As Double
    TimePerRecord = Driver.Acquisition.TimePerRecord
    ' To Set Time Per Record eg. 0.001
    Driver.Acquisition.TimePerRecord = 0.001
End Sub
```
### 3 Acquisition

## <span id="page-123-0"></span>Type

### Type

Property

### Function

Get and Set

### Description

This commands returns/sets how the oscilloscope acquires data and fills the waveform record. When set to Envelope or Peak Detect, the oscilloscope acquires minimum and maximum waveforms.

### Hierarchy

IKeysightU2701A  $^{\lfloor}$  Acquisition  $^{\lfloor}$  Type

### Return Format

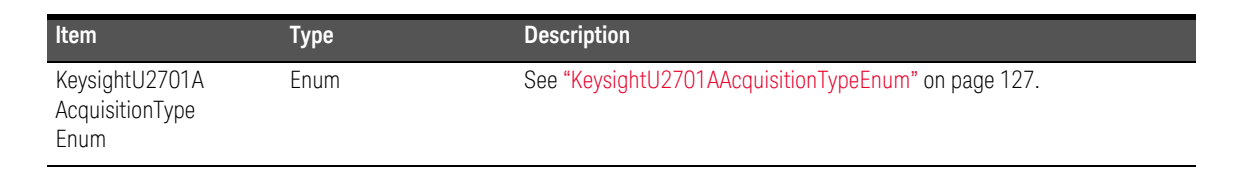

```
Sub Main()
    ' Create an instance of the driver
    Dim Driver As New KeysightU2701A
    ' Type Statement
    ' To Get Type from the Instrument
    Dim Type As KeysightU2701AAcquisitionTypeEnum
    Type = Driver.Acquisition.Type
    ' To Set Type eg. Normal
    Driver.Acquisition.Type = 
     KeysightU2701AAcquisitionTypeEnum.KeysightU2701AAcquisitionTypeNo
     rmal
End Sub
```
## <span id="page-125-0"></span>Enumeration Members

This section describes the members of each enumeration used in this specific IVI-COM driver.

### KeysightU2701AAcquisitionStatusEnum

### Description

IVI scope class-compliant values for the *Status* parameter of the acquisition status method.

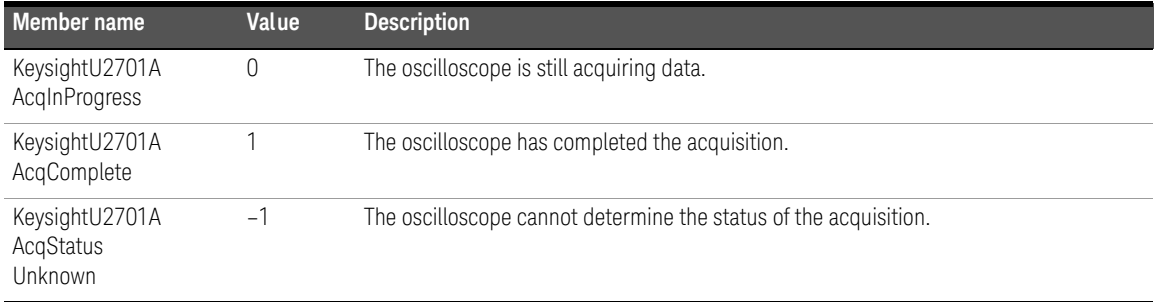

## <span id="page-126-0"></span>KeysightU2701AAcquisitionTypeEnum

### Description

IVI scope class-compliant values for acquisition type.

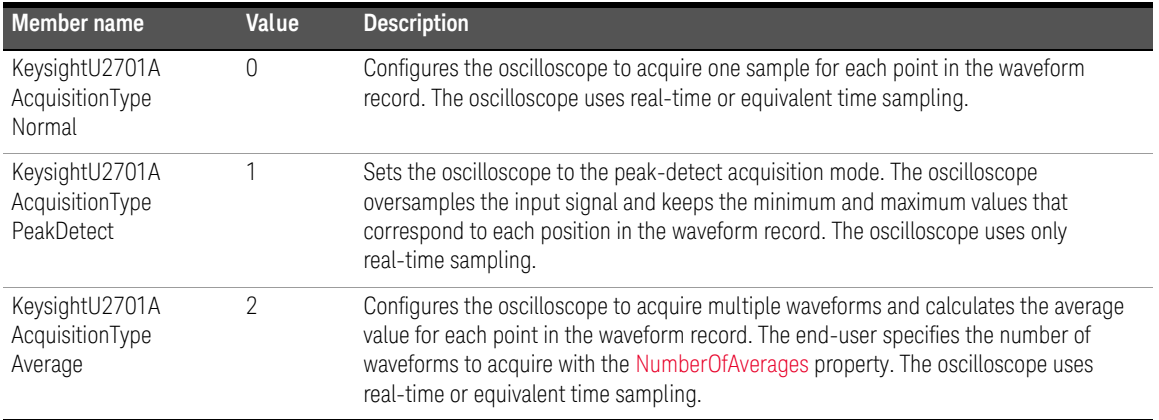

### 3 Acquisition

## <span id="page-127-0"></span>KeysightU2701AInterpolationEnum

### Description

IVI scope class-compliant values for acquisition interpolation.

### Members

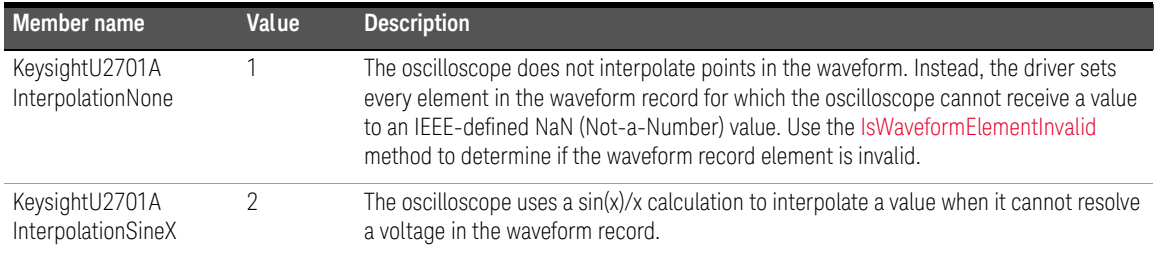

### <span id="page-127-1"></span>KeysightU2701ASampleModeEnum

### Description

IVI Scope class-compliant values for acquisition [SampleMode.](#page-117-0)

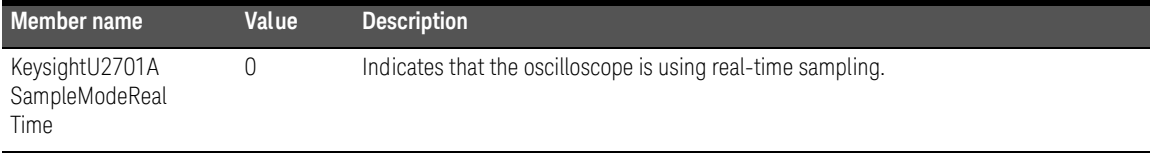

Keysight U2701A/U2702A USB Modular Oscilloscopes IVI-COM Programmer's Reference for Visual Basic .Net

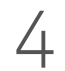

## 4 Waveform Display

[Abort 130](#page-129-0) [AutoSetup 131](#page-130-0) [Count 132](#page-131-0) [Initiate 133](#page-132-0) [IsWaveformElementInvalid 134](#page-133-1) [Item 136](#page-135-0)

This chapter describes the waveform display commands used to program the U2701A/U2702A USB modular oscilloscopes over the remote interface. The statements in this section is used to acquire waveform data from the oscilloscope. You can use the commands in this section to initiate, acquire, and abort measurements.

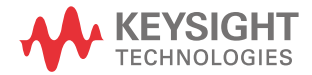

### 4 Waveform Display

## <span id="page-129-0"></span>Abort

### Type

Method

### Function

Set

### Description

This command aborts an acquisition and returns the oscilloscope to the Idle state.

### Hierarchy

IKeysightU2701A  $^{\lfloor}$  Measurements  $^{\lfloor}$  Abort()

```
Sub Main()
    ' Create an instance of the driver
    Dim Driver As New KeysightU2701A
    ' Abort Statement
    Driver.Measurements.Abort()
End Sub
```
## <span id="page-130-0"></span>AutoSetup

### Type

Method

### Function

Set

### Description

This command automatically configures all the oscilloscopes settings based on the input signals.

### Hierarchy

### IKeysightU2701A  $^{\lfloor}$  Measurements  $^{\lfloor}$  AutoSetup()

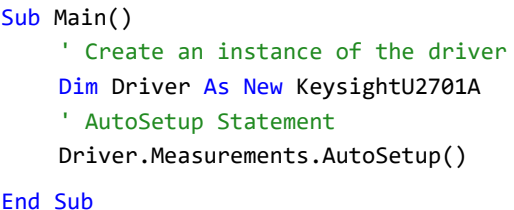

### 4 Waveform Display

## <span id="page-131-0"></span>Count

### Type

Property

### Function

Get

### Description

This command returns the number of measurements.

### Hierarchy

IKeysightU2701A  $^{\lfloor}$  Measurements  $^{\lfloor}$  Count

### Return Format

Long/Int32

### Example

Sub Main() ' Create an instance of the driver Dim Driver As New KeysightU2701A ' Count Statement Dim Count As Int32 Count = Driver.Measurements.Count End Sub

## <span id="page-132-0"></span>Initiate

### Type

Method

### Function

Set

### Description

This command initiates a waveform acquisition. The oscilloscope leaves the Idle state and waits for a trigger. The oscilloscope acquires a waveform for each enabled channel.

### Hierarchy

```
IKeysightU2701A
       ^{\lfloor} Measurements
           ^{\lfloor} Initiate()
```
### Example

```
Sub Main()
    ' Create an instance of the driver
    Dim Driver As New KeysightU2701A
    ' Initiate Statement
    Driver.Measurements.Initiate()
```
End Sub

## <span id="page-133-1"></span><span id="page-133-0"></span>IsWaveformElementInvalid

### Type

Method

### Function

Get

### Description

This command returns False if an element in a waveform array returned by the driver contains a valid voltage. This command returns True if an element in a waveform array returned by the driver contains a value indicating that the oscilloscope could not sample a voltage.

### Hierarchy

### IKeysightU2701A

- $^{\lfloor}$  Measurements
	- ${}^{\lfloor}$  IsWaveformElementInvalid(Element)

### **Parameters**

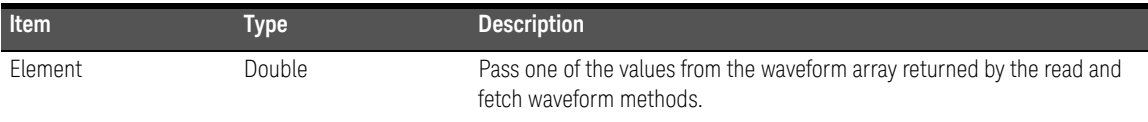

### Return Format

Boolean

```
Sub Main()
    ' Create an instance of the driver
    Dim Driver As New KeysightU2701A
    ' IsWaveformElementInvalid Statement
    Dim Element As Double = \thetaDim IsWaveformElementInvalid As Boolean
    IsWaveformElementInvalid = 
     Driver.Measurements.IsWaveformElementInvalid(Element)
End Sub
```
### 4 Waveform Display

## <span id="page-135-0"></span>Item

This is an interface reference pointer to the IKeysightU2701AMeasurement interface which is selected by the measurement name.

### <span id="page-135-1"></span>FetchWaveform

Type

Method

### Function

Get

### Description

This command returns a previously acquired waveform for this channel. The acquisition must be made prior to calling this method. Call this method separately for each channel.

### Hierarchy

### IKeysightU2701A

 $^{\mathsf{L}}$  Measurements

 $L$  Item(Name)

 $^{\lfloor}$  FetchWaveform $($ WaveformArray, InitialX, XIncrement)

### **Parameters**

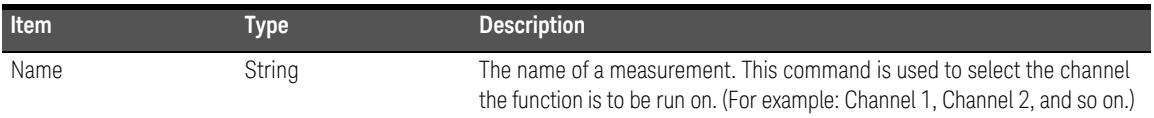

### Return Format

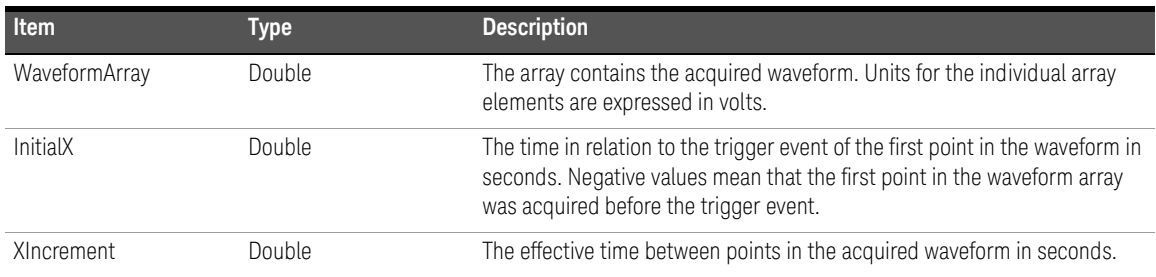

### Example

Sub Main() ' Create an instance of the driver Dim Driver As New KeysightU2701A ' Initialization required Driver.Measurements.Initiate() ' Get Record Length Dim RecordLength As Int32 RecordLength = Driver.Acquisition.RecordLength ' FetchWaveform Statement Dim WaveformArray() As Double Dim InitialX As Double Dim XIncrement As Double ReDim WaveformArray(RecordLength - 1) Driver.Measurements.Item("Channel1").FetchWaveform(WaveformArray, InitialX, XIncrement) End Sub

### 4 Waveform Display

### ReadWaveform

### Type

Method

### Function

Get

### Description

This command initiates an acquisition on all enabled channels, waits (up to *MaxTime*) for the acquisition to complete, and returns the waveform for this channel. Call [FetchWaveform](#page-135-1) to obtain the waveforms for other channels.

### Hierarchy

### IKeysightU2701A

 $^{\lfloor}$  Measurements

 $^{\lfloor}$  Item(Name)

 $^{\lfloor}$  ReadWaveform(MaxTimeMilliseconds, WaveformArray, InitialX, XIncrement)

### **Parameters**

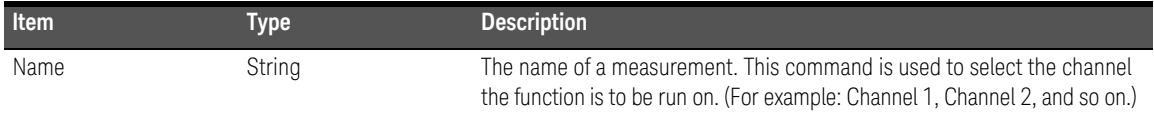

### Return Format

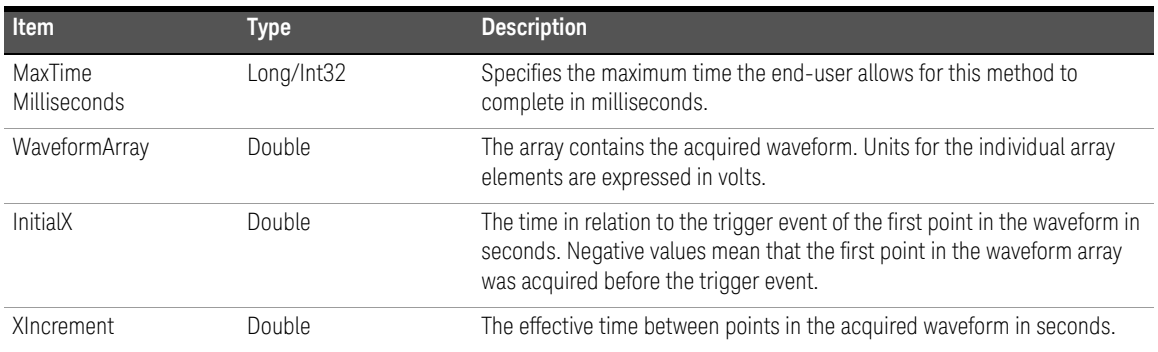

```
Sub Main()
    ' Create an instance of the driver
    Dim Driver As New KeysightU2701A
    ' Get Record Length
    Dim RecordLength As Int32
    RecordLength = Driver.Acquisition.RecordLength
    ' ReadWaveform Statement
    Dim WaveformArray() As Double
    Dim InitialX As Double
    Dim XIncrement As Double
    ReDim WaveformArray(RecordLength - 1)
    Driver.Measurements.Item("Channel1").ReadWaveform(50000, 
     WaveformArray, InitialX, XIncrement)
End Sub
```
### 4 Waveform Display

THIS PAGE HAS BEEN INTENTIONALLY LEFT BLANK.

Keysight U2701A/U2702A USB Modular Oscilloscopes IVI-COM Programmer's Reference for Visual Basic .Net

# 5 Post Analysis

[Abort 142](#page-141-0) [AutoSetup 143](#page-142-0) [Count 144](#page-143-0) [Initiate 145](#page-144-0) [IsWaveformElementInvalid 146](#page-145-0) [Item 148](#page-147-0) [MathFunction 158](#page-157-0) [Name 159](#page-158-0) [Status 160](#page-159-0) [Enumeration Members 161](#page-160-0)

This chapter describes the post analysis commands used to program the U2701A/ U2702A USB modular oscilloscopes over the remote interface. The statements in this section is used to analyze the waveform data acquired from the oscilloscope. You can also use the commands in this section to initiate, acquire, and abort measurements.

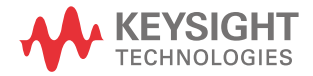

## <span id="page-141-0"></span>Abort

### Type

Method

### Function

Set

### Description

This command aborts an acquisition and returns the oscilloscope to the Idle state.

### Hierarchy

IKeysightU2701A  $^{\lfloor}$  Measurements  $^{\lfloor}$  Abort()

```
Sub Main()
    ' Create an instance of the driver
    Dim Driver As New KeysightU2701A
    ' Abort Statement
    Driver.Measurements.Abort()
End Sub
```
## <span id="page-142-0"></span>AutoSetup

### Type

Method

### Function

Set

### Description

This command automatically configures all the oscilloscopes settings based on the input signals.

### Hierarchy

### IKeysightU2701A  $^{\lfloor}$  Measurements  $^{\lfloor}$  AutoSetup()

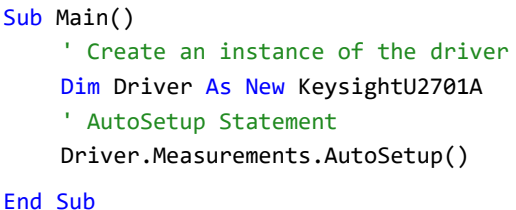

## <span id="page-143-0"></span>Count

### Type

Property

### Function

Get

### Description

This command returns the number of measurements.

### Hierarchy

IKeysightU2701A  $^{\lfloor}$  Measurements  $^{\lfloor}$  Count

### Return Format

Long/Int32

### Example

Sub Main() ' Create an instance of the driver Dim Driver As New KeysightU2701A ' Count Statement Dim Count As Int32 Count = Driver.Measurements.Count End Sub
# Initiate

#### Type

Method

#### Function

Set

#### Description

This command initiates a waveform acquisition. The oscilloscope leaves the Idle state and waits for a trigger. The oscilloscope acquires a waveform for each enabled channel.

#### Hierarchy

```
IKeysightU2701A
       ^{\lfloor} Measurements
           ^{\lfloor} Initiate()
```
#### Example

```
Sub Main()
    ' Create an instance of the driver
    Dim Driver As New KeysightU2701A
    ' Initiate Statement
    Driver.Measurements.Initiate()
```
# IsWaveformElementInvalid

#### Type

Method

#### Function

Get

#### Description

This command returns False if an element in a waveform array returned by the driver contains a valid voltage. This command returns True if an element in a waveform array returned by the driver contains a value indicating that the oscilloscope could not sample a voltage.

#### Hierarchy

#### IKeysightU2701A

- $^{\lfloor}$  Measurements
	- ${}^{\lfloor}$  IsWaveformElementInvalid(Element)

#### Parameters

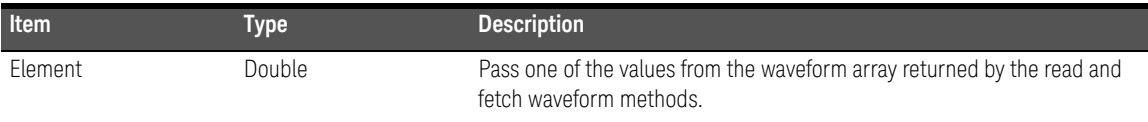

#### Return Format

Boolean

```
Sub Main()
    ' Create an instance of the driver
    Dim Driver As New KeysightU2701A
    ' IsWaveformElementInvalid Statement
    Dim Element As Double = \thetaDim IsWaveformElementInvalid As Boolean
    IsWaveformElementInvalid = 
     Driver.Measurements.IsWaveformElementInvalid(Element)
End Sub
```
#### 5 Post Analysis

## Item

This is an interface reference pointer to the IKeysightU2701AMeasurement interface which is selected by the measurement name.

### <span id="page-147-0"></span>FetchWaveform

Type

Method

#### Function

Get

#### Description

This command returns a previously acquired waveform for this channel. The acquisition must be made prior to calling this method. Call this method separately for each channel.

#### Hierarchy

#### IKeysightU2701A

 $^{\mathsf{L}}$  Measurements

 $L$  Item(Name)

 $^{\lfloor}$  FetchWaveform $($ WaveformArray, InitialX, XIncrement)

#### **Parameters**

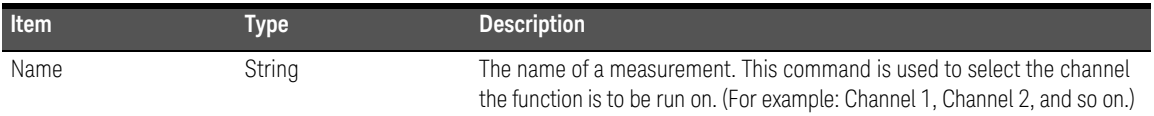

#### Return Format

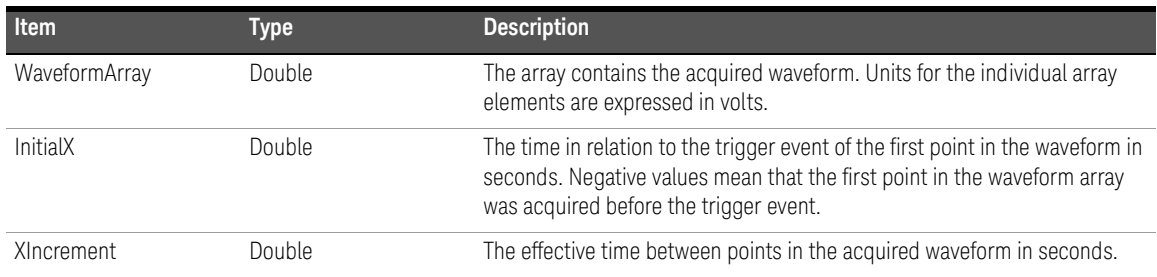

#### Example

Sub Main() ' Create an instance of the driver Dim Driver As New KeysightU2701A ' Initialization required Driver.Measurements.Initiate() ' Get Record Length Dim RecordLength As Int32 RecordLength = Driver.Acquisition.RecordLength ' FetchWaveform Statement Dim WaveformArray() As Double Dim InitialX As Double Dim XIncrement As Double ReDim WaveformArray(RecordLength - 1) Driver.Measurements.Item("Channel1").FetchWaveform(WaveformArray, InitialX, XIncrement) End Sub

### FetchWaveformMeasurement

#### Type

Method

#### Function

Get

#### Description

This command returns a previously acquired waveform measurement for this channel. The acquisition must be made prior to calling this method. Call this method separately for each measurement.

#### Hierarchy

#### IKeysightU2701A

 $^{\lfloor}$  Measurements

 $^{\lfloor}$  Item(Name)

 $\mathsf L$  FetchWaveformMeasurement (MeasFunction, Measurement)

#### **Parameters**

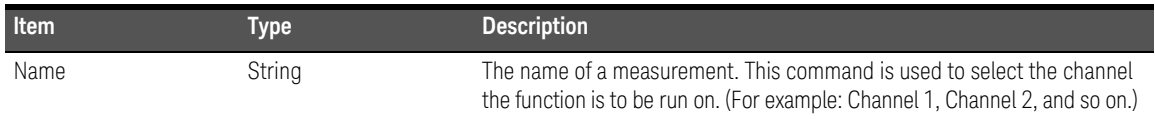

#### Return Format

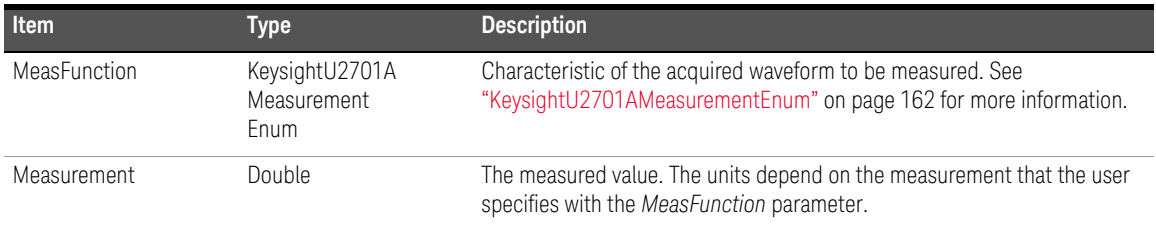

#### Example

Sub Main()

' Create an instance of the driver

Dim Driver As New KeysightU2701A

' Initialization required

Driver.Measurements.Initiate()

' FetchWaveformMeasurement Statement

Dim Measurement As Double

Driver.Measurements.Item("Channel1").FetchWaveformMeasurement (KeysightU2701AMeasurementEnum.KeysightU2701AMeasurementFrequency, Measurement)

### ReadFullWaveform

#### Type

Method

#### Function

Get

### Description

This command pulls the data directly from the device without data manipulation (interleaving or value conversion). It will automatically detect the 16M/32M data size for each channel.

### Hierarchy

IKeysightU2701A

 $^{\lfloor}$  Measurements

 $^{\lfloor}$  Item(Name)

 $^{\lfloor}$  ReadFullWaveform(ref Data, ref Length)

### **Parameters**

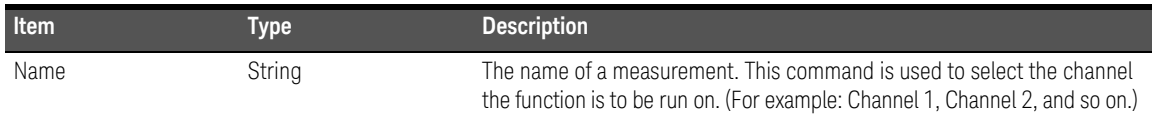

### Return Format

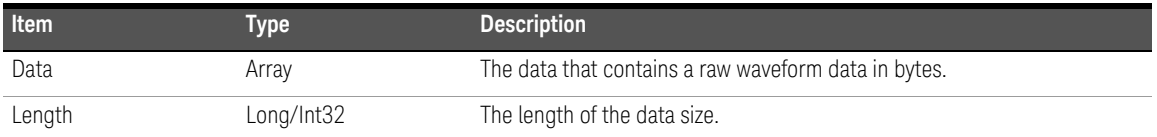

```
Sub Main()
    ' Create an instance of the driver
    Dim Driver As New KeysightU2701A
    ' ReadFullWaveform Statement
    Dim Data() As Byte
    Dim Length As Int32
    Driver.Measurements.Item("Channel1").ReadFullWaveform(Data, 
     Length)
End Sub
```
### ReadWaveform

#### Type

Method

#### Function

Get

#### Description

This command initiates an acquisition on all enabled channels, waits (up to *MaxTime*) for the acquisition to complete, and returns the waveform for this channel. Call [FetchWaveform](#page-147-0) to obtain the waveforms for other channels.

#### Hierarchy

#### IKeysightU2701A

 $^{\lfloor}$  Measurements

 $^{\lfloor}$  Item(Name)

 $^{\lfloor}$  ReadWaveform(MaxTimeMilliseconds, WaveformArray, InitialX, XIncrement)

#### **Parameters**

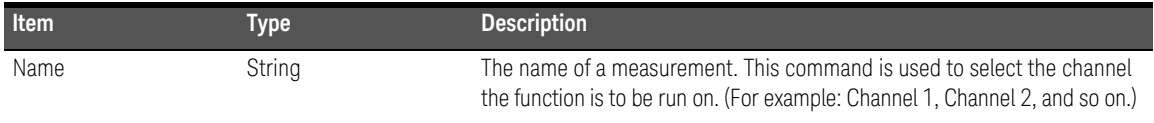

#### Return Format

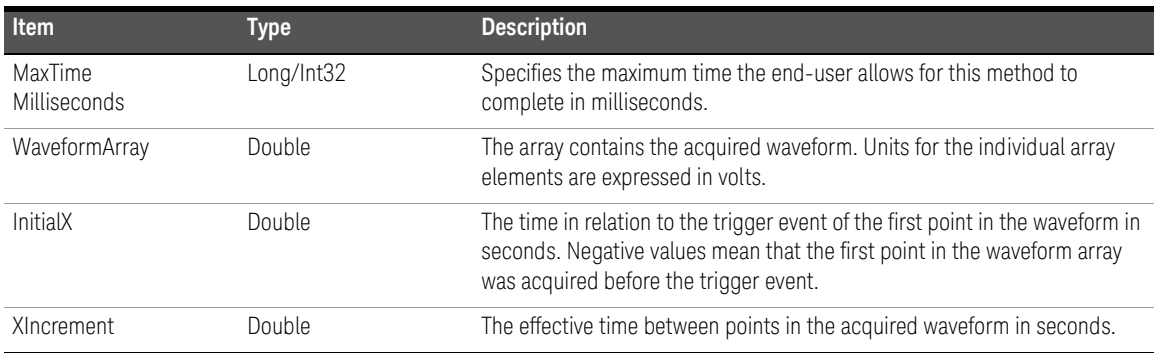

```
Sub Main()
    ' Create an instance of the driver
    Dim Driver As New KeysightU2701A
    ' Get Record Length
    Dim RecordLength As Int32
    RecordLength = Driver.Acquisition.RecordLength
    ' ReadWaveform Statement
    Dim WaveformArray() As Double
    Dim InitialX As Double
    Dim XIncrement As Double
    ReDim WaveformArray(RecordLength - 1)
    Driver.Measurements.Item("Channel1").ReadWaveform(50000, 
     WaveformArray, InitialX, XIncrement)
End Sub
```
## ReadWaveformMeasurement

#### Type

Method

#### Function

Get

#### Description

This command returns a previously acquired waveform for this channel. The acquisition must be made prior to calling this method. Call this method separately for each channel.

#### Hierarchy

#### IKeysightU2701A

 $^{\lfloor}$  Measurements

 $^{\lfloor}$  Item(Name)

 $^{\lfloor}$  ReadWaveformMeasurement (MeasFunction, MaxTimeMilliseconds, Measurement)

#### **Parameters**

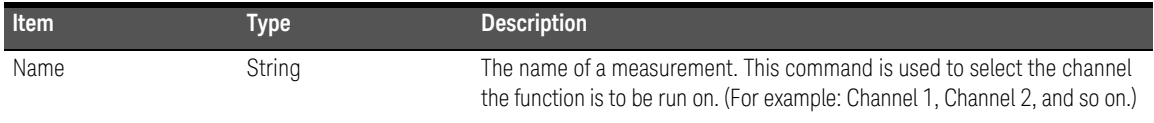

#### Return Format

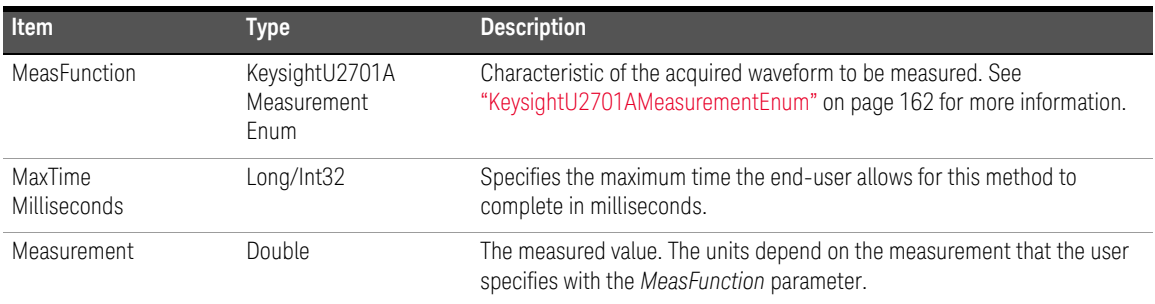

#### Example

Sub Main()

' Create an instance of the driver

Dim Driver As New KeysightU2701A

- ' Initialization required
- Driver.Measurements.Initiate()

' ReadWaveformMeasurement Statement

#### Dim Measurement As Double

Driver.Measurements.Item("Channel1").ReadWaveformMeasurement

(KeysightU2701AMeasurementEnum.KeysightU2701AMeasurementFrequency, 50000, Measurement)

# MathFunction

#### Type

Method

#### Function

Set

#### Description

This command configures a mathematical operation for Channel 1 and 2. The operation and reverse will be set to "ADD" and "False" by default.

#### Hierarchy

#### IKeysightU2701A

 $^{\lfloor}$  Measurements

 $^{\lfloor}$  MathFunction(Operation, Reverse)

#### **Parameters**

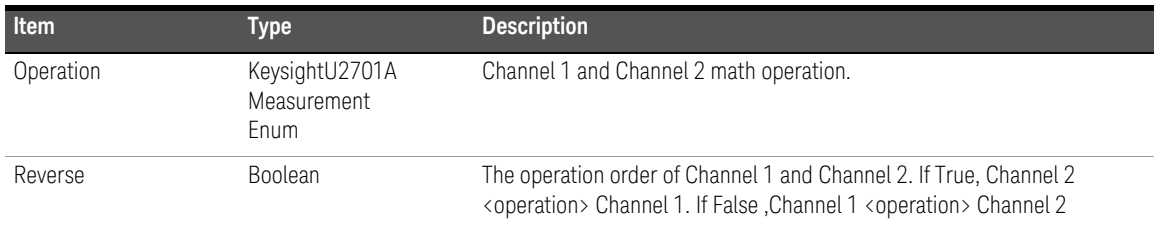

#### Example

Sub Main()

' Create an instance of the driver

Dim Driver As New KeysightU2701A

' MathFunction Statement

Driver.Measurements.MathFunction(KeysightU2701AMathOperationEnum. KeysightU2701AMathOperationAdd, True)

# Name

#### Type

Property

#### Function

Get

#### Description

This command returns the measurement name for a given index.

#### Hierarchy

IKeysightU2701A  $^{\lfloor}$  Measurements  $^{\lfloor}$  Name(Index)

#### **Parameters**

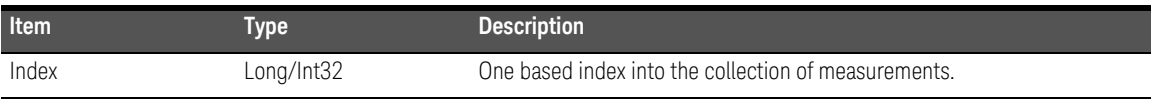

#### Return Format

String/BSTR

```
Sub Main()
    ' Create an instance of the driver
    Dim Driver As New KeysightU2701A
    ' Name Statement
    Dim Name As String
    Name = Driver.Measurements.Name(1)
End Sub
```
# **Status**

#### Type

Method

#### Function

Get

#### Description

This command returns whether an acquisition is in progress, complete, or if the status is unknown.

#### Hierarchy

IKeysightU2701A  $^{\lfloor}$  Measurements  $^{\lfloor}$  Status()

### Return Format

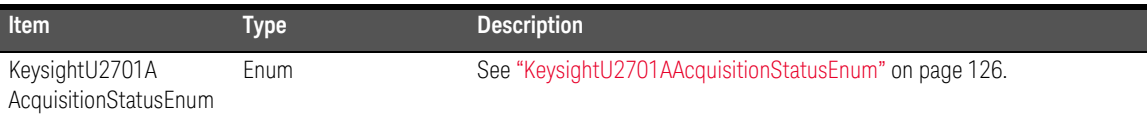

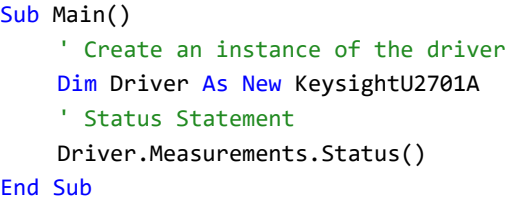

# Enumeration Members

This section describes the members of each enumeration used in this specific IVI-COM driver.

## KeysightU2701AMathOperationEnum

#### Description

IKeysightU2701A instrument-specific values for channels mathematical operations.

#### Members

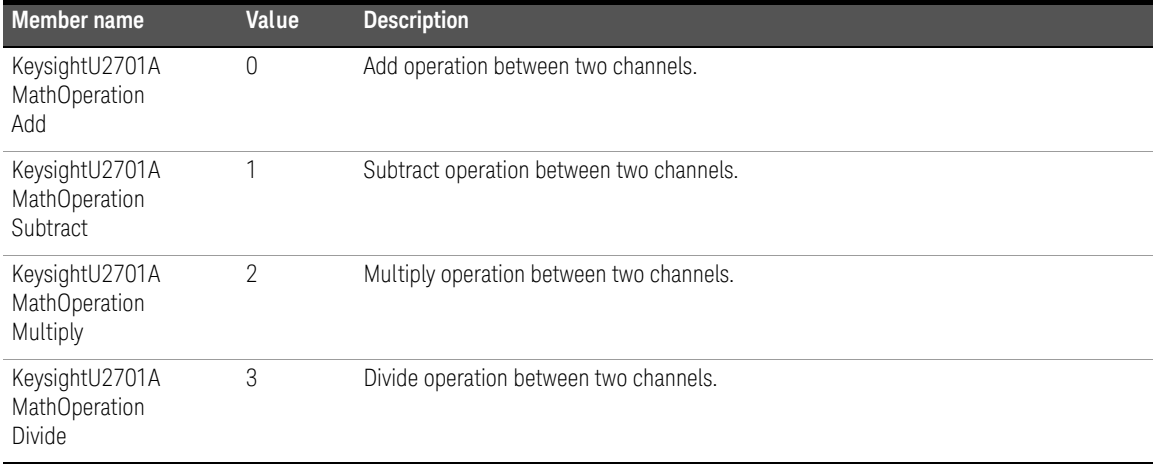

# <span id="page-161-0"></span>KeysightU2701AMeasurementEnum

#### Description

IVI scope class-compliant values for the *MeasFunction* parameter read and fetch methods.

#### Members

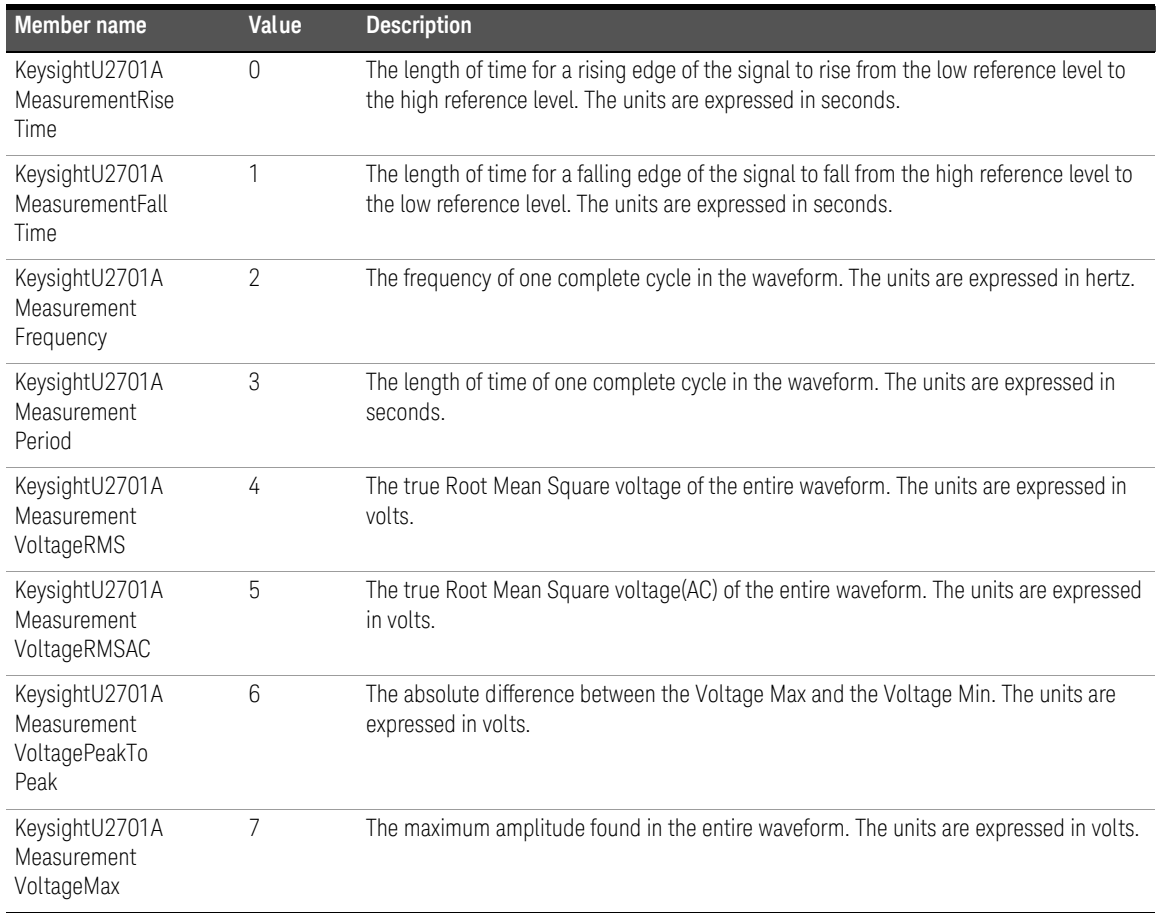

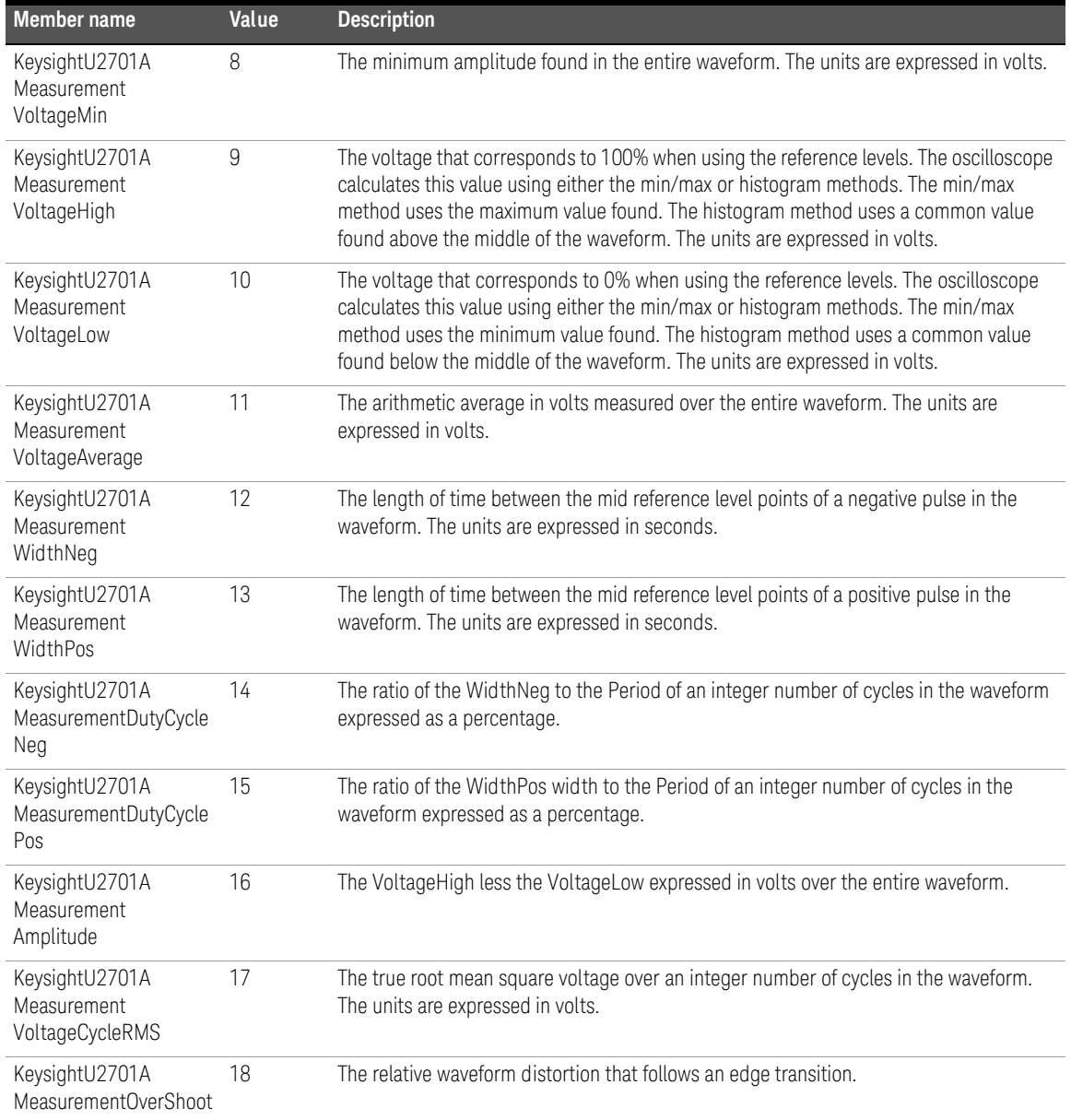

#### 5 Post Analysis

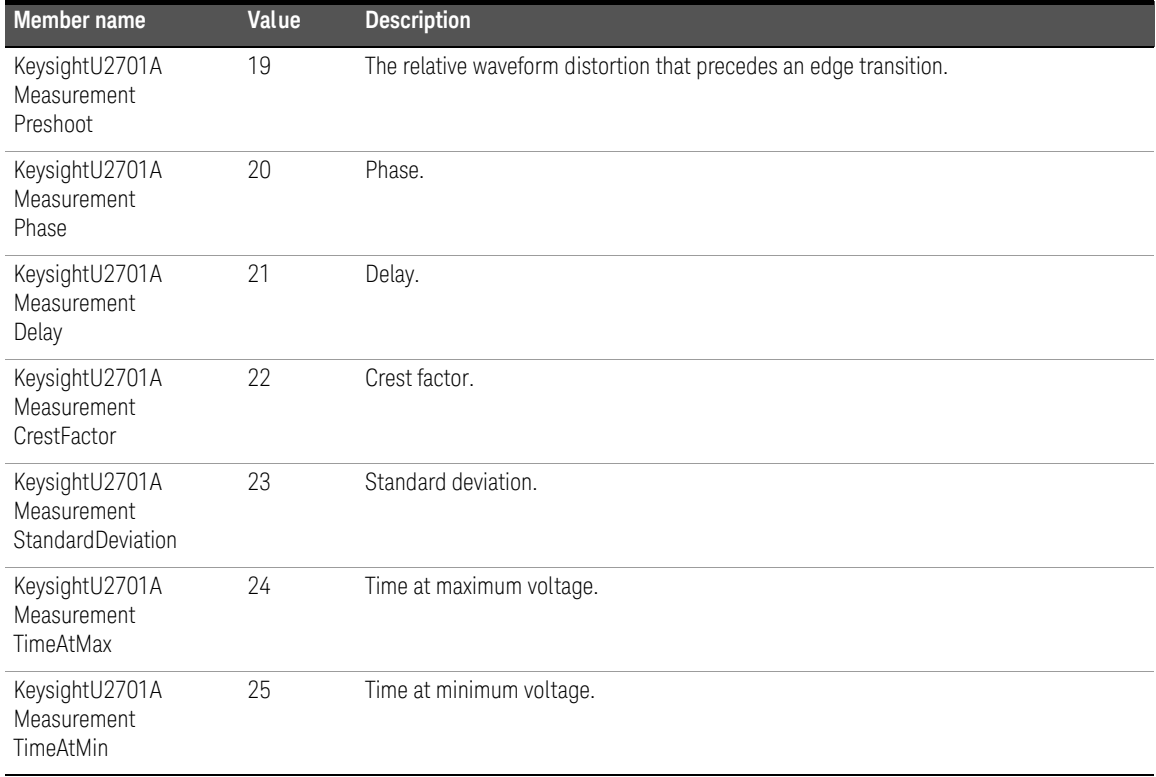

## KeysightU2701ATimeOutEnum

#### Description

IVI Scope class-compliant values for *maxTime* parameter of the measurement Read and Fetch methods.

#### Members

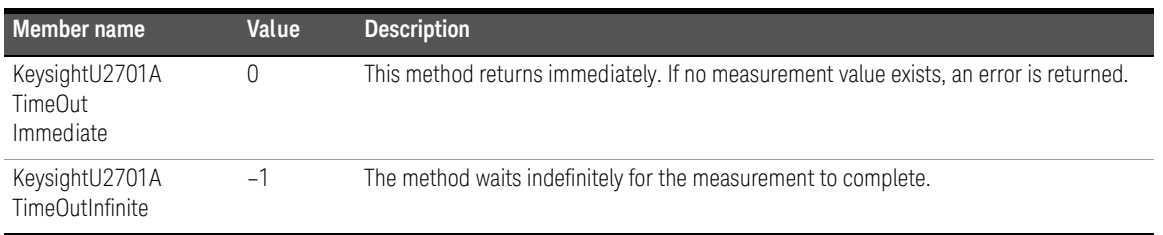

#### 5 Post Analysis

THIS PAGE HAS BEEN INTENTIONALLY LEFT BLANK.

Keysight U2701A/U2702A USB Modular Oscilloscopes IVI-COM Programmer's Reference for Visual Basic .Net

# **Others**

[Calibrate 169](#page-168-0) [Date 170](#page-169-0) [Label 171](#page-170-0) [Time 172](#page-171-0) [Cache 173](#page-172-0) [ClearInterchangeWarnings 174](#page-173-0) [DriverSetup 175](#page-174-0) [GetNextCoercionRecord 176](#page-175-0) [GetNextInterchangeWarning 177](#page-176-0) [InterchangeCheck 178](#page-177-0) [InvalidateAllAttributes 179](#page-178-0) [IoResourceDescriptor 180](#page-179-0) [LogicalName 181](#page-180-0) [QueryInstrumentStatus 182](#page-181-0) [RangeCheck 183](#page-182-0) [RecordCoercions 184](#page-183-0) [ResetInterchangeCheck 185](#page-184-0) [Simulate 186](#page-185-0) [Description 187](#page-186-0) [GroupCapabilities 188](#page-187-0) [Identifier 189](#page-188-0) [InstrumentFirmwareRevision 190](#page-189-0) [InstrumentManufacturer 191](#page-190-0) [InstrumentModel 192](#page-191-0) [Revision 193](#page-192-0) [SpecificationMajorVersion 194](#page-193-0) [SpecificationMinorVersion 195](#page-194-0) [SupportedInstrumentModels 196](#page-195-0)

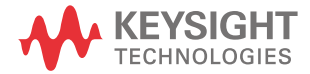

[Vendor 197](#page-196-0) [SerialNumber 198](#page-197-0)

This chapter describes the other commands used to program the U2701A/ U2702A USB modular oscilloscopes over the remote interface. You can use the commands in this chapter to get and set some of the oscilloscope properties. You can also calibrate the instrument and perform various driver operations.

# <span id="page-168-0"></span>Calibrate

#### Type

Method

#### Function

Set

#### Description

This command calibrates the instrument. This method might take several minutes to complete.

#### Hierarchy

```
IKeysightU2701A
       ^{\lfloor} Calibration
           ^{\lfloor} Calibrate()
```

```
Sub Main()
    ' Create an instance of the driver
    Dim Driver As New KeysightU2701A
    ' Calibrate Statement
    Driver.Calibration.Calibrate()
End Sub
```
# <span id="page-169-0"></span>Date

#### Type

Property

#### Function

Get

#### Description

This command returns the date the instrument was last calibrated.

#### Hierarchy

IKeysightU2701A  $^{\lfloor}$  Calibration  $^{\lfloor}$  Date

### Return Format

String/BSTR

#### Example

Sub Main() ' Create an instance of the driver Dim Driver As New KeysightU2701A ' Date Statement Dim LastCalDate As String LastCalDate = Driver.Calibration.Date End Sub

# <span id="page-170-0"></span>Label

#### Type

Property

#### Function

Get

#### Description

This command returns the label set during the last calibration.

#### Hierarchy

IKeysightU2701A  $^{\lfloor}$  Calibration  $^{\lfloor}$  Label

### Return Format

String/BSTR

#### Example

Sub Main() ' Create an instance of the driver Dim Driver As New KeysightU2701A ' Label Statement Dim Label As String Label = Driver.Calibration.Label End Sub

# <span id="page-171-0"></span>Time

#### Type

Property

#### Function

Get

#### Description

This command returns the time the instrument was last calibrated.

#### Hierarchy

IKeysightU2701A  $^{\lfloor}$  Calibration  $^{\lfloor}$  Time

### Return Format

String/BSTR

```
Sub Main()
    ' Create an instance of the driver
    Dim Driver As New KeysightU2701A
    ' Time Statement
    Dim LastCalTime As String
    LastCalTime = Driver.Calibration.Time
End Sub
```
# <span id="page-172-0"></span>Cache

#### Type

Property

#### Function

Get and Set

#### Description

Drivers may choose to always cache some instrument settings, never cache others, or optionally cache others to avoid unnecessary I/O activities to the instrument. If this command is set to True, the driver caches optionally cache instrument settings.

#### Hierarchy

IKeysightU2701A  $^{\lfloor}$  DriverOperation  $^{\lfloor}$  Cache

#### Return Format

Boolean

```
Sub Main()
    ' Create an instance of the driver
    Dim Driver As New KeysightU2701A
    ' Cache Statement
    ' To Get Cache from the Instrument
    Dim Cache As Boolean
    Cache = Driver.DriverOperation.Cache
    ' To Set Cache eg. True
    Driver.DriverOperation.Cache = True
End Sub
```
# <span id="page-173-0"></span>ClearInterchangeWarnings

#### Type

Method

#### Function

Set

#### Description

This command clears the list of interchangeability warnings that the IVI specific driver maintains.

#### Hierarchy

#### IKeysightU2701A

L DriverOperation

 $^{\lfloor}$  ClearInterchangeWarnings

### Return Format

Boolean

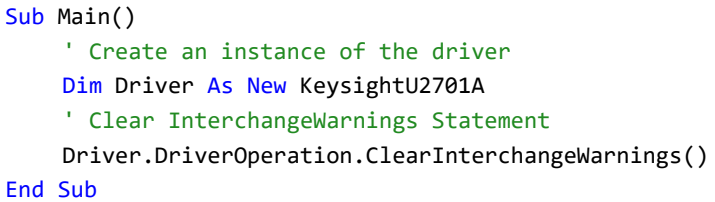

# <span id="page-174-0"></span>DriverSetup

#### Type

Property

#### Function

Get

#### Description

This command returns the driver setup string. It is either specified in the configuration store or passed in the *OptionString* parameter of the function. Driver setup is empty if the driver is not initialized.

#### Hierarchy

IKeysightU2701A  $^{\lfloor}$  DriverOperation  $^{\lfloor}$  DriverSetup

#### Return Format

String/BTSR

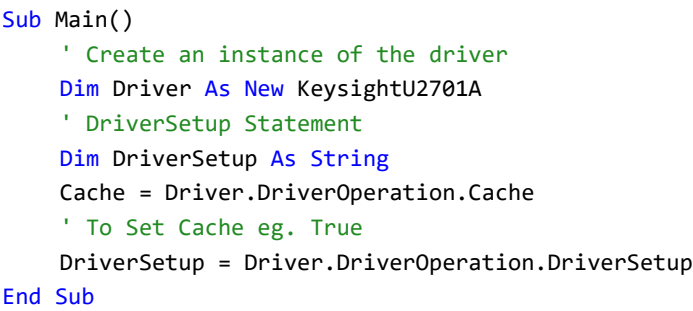

# <span id="page-175-0"></span>GetNextCoercionRecord

#### Type

Method

#### Function

Get

#### Description

This command returns the oldest record from the coercion record list. Records are only added to the list if [RecordCoercions](#page-183-0) is set to True.

#### Hierarchy

#### IKeysightU2701A

 $^{\lfloor}$  DriverOperation

 ${}^{\lfloor}$  GetNextCoercionRecord()

#### Return Format

String/BTSR

#### Example

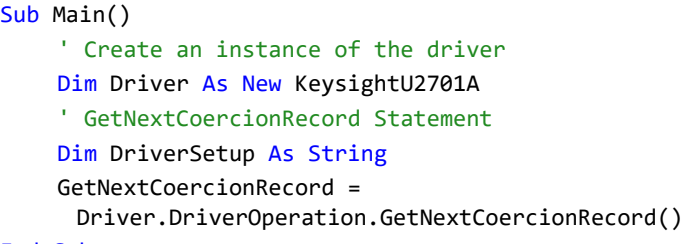

# <span id="page-176-0"></span>GetNextInterchangeWarning

#### Type

Method

#### Function

Get

#### Description

This command returns the oldest warning from the interchange warning list. Records are only added to the list if [InterchangeCheck](#page-177-0) is set to True.

#### Hierarchy

#### IKeysightU2701A

 $^{\lfloor}$  DriverOperation

 $^{\lfloor}$  GetNextInterchangeWarning()

#### Return Format

String/BTSR

#### Example

#### Sub Main() ' Create an instance of the driver Dim Driver As New KeysightU2701A ' GetNextInterchangeWarning Statement Dim GetNextInterchangeWarning As String GetNextInterchangeWarning = Driver.DriverOperation.GetNextInterchangeWarning()

# <span id="page-177-0"></span>InterchangeCheck

#### Type

Property

#### Function

Get and Set

#### **Description**

If this command is set to True, the driver maintains a record of interchangeability warnings. If the driver does not support interchangeability checking, attempts to set InterchangeCheck to True returns an error.

#### Hierarchy

#### IKeysightU2701A

 $^{\lfloor}$  DriverOperation

 $^{\lfloor}$  InterchangeCheck

#### Return Format

Boolean

#### Example

#### Sub Main()

' Create an instance of the driver

- Dim Driver As New KeysightU2701A
- ' InterchangeCheck Statement
- ' To Get InterchangeCheck from the Instrument
- Dim InterchangeCheck As Boolean

InterchangeCheck = Driver.DriverOperation.InterchangeCheck

```
' To Set InterchangeCheck eg. True
```
Driver.DriverOperation.InterchangeCheck = True

# <span id="page-178-0"></span>InvalidateAllAttributes

#### Type

Method

#### Function

Set

#### Description

This command invalidates all of the driver cached values.

#### Hierarchy

IKeysightU2701A  $^{\lfloor}$  DriverOperation  $^{\lfloor}$  InvalidateAllAttributes()

### Return Format

Boolean

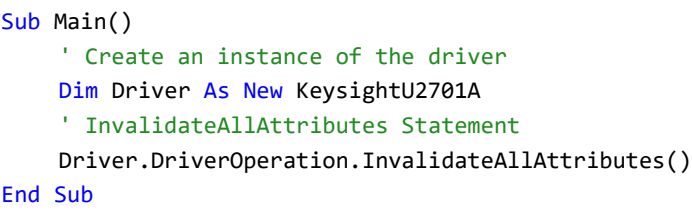

# <span id="page-179-0"></span>IoResourceDescriptor

#### Type

Property

#### Function

Get

#### **Description**

This command returns the instrument resource descriptor. The resource descriptor specifies the connection to a physical device. It is either specified in the configuration store or passed in the *ResourceName* parameter of the [Initialize](#page-41-0) function. It is empty if the driver is not initialized.

#### Hierarchy

#### IKeysightU2701A

 $^{\lfloor}$  DriverOperation

 ${}^{\lfloor}$  IoResourceDescriptor

#### Return Format

String/BSTR

#### Example

Sub Main()

' Create an instance of the driver

Dim Driver As New KeysightU2701A

' IoResourceDescriptor Statement

Dim IoResourceDescriptor As String

IoResourceDescriptor = Driver.DriverOperation.IoResourceDescriptor End Sub
## <span id="page-180-0"></span>LogicalName

#### Type

Property

#### Function

Get

## Description

This command returns the instrument logical name. The logical name identifies a driver session in the configuration store. If logical name is not empty, the driver was initialized from the information in the driver session. If it is empty, the driver was initialized without using the configuration store.

## Hierarchy

IKeysightU2701A  $^{\lfloor}$  DriverOperation  $^{\lfloor}$  LogicalName

#### Return Format

String/BSTR

```
Sub Main()
    ' Create an instance of the driver
    Dim Driver As New KeysightU2701A
    ' IoResourceDescriptor Statement
    Dim LogicalName As String
    LogicalName = Driver.DriverOperation.LogicalName
End Sub
```
## <span id="page-181-0"></span>QueryInstrumentStatus

#### Type

Property

#### Function

Get and Set

#### **Description**

If this command is set to True, the driver queries the instrument status at the end of each method or property that performs I/O to the instrument. If an error is reported, use [ErrorQuery](#page-91-0) to retrieve error messages one at a time from the instrument.

#### Hierarchy

#### IKeysightU2701A

```
^{\lfloor} DriverOperation
```
 $^{\lfloor}$  QueryInstrumentStatus

#### Return Format

Boolean

#### Example

#### Sub Main()

' Create an instance of the driver

Dim Driver As New KeysightU2701A

```
' QueryInstrumentStatus Statement
```
' To Get QueryInstrumentStatus from the Instrument

Dim QueryInstrumentStatus As Boolean

QueryInstrumentStatus =

Driver.DriverOperation.QueryInstrumentStatus

```
' To Set QueryInstrumentStatus eg. True
```
Driver.DriverOperation.QueryInstrumentStatus = True

End Sub

## <span id="page-182-0"></span>RangeCheck

#### Type

Property

#### Function

Get and Set

#### Description

Drivers may choose to always validate some property or parameter values, never validate others, and optionally validate others, to avoid sending invalid commands to the instrument. If this command is set to True, the driver performs optional validations.

#### Hierarchy

IKeysightU2701A  $^{\lfloor}$  DriverOperation L RangeCheck

#### Return Format

Boolean

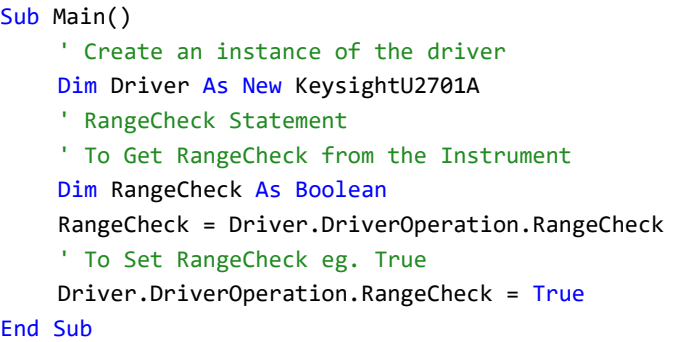

# <span id="page-183-0"></span>RecordCoercions

#### Type

Property

#### Function

Get and Set

#### **Description**

If this command is set to True, the driver keeps a list of the value coercions it makes for *ViInt32* and *ViReal64* attributes. If the driver does not support coercion recording, attempts to set RecordCoercions to True will return an error.

#### Hierarchy

IKeysightU2701A

 $^{\lfloor}$  DriverOperation

 $^{\lfloor}$  RecordCoercions

#### Return Format

Boolean

#### Example

#### Sub Main() ' Create an instance of the driver Dim Driver As New KeysightU2701A ' RecordCoercions Statement ' To Get RecordCoercions from the Instrument Dim RecordCoercions As Boolean RecordCoercions = Driver.DriverOperation.RecordCoercions ' To Set RecordCoercions eg. True Driver.DriverOperation.RecordCoercions = True End Sub

# <span id="page-184-0"></span>ResetInterchangeCheck

#### Type

Method

#### Function

Set

## Description

This command resets the interchangeability checking algorithms of the driver so that methods and properties that were executed prior to calling this function have no affect on whether future calls to the driver will generate interchangeability warnings or not.

## Hierarchy

IKeysightU2701A

```
^{\lfloor} DriverOperation
```
 $L$  ResetInterchangeCheck()

## Example

#### Sub Main()

' Create an instance of the driver

Dim Driver As New KeysightU2701A

' ResetInterchangeCheck Statement

Driver.DriverOperation.ResetInterchangeCheck()

End Sub

# <span id="page-185-1"></span><span id="page-185-0"></span>Simulate

#### Type

Property

#### Function

Get and Set

#### Description

If this command is set to True, the driver does not perform I/O to the instrument, and returns simulated values for output parameters instead.

#### Hierarchy

#### IKeysightU2701A

L DriverOperation

 $^{\lfloor}$  Simulate

#### Return Format

Boolean

```
Sub Main()
    ' Create an instance of the driver
    Dim Driver As New KeysightU2701A
    ' Simulate Statement
    ' To Get Simulate from the Instrument
    Dim Simulate As Boolean
    Simulate = Driver.DriverOperation.Simulate
    ' To Set Simulate eg. True
    Driver.DriverOperation.Simulate = True
End Sub
```
## <span id="page-186-0"></span>Description

#### Type

Property

#### Function

Get

#### Description

This command returns a brief description of the implementing component. Description is limited to 256 bytes.

## Hierarchy

IKeysightU2701A  $^{\lfloor}$  Identity  ${}^{\lfloor}$  Description

#### Return Format

String/BSTR

```
Sub Main()
    ' Create an instance of the driver
    Dim Driver As New KeysightU2701A
    ' Description Statement
    Dim Description As String
    Description = Driver.Identity.Description
End Sub
```
# <span id="page-187-0"></span>GroupCapabilities

## Type

Property

#### Function

Get

#### Description

This command returns a comma-separated list of the class capability groups implemented by the driver. Capability group names are documented in the IVI class specifications. If the driver is not class compliant, the driver returns an empty string.

#### Hierarchy

IKeysightU2701A  $^{\lfloor}$  Identity  $^{\lfloor}$  GroupCapabilities

#### Return Format

String/BSTR

```
Sub Main()
    ' Create an instance of the driver
    Dim Driver As New KeysightU2701A
    ' GroupCapabilities Statement
    Dim GroupCapabilities As String
    GroupCapabilities = Driver.Identity.GroupCapabilities
End Sub
```
## <span id="page-188-0"></span>Identifier

#### Type

Property

#### Function

Get

#### Description

This command returns the case-sensitive unique identifier of the implementing IVI-COM instrument driver.

#### Hierarchy

KeysightU2701A  $^{\lfloor}$  Identity  $^{\lfloor}$  Identifier

#### Return Format

String/BSTR

```
Sub Main()
    ' Create an instance of the driver
    Dim Driver As New KeysightU2701A
    ' Identifier Statement
    Dim Identifier As String
    Identifier = Driver.Identity.Identifier
End Sub
```
# <span id="page-189-0"></span>InstrumentFirmwareRevision

#### Type

Property

#### Function

Get

#### Description

This command returns the firmware revision reported by the physical instrument. If [Simulate](#page-185-0) is enabled or the instrument is not capable of reporting the firmware revision, a string is returned that explains the condition.

#### Hierarchy

IKeysightU2701A  $^{\lfloor}$  Identity  ${}^{\lfloor}$  InstrumentFirmwareRevision

#### Return Format

String/BSTR

#### Example

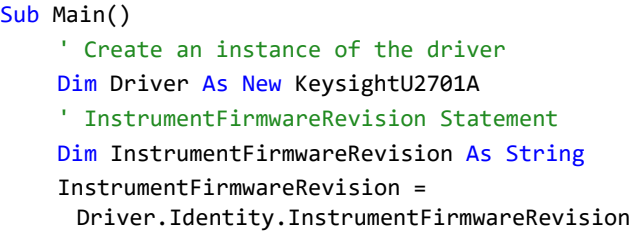

#### End Sub

# <span id="page-190-0"></span>InstrumentManufacturer

## Type

Property

#### Function

Get

## Description

This command returns the name of the manufacturer reported by the physical instrument. If [Simulate](#page-185-0) is enabled or the instrument is not capable of reporting the name of the manufacturer, a string is returned that explains the condition. InstrumentManufacturer is limited to 256 bytes.

#### Hierarchy

IKeysightU2701A  $^{\lfloor}$  Identity  ${}^{\lfloor}$  InstrumentManufacturer

## Return Format

String/BSTR

#### Example

Sub Main()

' Create an instance of the driver

Dim Driver As New KeysightU2701A

' InstrumentManufacturer Statement

Dim InstrumentManufacturer As String

InstrumentManufacturer = Driver.Identity.InstrumentManufacturer End Sub

# <span id="page-191-0"></span>InstrumentModel

## Type

Property

#### Function

Get

#### Description

This command returns the model number or name reported by the physical instrument. If [Simulate](#page-185-0) is enabled or the instrument is not capable of reporting the model number or name, a string is returned that explains the condition. InstrumentModel is limited to 256 bytes.

#### Hierarchy

IKeysightU2701A  $^{\lfloor}$  Identity  $^{\lfloor}$  InstrumentModel

#### Return Format

String/BSTR

```
Sub Main()
    ' Create an instance of the driver
    Dim Driver As New KeysightU2701A
    ' InstrumentModel Statement
    Dim InstrumentModel As String
    InstrumentModel = Driver.Identity.InstrumentModel
End Sub
```
## <span id="page-192-0"></span>Revision

#### Type

Property

#### Function

Get

#### Description

This command returns the revision of the implementing component. Revision is limited to 256 bytes.

#### Hierarchy

IKeysightU2701A  $^{\lfloor}$  Identity  $^{\lfloor}$  Revision

#### Return Format

String/BSTR

```
Sub Main()
    ' Create an instance of the driver
    Dim Driver As New KeysightU2701A
    ' Revision Statement
    Dim Revision As String
    Revision = Driver.Identity.Revision
End Sub
```
# <span id="page-193-0"></span>SpecificationMajorVersion

#### Type

Property

#### Function

Get

#### **Description**

For IVI class-compliant drivers, this command returns the major version number of the instrument class specification. If the driver is not class compliant, the driver returns zero.

#### Hierarchy

#### IKeysightU2701A  $^{\lfloor}$  Identity  $^{\lfloor}$  SpecificationMajorVersion

#### Return Format

Long/Int32

#### Example

```
Sub Main()
    ' Create an instance of the driver
    Dim Driver As New KeysightU2701A
    ' SpecificationMajorVersion Statement
    Dim SpecificationMajorVersion As Int32
    SpecificationMajorVersion = 
     Driver.Identity.SpecificationMajorVersion
```
#### End Sub

# <span id="page-194-0"></span>SpecificationMinorVersion

## Type

Property

#### Function

Get

#### Description

For IVI class-compliant drivers, this command returns the minor version number of the instrument class specification. If the driver is not class compliant, the driver returns zero.

#### Hierarchy

#### IKeysightU2701A  $^{\lfloor}$  Identity  $^{\lfloor}$  SpecificationMinorVersion

#### Return Format

Long/Int32

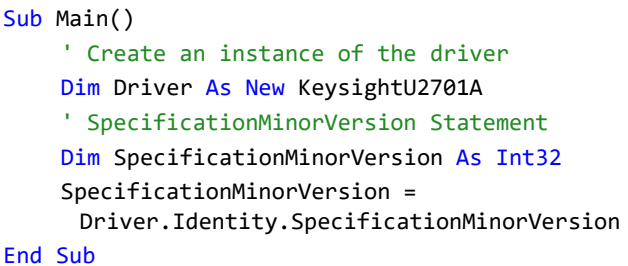

# <span id="page-195-0"></span>SupportedInstrumentModels

#### Type

Property

#### Function

Get

#### Description

This command returns a comma-separated list of instrument models that the IVI specific driver can control. The string does not include an abbreviation for the manufacturer if it is the same for all models.

#### Hierarchy

KeysightU2701A  $^{\lfloor}$  Identity  $^{\lfloor}$  SupportedInstrumentModels

#### Return Format

String/BSTR

#### Example

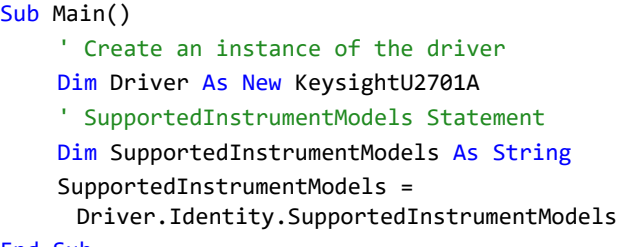

#### End Sub

## <span id="page-196-0"></span>Vendor

#### Type

Property

#### Function

Get

#### Description

This command returns the name of the vendor that supplies the implementing component. Vendor is limited to 256 bytes.

#### Hierarchy

#### IKeysightU2701A  $^{\lfloor}$  Identity

Vendor

#### Return Format

String/BSTR

```
Sub Main()
    ' Create an instance of the driver
    Dim Driver As New KeysightU2701A
    ' Vendor Statement
    Dim Vendor As String
    Vendor = Driver.Identity.Vendor
End Sub
```
# <span id="page-197-0"></span>SerialNumber

#### Type

Property

Function

Get

#### Description

This command returns the instrument serial number.

#### Hierarchy

IKeysightU2701A <sup>L</sup> System  $^{\lfloor}$  SerialNumber

## Return Format

String

#### Example

Sub Main() ' Create an instance of the driver Dim Driver As New KeysightU2701A ' SerialNumber Statement Dim SerialNumber As String SerialNumber = Driver.System.SerialNumber End Sub

Keysight U2701A/U2702A USB Modular Oscilloscopes IVI-COM Programmer's Reference for Visual Basic .Net

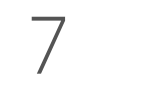

# 7 Application Example

[Introduction 200](#page-199-0) [Complete Example 202](#page-201-0)

This chapter contains an example program for the U2701A/U2702A USB modular oscilloscopes. The following program uses Microsoft Windows and Microsoft Visual Basic .Net (2003 and later). Refer to the instruction manual of Visual Basic .Net for further details about Visual Basic .Net.

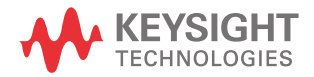

#### 7 Application Example

## <span id="page-199-0"></span>Introduction

This section describes how the KeysightU2701A IVI driver is used for Visual Basic .Net (2003 and later). All explanations will be using Console Application as the project.

## Referencing the Driver

In order to access KeysightU2701A IVI driver interface, a reference to the driver DLL must be created by following the steps listed below:

- **1** In the Solution Explorer, right-click your project name and select **Add Reference**.
- **2** Click the **COM** tab.
- **3** Select the **IVI KeysightU2701A 1.0 Type Library** and click **OK**.
- **4** The IVI KeysightU2701A 1.0 Type Library should now appear under the Reference tab by right-clicking your project name and selecting Properties.

All data types (interfaces and enums) are located under namespaces. Usually namespace qualified name must be used, but the "Imports" statement allows the type name to be used directly.

Imports System Imports System.Runtime.InteropServices Imports Ivi.Driver Imports Ivi.Scope Imports Keysight.KeysightU2701A.Interop

## Creating an Instance

Create an instance of the Keysight U2701A IVI-COM driver.

' Create an instance of the driver

Dim Driver As New KeysightU2701A

## Initializing the Driver

Calling Initialize will establish a connection to Keysight U2701A. You can get your resource name of your instrument by using the Keysight Connection Expert. Please refer to the ["Initialize" on page 42](#page-41-0) for a more detailed explanation.

This is an example to show you how to get your module resource name by using Keysight Connection Expert.

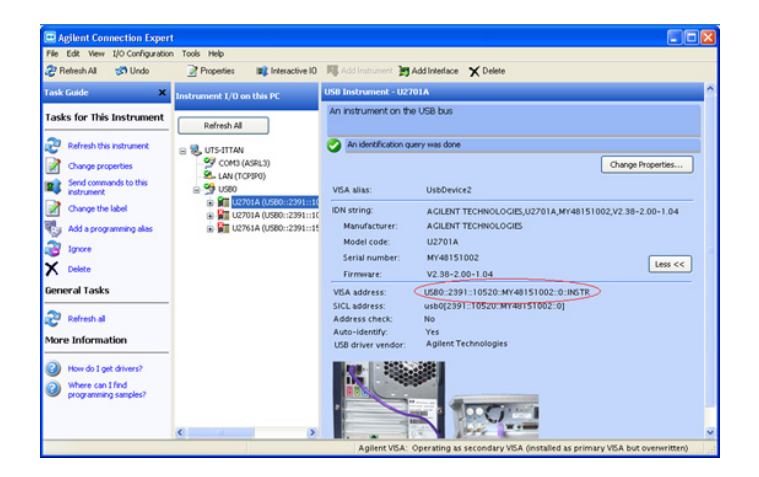

#### ' Initialize the Driver

```
Driver.Initialize("USB0::2391::10520::MY48151002::0::INSTR", True, 
True, "")
```
Calling Close is required to release the driver object.

```
' Close the Driver Object
```
Driver.Close()

#### 7 Application Example

## <span id="page-201-0"></span>Complete Example

This section illustrates a complete example covering the steps needed to fetch the instrument identity, reset the instrument, automatically scale the instrument, conducting a simple measurement, and finally acquiring and saving the waveform data. All the steps taken are commented in this example program.

```
Imports System
Imports System.Runtime.InteropServices
Imports System.IO
Imports Ivi.Driver
Imports Ivi.Scope
Imports Keysight.KeysightU2701A.Interop
```

```
Module Module1
```
Sub Main()

```
Try
```
' Create the instance of the driver Dim Driver As New KeysightU2701A

```
' Initialize the Driver
Driver.Initialize("USB0::2391::10520::MY48151002::0::INSTR", False, False, "")
```

```
' Get Instrument Identity property
Dim InstrumentModel As String
InstrumentModel = Driver.Identity.InstrumentModel
Console.WriteLine("Instrument Model: {0}", InstrumentModel)
```

```
Dim InstrumentManufacturer As String
InstrumentManufacturer = Driver.Identity.InstrumentManufacturer
Console.WriteLine("Instrument Manufacturer: {0}", InstrumentManufacturer)
```

```
Dim Revision As String
Revision = Driver.Identity.Revision
```

```
Console.WriteLine("Revision: {0}", Revision)
' Set TimeoutMilliseconds = 30000 (30 seconds)
Driver.System.TimeoutMilliseconds = 30000
' Reset U2701A
Driver.Utility.Reset()
Console.WriteLine("Reset Instrument Done")
' Auto Scale U2701A
Driver.Measurements.AutoSetup()
```

```
Console.WriteLine("Auto Scale Done")
```

```
' Measure Frequency signal input from Channel 1
Dim CH1Name As String = Driver.Channels.Name(1)
Dim FrequencyMeasured As Double
```

```
Driver.Measurements.Item(CH1Name).ReadWaveformMeasurement(KeysightU2701AMeas
 urementEnum.KeysightU2701AMeasurementFrequency, 5000, FrequencyMeasured)
Console.WriteLine("Frequency Measured: {0} Hz", FrequencyMeasured)
```

```
' Waveform Acquisition
Dim RecordLength As Int32 = Driver.Acquisition.RecordLength
Dim WaveformArray() As Double
Dim XIncrement As Double
Dim InitialX As Double
Dim XValue As Double = 0
Dim waveformText As String = ""
ReDim WaveformArray(RecordLength - 1)
```

```
Driver.Measurements.Item(CH1Name).ReadWaveform(5000, WaveformArray, InitialX, 
 XIncrement)
Console.WriteLine("Initial X Value: {0}", InitialX)
Console.WriteLine("X Increment Value: {0}", XIncrement)
Console.WriteLine("WaveformArray: ")
Dim i As Int32 = \thetaWhile i < RecordLength
  XValue = InitialX + i*XIncrement
```

```
Console.Write("\{\emptyset\}, \{1\}" + vbCrLf, XValue, WaveformArray(i))
     waveformText += XValue.ToString("F6") + vbTab + 
       WaveformArray(i).ToString("F4") + vbCrLf
     i = i + 1End While
   ' Create a writer and open the file
  Dim tw As TextWriter
  tw = New StreamWriter("C:\waveform.txt")
   ' Write the text stream to file
  tw.Write(waveformText)
   ' Close the stream
  tw.Close()
   ' Read instrument error queue until its empty
  Dim ErrorCode = -1
  Dim ErrorMessage = ""
  Console.WriteLine()
  While ErrorCode <> 0
     Driver.Utility.ErrorQuery(ErrorCode, ErrorMessage)
     Console.WriteLine("ErrorQuery: {0}, {1}", ErrorCode, ErrorMessage)
  End While
   ' Close the Driver Object
  Driver.Close()
  Catch ex As Exception
  Console.WriteLine(ex.Message)
End Try
Console.WriteLine("Done - Press Enter to Exit")
```

```
Console.ReadLine()
```
End Sub

#### End Module

# Command Quick Reference

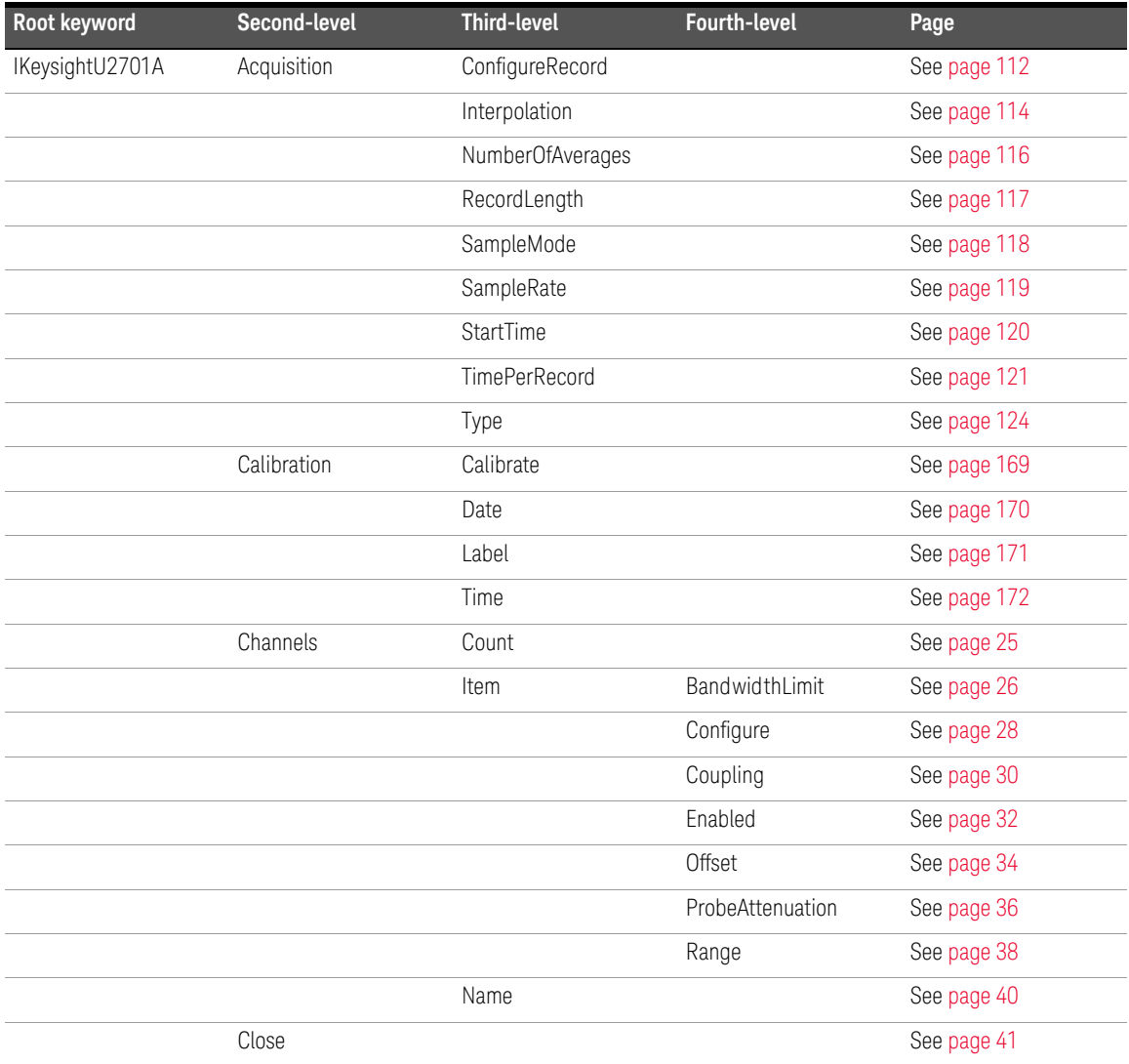

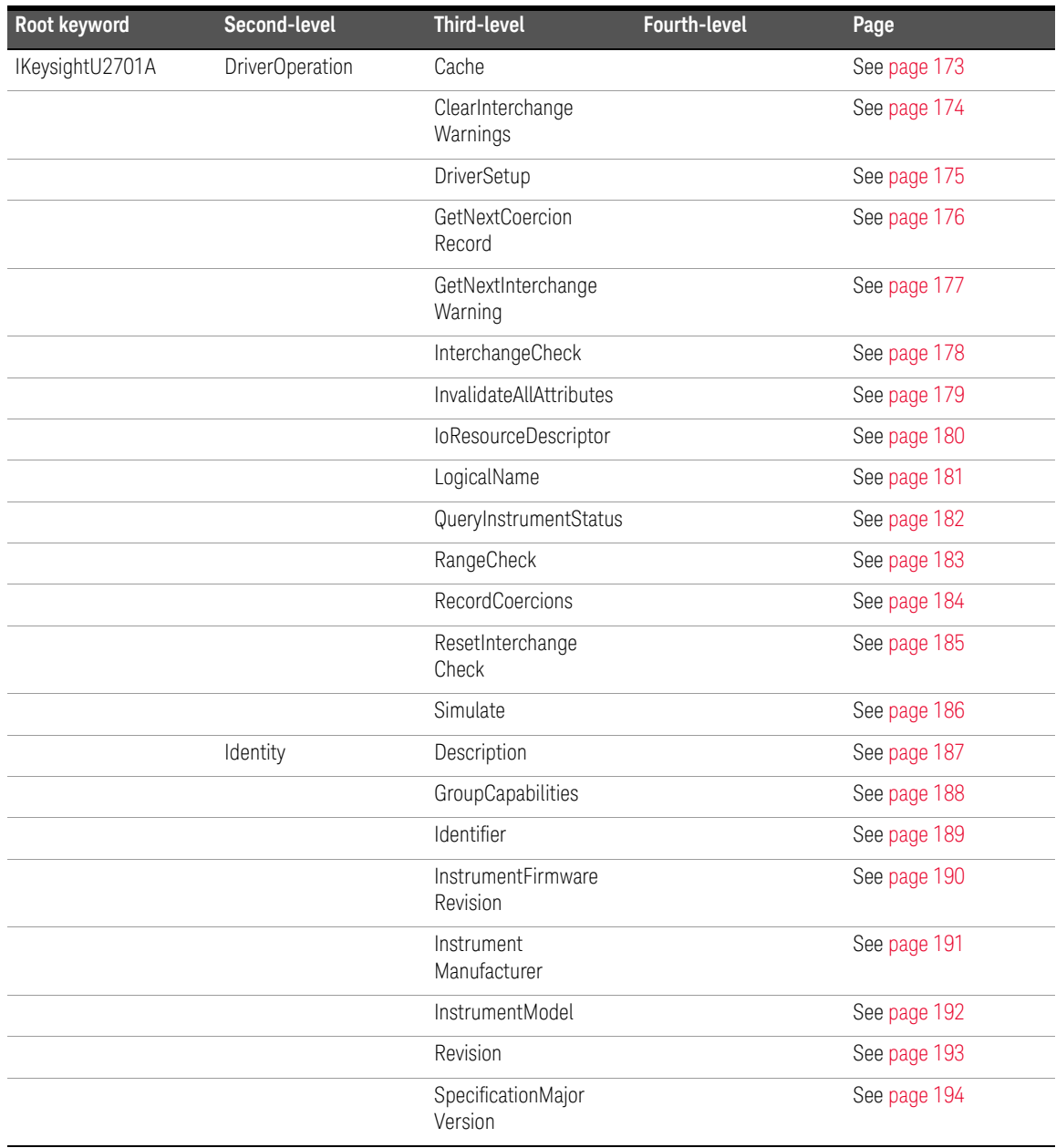

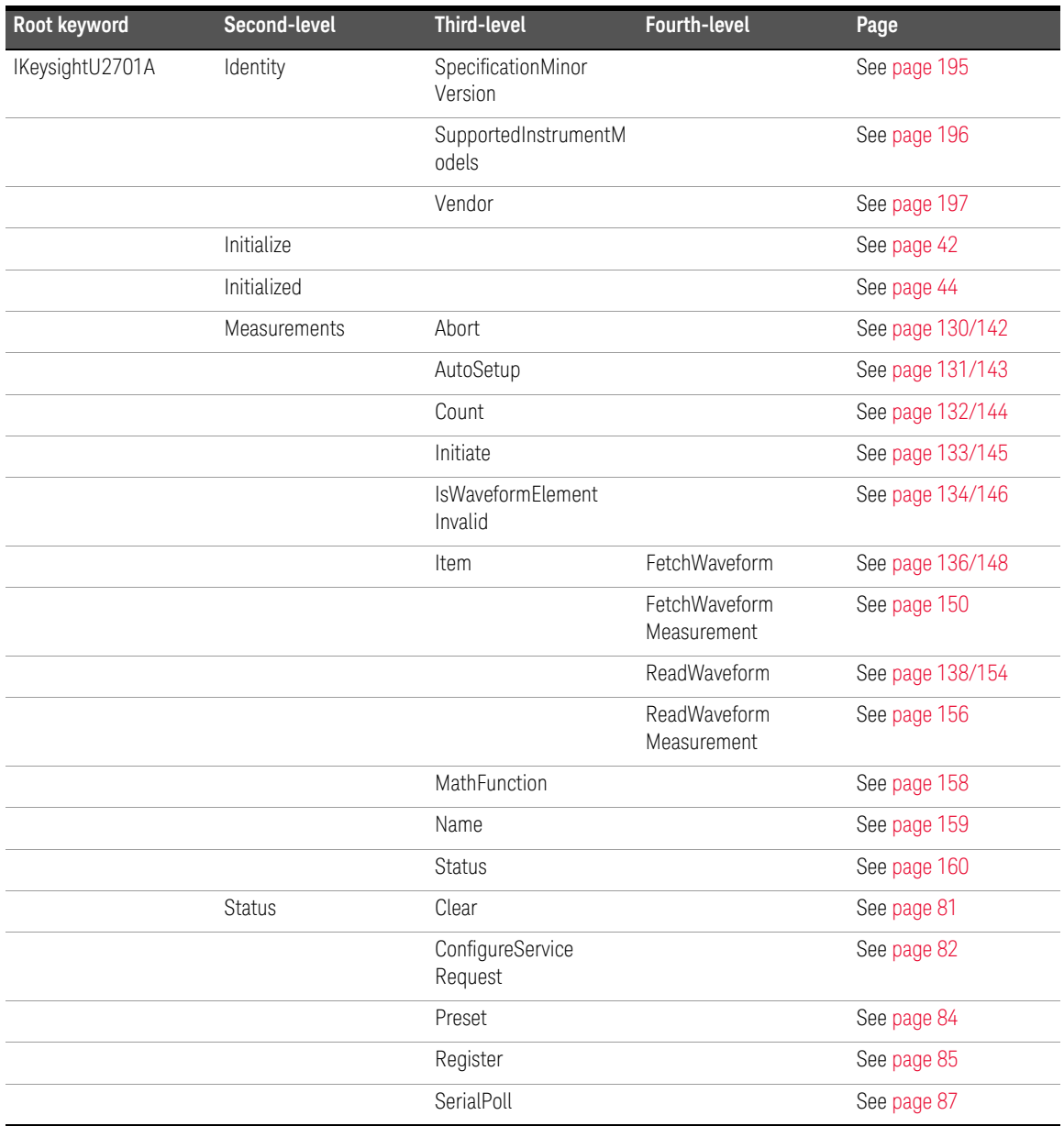

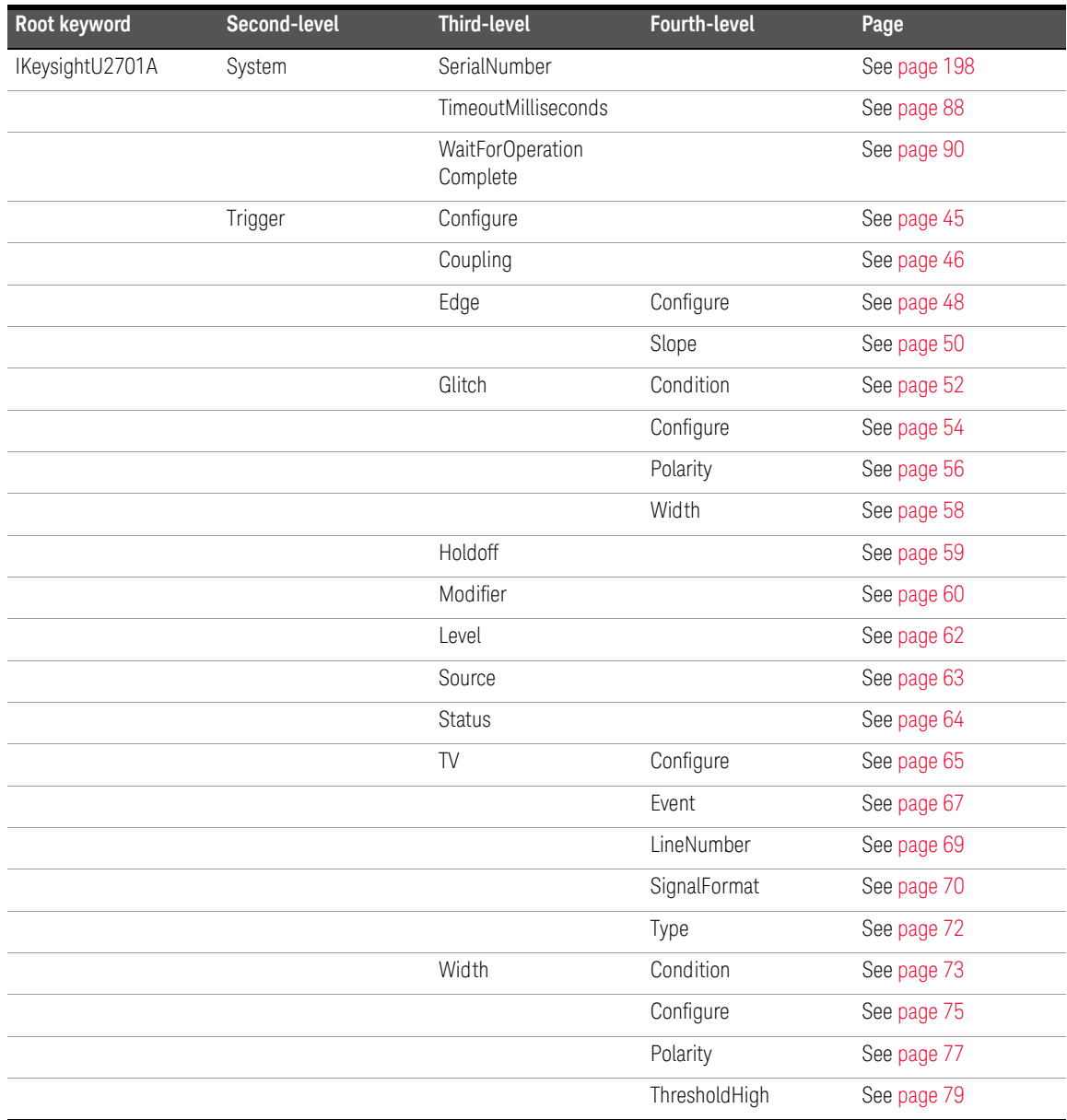

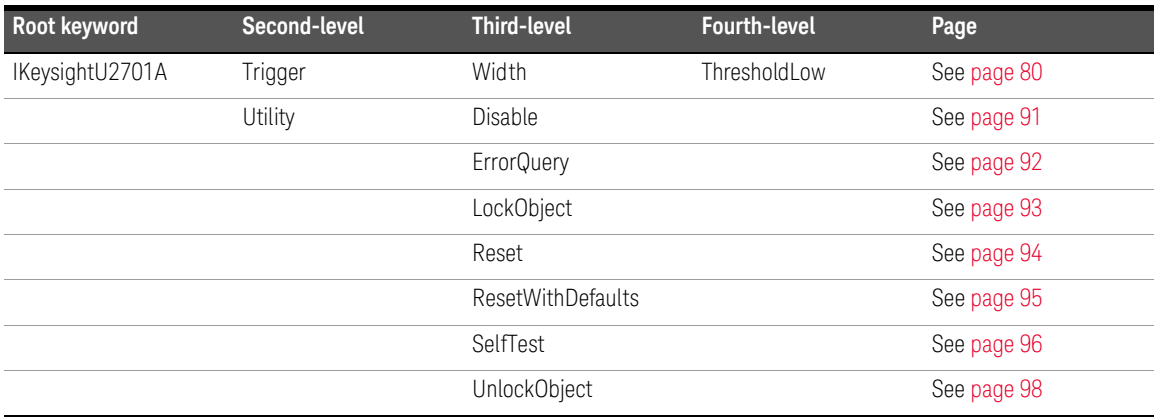

# Enumeration Quick Reference

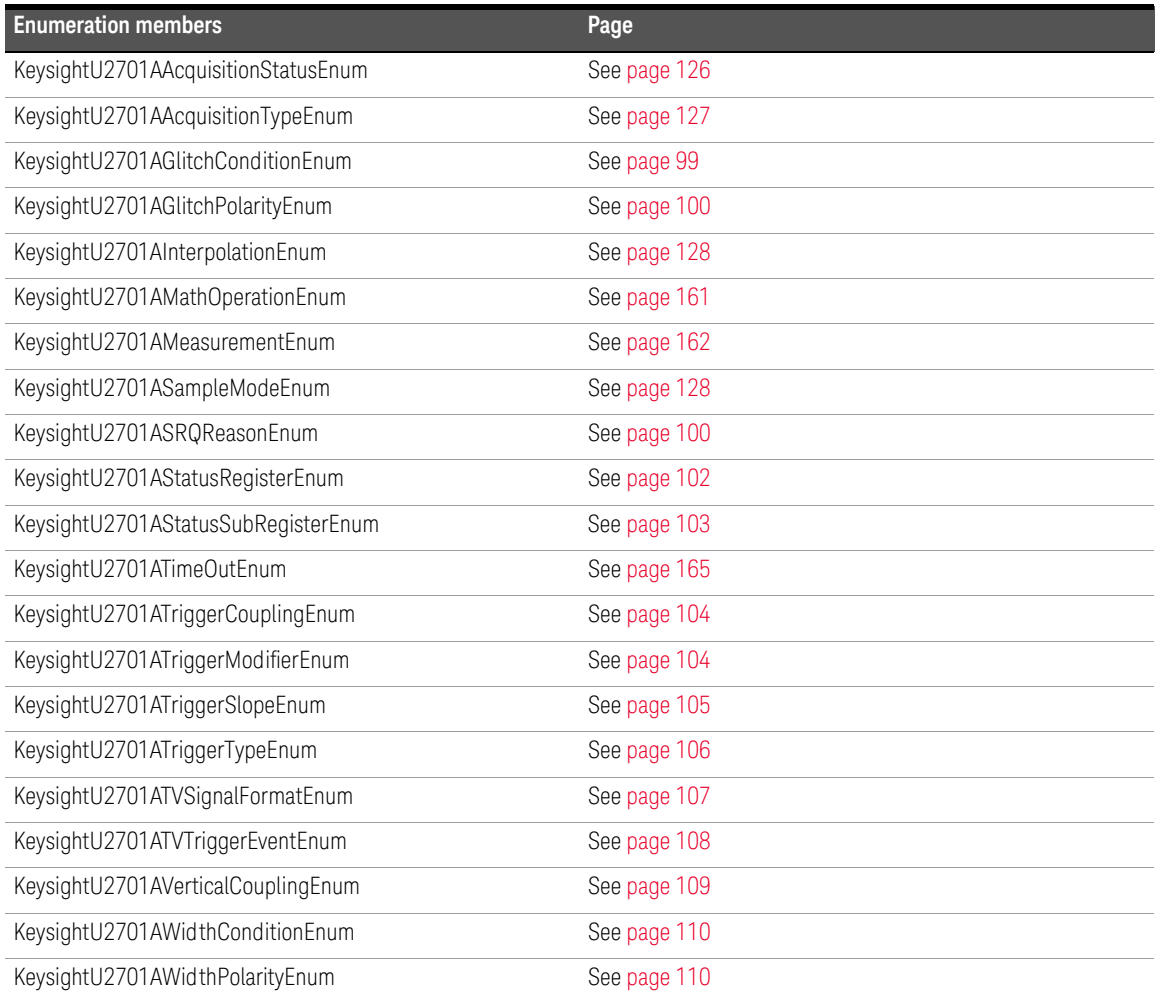

# Appendix

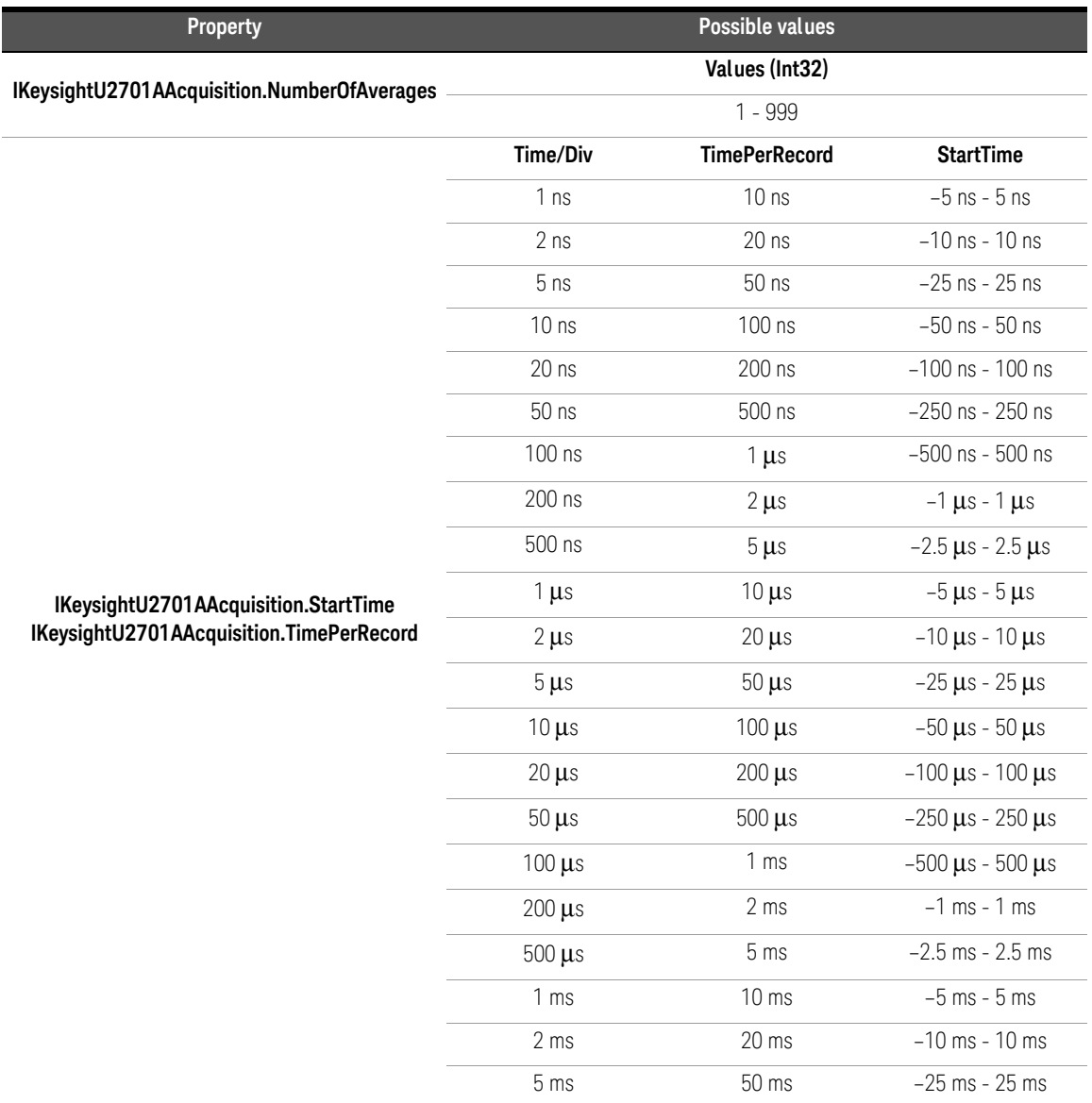

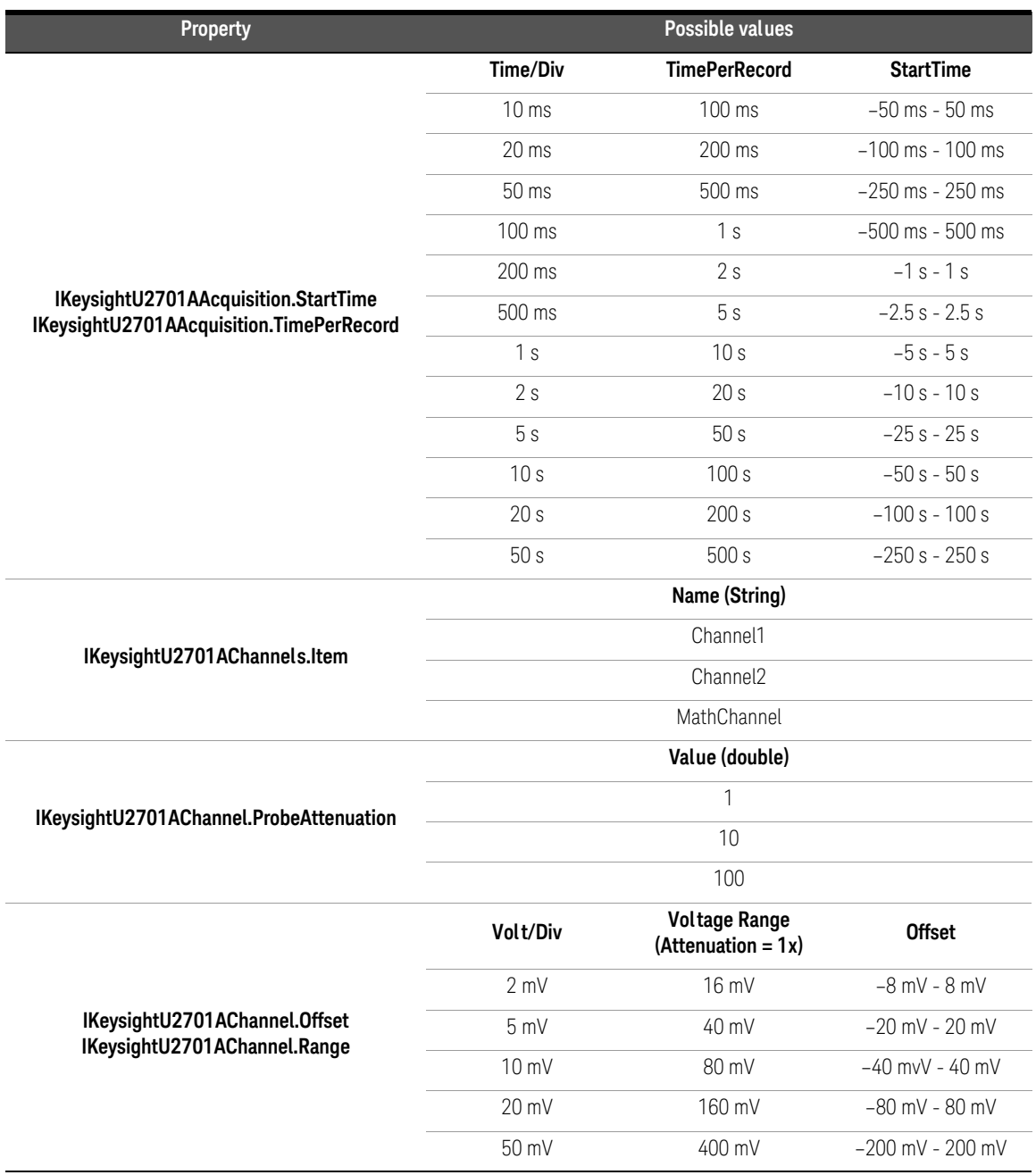

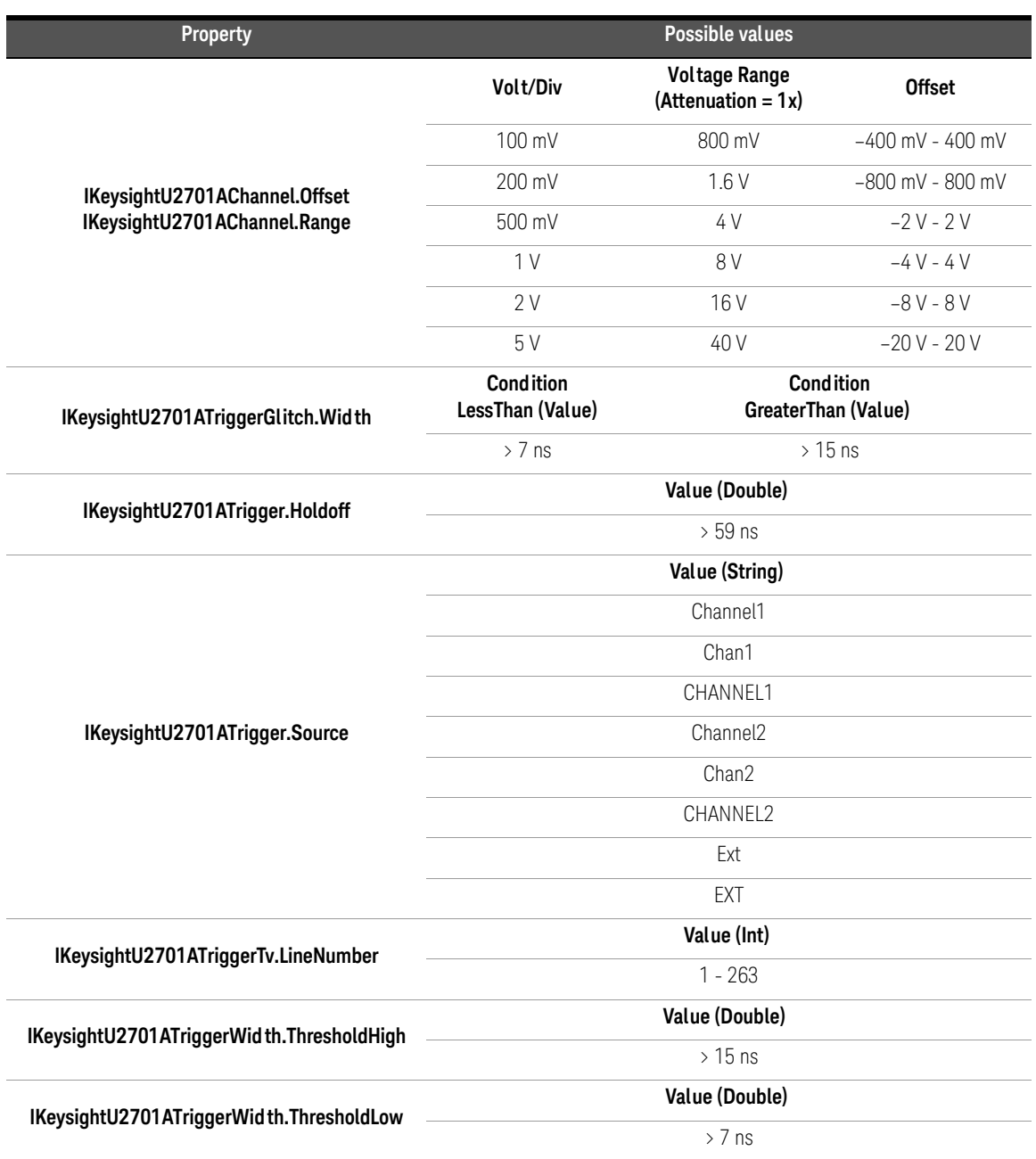

THIS PAGE HAS BEEN INTENTIONALLY LEFT BLANK.

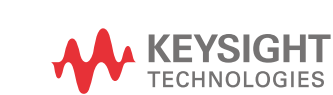

This information is subject to change without notice. Always refer to the Keysight website for the latest revision.

© Keysight Technologies 2009 - 2017 Edition 5, June 1, 2017

Printed in Malaysia

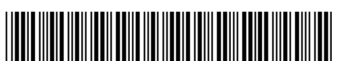

U2702-90035 www.keysight.com